# **SAMSUNG**

# E-MANUAL

Děkujeme vám za zakoupení výrobku Samsung. Chceteli získat další služby, zaregistrujte svůj výrobek na webové stránce

www.samsung.com/register

Modelu Sériové č.

# Obsah

# [Stručné příručky](#page-6-0)

[Připojení ovladače Dálkové ovládání Samsung Smart](#page-6-0) [k televizoru](#page-6-0)

[Používání funkce Smart Hub](#page-7-0)

#### [Používání Hlasové interakce](#page-9-0)

- 4 [Spuštění Hlasové interakce](#page-9-0)
- 6 [Přečtěte si před použitím hlasové interakce](#page-11-0)

#### [Aktualizace softwaru televizoru](#page-12-0)

- 7 [Aktualizace softwaru televizoru na nejnovější verzi](#page-12-0)
- 7 [Automatická aktualizace televizoru](#page-12-0)

#### [Získání podpory](#page-13-0)

- 8 [Získání podpory prostřednictvím funkce Vzdálená správa](#page-13-0)
- 9 [Vyhledání kontaktní údajů servisní podpory](#page-14-0)
- 9 [Žádost o servis](#page-14-0)

## [Připojení](#page-15-0)

[Průvodce připojením](#page-15-0)

[Připojení antény \(Anténa](#page-16-0))

[Připojení k internetu](#page-17-0)

- 12 [Připojení k síti s přístupem k internetu](#page-17-0)
- 14 [Resetování vaší sítě](#page-19-0)
- [Odstraňování potíží s připojením k internetu](#page-19-0)
	- 14 [Odstraňování potíží s kabelovým připojením k internetu](#page-19-0)
	- 15 [Odstraňování potíží s bezdrátovým připojením k internetu](#page-20-0)

#### [Připojení videozařízení](#page-21-0)

- 16 [Připojení pomocí kabelu HDMI](#page-21-0)
- 17 [Připojení pomocí komponentního kabelu \(pouze u modelů](#page-22-0)  [s konektorem COMPONENT IN / AV IN\)](#page-22-0)
- 18 [Připojení pomocí kompozitního kabelu \(pouze u modelů](#page-23-0)  [s konektorem COMPONENT IN / AV IN\)](#page-23-0)

#### [Připojení pro vstup a výstup zvuku](#page-24-0)

- 19 [Připojení pomocí kabelu HDMI \(ARC\)](#page-24-0)
- 19 [Připojení pomocí digitálního zvukového \(optického\) kabelu](#page-24-0)
- 19 [Připojení přes bezdrátovou síť](#page-24-0)
- 20 [Připojení zařízení Bluetooth](#page-25-0)

#### [Připojení počítače](#page-25-0)

20 [Připojení přes konektor HDMI – sdílení obrazovky \(HDMI\)](#page-25-0)

#### [Připojení k mobilnímu zařízení](#page-26-0)

- 21 [Zobrazení obrazovky mobilního zařízení na vašem televizoru](#page-26-0)  [\(Sdílení obrazovky\)](#page-26-0)
- 21 [Sdílení obsahu prostřednictvím aplikace Smart View](#page-26-0)
- 22 [Správa mobilního zařízení](#page-27-0)

[Přepínání mezi externími zařízeními připojenými k televizoru](#page-27-0)

- 22 [Změna vstupního signálu](#page-27-0)
- 23 [Úprava názvu a ikony externího zařízení](#page-28-0)
- 24 [Používání dalších funkcí](#page-29-0)

#### [Poznámky k připojení](#page-29-0)

- 24 [Poznámky k připojení prostřednictvím HDMI](#page-29-0)
- 25 [Poznámky k připojení zvukových zařízení](#page-30-0)
- 26 [Poznámky k připojení počítačů](#page-31-0)
- 26 [Poznámky k připojení mobilních zařízení](#page-31-0)

## [Dálkový ovladač a periferní zařízení](#page-32-0)

[Více informací o ovladači Dálkové ovládání Samsung Smart](#page-32-0)

[Více informací o ovladači Dálkové ovládání Samsung Smart](#page-34-0) [\(THE FRAME\)](#page-34-0)

[Připojení k ovladači Dálkové ovládání Samsung Smart](#page-36-0)

[Ovládání externích zařízení pomocí ovladače Dálkové ovládání](#page-36-0)  [Samsung Smart – Použití univerzálního dálkového ovladače](#page-36-0)

[Používání funkce Anynet+ \(HDMI-CEC\)](#page-37-0)

32 [Připojení externího zařízení prostřednictvím funkce Anynet+](#page-37-0)  [a používání jeho nabídek](#page-37-0)

#### [Ovládání televizoru pomocí klávesnice](#page-38-0)

- [Připojení klávesnice USB](#page-38-0)
- [Připojení klávesnice Bluetooth](#page-38-0)
- [Používání klávesnice](#page-38-0)

[Zadávání textu pomocí klávesnice QWERTY na obrazovce](#page-39-0)

- [Používání dalších funkcí](#page-40-0)
- [Zadávání textu pomocí mikrofonu dálkového ovladače](#page-40-0)  [a klávesnice QWERTY na obrazovce](#page-40-0)

## [Funkce Smart](#page-41-0)

#### [Smart Hub](#page-41-0)

- [Zobrazení První obrazovky](#page-42-0)
- [Automatické spuštění služby Smart Hub](#page-45-0)
- [Automatické spuštění naposledy používané aplikace](#page-45-0)
- [Testování připojení služby Smart Hub](#page-45-0)
- [Resetování služby Smart Hub](#page-45-0)

#### [Používání účtu Samsung](#page-46-0)

- [Vytvoření a správa vlastního účtu Samsung](#page-46-0)
- [Přihlášení k účtu Samsung](#page-47-0)

#### [Používání služby Moje aplikace](#page-48-0)

- [Instalace a spuštění aplikace](#page-49-0)
- [Správa zakoupených nebo nainstalovaných aplikací](#page-50-0)

#### [Používání příručky e-Manual](#page-52-0)

- [Spuštění příručky e-Manual](#page-52-0)
- [Používání tlačítek v příručce e-Manual](#page-52-0)

#### [Používání příručky Internet](#page-52-0)

#### [Přehrávání fotografií/videa/hudby](#page-53-0)

[Přehrávání mediálního obsahu](#page-54-0)

#### [Používání služby Hudba](#page-55-0)

#### [Používání Hlasové interakce](#page-56-0)

- [Spuštění Hlasové interakce](#page-56-0)
- [Přečtěte si před použitím hlasové interakce](#page-57-0)

## [Sledování televizoru](#page-59-0)

#### [Okamžitý přehled o digitálním vysílání](#page-59-0)

[Používání programového průvodce](#page-59-0)

#### [Nahrávání programů](#page-61-0)

- [Nahrávání programů](#page-61-0)
- [Správa seznamu plánu nahrávání](#page-62-0)
- [Sledování nahraných programů](#page-62-0)

#### [Nastavení Plánu sledování](#page-63-0)

- [Nastavení plánovaného sledování pro kanál](#page-63-0)
- [Úprava plánu sledování](#page-64-0)
- [Nastavení času plánovaného sledování](#page-64-0)

#### [Používání funkce Timeshift](#page-64-0)

 [Tlačítka a funkce dostupné při nahrávání programu nebo při](#page-65-0)  [používání funkce Timeshift](#page-65-0)

#### [Používání příručky Seznam kanálů](#page-66-0)

#### [Úprava kanálů](#page-67-0)

- [Odebrání registrovaných kanálů](#page-67-0)
- [Úprava registrovaných kanálů](#page-67-0)

#### [Vytvoření osobního seznamu oblíbených](#page-68-0)

- [Registrování kanálů jako oblíbených](#page-68-0)
- [Sledování a výběr kanálů pouze v seznamu oblíbených](#page-68-0)

#### [Úprava seznamu oblíbených](#page-69-0)

- [Přidání kanálů do seznamu oblíbených](#page-69-0)
- [Odebrání kanálů ze seznamu oblíbených](#page-69-0)
- [Změna uspořádání seznamu oblíbených](#page-69-0)
- [Přejmenování seznamu oblíbených](#page-69-0)

#### [Pomocné televizní funkce](#page-70-0)

- [Změna signálu televizního vysílání](#page-70-0)
- [Vyhledávání dostupných kanálů](#page-70-0)
- [Omezení sledování na konkrétní kanály](#page-71-0)
- [Výběr možnosti zvuku vysílání](#page-71-0)
- [Používání funkce Zámek dle hod. prog.](#page-71-0)
- [Konfigurace pokročilých nastavení vysílání](#page-71-0)
- [Čtení digitálního textu](#page-72-0)
- [Výběr jazyka zvuku vysílání](#page-72-0)
- [Ruční ladění signálů vysílání](#page-73-0)
- [Jemné ladění analogového vysílání](#page-73-0)
- [Přenesení seznamu kanálů](#page-74-0)
- [Odstranění profilu operátora CAM](#page-74-0)
- [Nastavení satelitního systému](#page-74-0)
- [Změna jazyka teletextu](#page-74-0)
- [Zobrazení nabídky rozhraní CI](#page-75-0)

## [Obraz a zvuk](#page-76-0)

#### [Nastavení kvality obrazu](#page-76-0)

- [Výběr režimu obrazu](#page-76-0)
- [Konfigurace pokročilých nastavení obrazu](#page-77-0)

#### [Nastavení podmínek sledování pro externí zařízení](#page-79-0)

- [Hraní her na optimalizované obrazovce](#page-79-0)
- [Sledování videí UHD](#page-79-0)
- [Používání funkce Černá HDMI](#page-79-0)
- [Registrace jako certifikované zařízení DivX \(pro sledování](#page-80-0)  [placených filmů DivX\)](#page-80-0)

#### [Pomocná nastavení obrazu](#page-80-0)

- [Sledování obrazu v obraze \(PIP\)](#page-80-0)
- [Změna velikost obrazu](#page-80-0)
- [Automatická změna velikosti obrazu](#page-81-0)
- [Změna velikosti obrazu v režimech 4:3 a Přizp. obrazovce](#page-81-0)

#### [Nastavení kvality zvuku](#page-82-0)

- [Výběr režimu zvuku](#page-82-0)
- [Konfigurace pokročilých nastavení zvuku](#page-82-0)

[Používání pomocných funkcí pro nastavení zvuku](#page-83-0)

- [Výběr reproduktorů](#page-83-0)
- [Poslech televizoru přes zařízení s technologií Bluetooth](#page-83-0)
- [Poslech zvuku z televizoru s využitím reproduktoru Multiroom](#page-84-0)

## [Systém a podpora](#page-85-0)

#### [Nastavení času a používání časovače](#page-85-0)

- [Nastavení aktuálního času](#page-85-0)
- [Používání časovačů](#page-86-0)

#### [Používání ochrany proti vypálení obrazu a úsporné funkce](#page-87-0)

- [Ochrana proti vypálení obrazu](#page-87-0)
- [Snižování spotřeby energie televizoru](#page-87-0)

#### [Aktualizace softwaru televizoru](#page-88-0)

- [Aktualizace softwaru televizoru na nejnovější verzi](#page-88-0)
- [Automatická aktualizace televizoru](#page-88-0)

#### [Ochrana televizoru před hackery a škodlivým kódem](#page-89-0)

 [Vyhledání škodlivého kódu v televizoru a připojených](#page-89-0)  [úložištích](#page-89-0)

#### [Ostatní funkce](#page-89-0)

- [Spuštění funkcí usnadnění](#page-89-0)
- [Zapnutí hlasové navigace pro zrakově postižené](#page-90-0)
- [Zvukový popis](#page-90-0)
- [Sledování televizního vysílání s titulky](#page-91-0)
- [Bílý text na černém pozadí \(vysoký kontrast\)](#page-92-0)
- [Zvětšení písma \(pro zrakově postižené\)](#page-92-0)
- [Informace o dálkovém ovládání \(pro zrakově postižené\)](#page-92-0)
- [Informace o nabídkách televizoru](#page-92-0)
- [Poslech televizoru přes zařízení s technologií Bluetooth \(pro](#page-92-0)  [sluchově postižené\)](#page-92-0)
- [Konfigurace pokročilých nastavení systému](#page-93-0)
- [Informace o signálu a síle signálu digitálního kanálu](#page-94-0)
- [Obnovení televizoru na nastavení z výroby](#page-94-0)

[Automatické spuštění datové služby](#page-95-0)

[Funkce HbbTV](#page-95-0)

#### [Použití televizní karty \(karta CI nebo CI+\)](#page-96-0)

- 91 [Připojení karty CI nebo CI+ do slotu COMMON INTERFACE](#page-96-0)
- 92 [Použití karty CI nebo CI+](#page-97-0)

#### [Funkce teletextu](#page-97-0)

94 [Typická stránka teletextu](#page-99-0)

## [Odstraňování potíží](#page-100-0)

#### [Získání podpory](#page-100-0)

- 95 [Získání podpory prostřednictvím funkce Vzdálená správa](#page-100-0)
- 96 [Vyhledání kontaktní údajů servisní podpory](#page-101-0)
- 96 [Žádost o servis](#page-101-0)

[Diagnostika problémů s provozem televizoru](#page-101-0)

[Problémy s obrazem](#page-102-0)

97 [Testování obrazu](#page-102-0)

[Problémy se zvukem](#page-104-0)

99 [Testování zvuku](#page-104-0)

[Problémy s vysíláním](#page-105-0)

[Problémy s připojením počítače](#page-106-0)

[Televizor se nepřipojí k internetu](#page-106-0)

[Datová služba](#page-107-0)

[Problémy s funkcemi Plán nahrávání a Timeshift](#page-107-0)

[Problémy s funkcí Anynet+ \(HDMI-CEC\)](#page-108-0)

[Problémy se spouštěním a používáním aplikací](#page-109-0)

[Problémy s přehráváním souborů](#page-109-0)

[Jak resetovat televizor](#page-109-0)

[Další problémy](#page-110-0)

## [Opatření a poznámky](#page-112-0)

#### [Před použitím funkcí Nahrávání a Timeshift](#page-112-0)

- 107 [Před použitím funkcí nahrávání a plánu nahrávání](#page-112-0)
- 109 [Před použitím funkce Timeshift](#page-114-0)

[Podporované možnosti zvuku vysílání](#page-114-0)

[Přečtěte si před použitím funkce Moje aplikace](#page-115-0)

[Přečtete si před použitím Internet](#page-116-0)

[Přečtěte si před přehráváním fotografií, videí nebo hudebních](#page-118-0)  [souborů](#page-118-0)

- 113 [Omezení týkající se práce s fotografiemi, videem či hudebními](#page-118-0)  [soubory](#page-118-0)
- 114 [Podporované externí titulky](#page-119-0)
- 114 [Podporované interní titulky](#page-119-0)
- 115 [Podporované formáty a rozlišení obrázků](#page-120-0)
- 115 [Podporované hudební formáty a kodeky](#page-120-0)
- 116 [Podporované kodeky videa](#page-121-0)

#### [Přečtěte si po nainstalování televizoru](#page-123-0)

- 118 [Velikosti obrazu a vstupní signály](#page-123-0)
- 119 [Montáž zámku proti krádeži](#page-124-0)
- 119 [Přečtěte si před nakonfigurováním bezdrátového připojení](#page-124-0)  [k internetu](#page-124-0)

[Podporovaná rozlišení pro vstupní signály UHD](#page-125-0)

- 120 [Pokud je režim HDMI UHD Color nastaven na Vypnuto](#page-125-0)
- 120 [Pokud je režim HDMI UHD Color nastaven na Zapnuto](#page-125-0)

[Přečtěte si před připojením počítače \(podporovaná rozlišení\)](#page-126-0)

- 121 [IBM](#page-126-0)
- 121 [MAC](#page-126-0)
- 122 [VESA DMT](#page-127-0)
- 122 [CEA-861](#page-127-0)

[Podporovaná rozlišení obrazových signálů](#page-128-0)

123 [CEA-861](#page-128-0)

[Přečtěte si před použitím zařízení Bluetooth](#page-129-0)

- 124 [Omezení týkající se rozhraní Bluetooth](#page-129-0)
- [Tlačítka a funkce](#page-130-0)
	- 125 [Tlačítka a funkce dostupné při přehrávání multimediálního](#page-130-0)  [obsahu](#page-130-0)

[Licence](#page-132-0)

## [Průvodce pro usnadnění](#page-134-0)

#### [Použití dálkového ovladače](#page-134-0)

- 129 [Orientace ovladače Dálkové ovládání Samsung Smart](#page-134-0)
- 129 [Popis ovladače Dálkové ovládání Samsung Smart](#page-134-0)

#### [Používání nabídky usnadnění](#page-136-0)

- 131 [Nabídka Zástupci usnadnění](#page-136-0)
- 132 [Podrobné pokyny pro:](#page-137-0)
- 134 [Nastavení možností usnadnění s použitím funkce Hlasová](#page-139-0)  [interakce](#page-139-0)
- [Použití televizoru se zapnutou funkcí Hlasový průvodce](#page-140-0)
	- 135 [Sledování televizoru](#page-140-0)
- [Používání programového průvodce](#page-142-0)

[Nastavení funkce Plán sledování](#page-145-0)

#### [Používání příručky Seznam kanálů](#page-146-0)

142 [Vytvoření osobního seznamu oblíbených](#page-147-0)

#### [Nahrávání](#page-150-0)

- 145 [Používání možností okamžitého a plánovaného nahrávání](#page-150-0)  [z obrazovky programového průvodce:](#page-150-0)
- 146 [Používání okamžitého a plánovaného nahrávání z okna](#page-151-0)  [informací o programu](#page-151-0)
- 146 [Nahrávání programu, který aktuálně sledujete v živém](#page-151-0)  [vysílání](#page-151-0)
- 146 [Změna času nahrávání](#page-151-0)
- 147 [Sledování nahraných programů](#page-152-0)
- 147 [Odstranění nahraného programu](#page-152-0)

#### [Používání funkce Smart Hub](#page-153-0)

- 148 [Smart Hub](#page-153-0)
- 149 [Zobrazení První obrazovky na obrazovce Smart Hub](#page-154-0)

#### [Používání příručky e-Manual](#page-156-0)

151 [Otevření příručky e-Manual](#page-156-0)

#### [Používání funkce Hlasová interakce](#page-157-0)

152 [Spuštění režimu Hlasová interakce](#page-157-0)

# <span id="page-6-0"></span>Stručné příručky

Rychle se naučíte spouštět a používat nejčastěji využívané funkce

# Připojení ovladače Dálkové ovládání Samsung Smart k televizoru

Připojte ovladač Dálkové ovládání Samsung Smart pro ovládání televizoru.

Při prvním zapnutí televizoru dojde k automatickému spárování ovladače Dálkové ovládání Samsung Smart s televizorem. Pokud se ovladač Dálkové ovládání Samsung Smart s televizorem automaticky nespáruje, namiřte jej na snímač dálkového ovládání na televizoru a pak minimálně na 3 sekundy stiskněte současně tlačítka <a> ovladači.

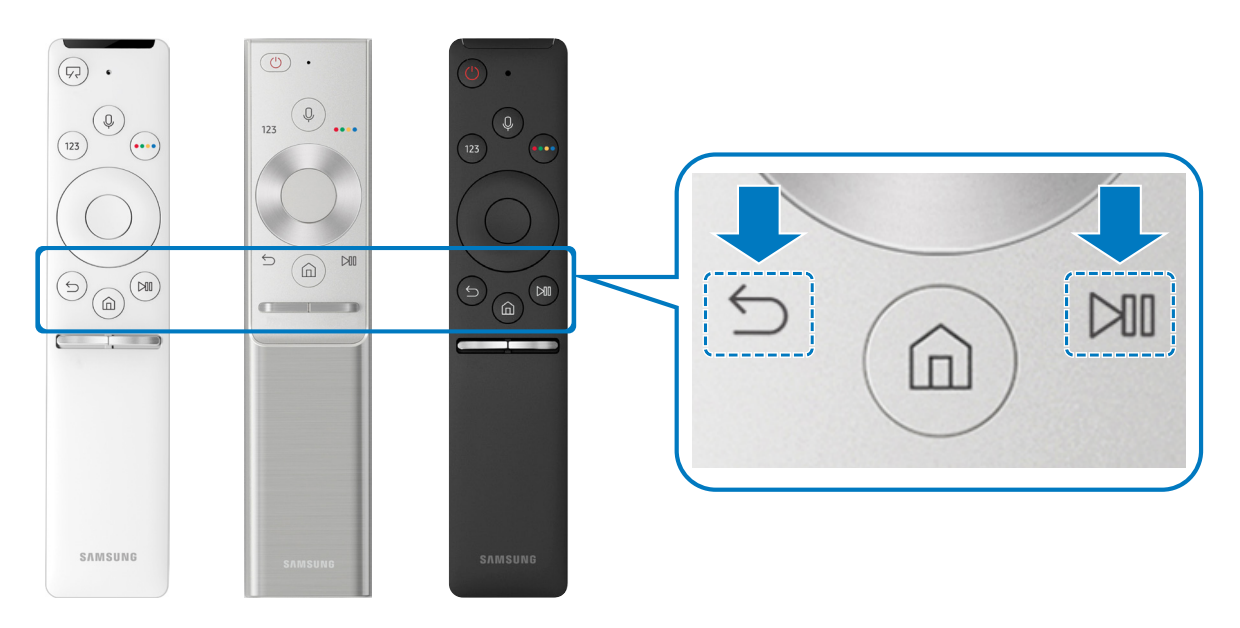

- " Vzhled, tlačítka a funkce ovladače Dálkové ovládání Samsung Smart se mohou lišit v závislosti na modelu.
- Další informace naleznete v části ["Více informací o ovladači Dálkové ovládání Samsung Smart"](#page-32-1).
- **Dostupnost závisí na konkrétním modelu.**

# <span id="page-7-0"></span>Používání funkce Smart Hub

Ve službě Smart Hub vás čekají aplikace, hry, filmy a další zábava.

Zdroj Ô د J j  $E_{\odot}$  $\pm$   $\phi$ TV HDMI1 HDMI2 USB1 USB2 Průvodce… univerzální o. **Z**droj Q <sub>88</sub> \*\*\*\*\*\* \*\*\*\*\*\*  $\overline{2}$ 

Oceníte množství funkcí, které služba Smart Hub nabízí současně na jediné obrazovce.

" Obrázek na televizoru se může lišit od obrázku nahoře v závislosti na modelu a geografické oblasti.

Když stisknete tlačítko na dálkovém ovladači, můžete použít následující funkce.

## **1 © Nastavení**

Jakmile vyberete ikonu  $\tilde{Q}$ , v horní části nabídky se zobrazí seznam ikon rychlých nastavení. Často používané funkce lze rychle nastavit kliknutím na ikony.

## 2 El Zdroj

Můžete vybrat externí zařízení připojené k televizoru.

" Další informace naleznete v části ["Přepínání mezi externími zařízeními připojenými k televizoru](#page-27-1)".

## **3** Q Hledat

Můžete vyhledávat informace o kanálech, programech, názvech filmů a aplikacích ve službě Smart Hub.

Další informace naleznete v části "[Smart Hub"](#page-41-1).

## 4 **APPS**

Po instalaci příslušných aplikací můžete v televizoru bezplatně sledovat rozmanitý obsah včetně zpravodajství, sportu, předpovědí počasí a her.

- " Chcete-li tuto funkci použít, musí být televizor připojen k internetu.
- $\bullet$  Další informace naleznete v části ["Používání služby Moje aplikace"](#page-48-1).

## Umění

Funkce režimu Umění vám umožňuje upravit obrazový obsah, například výtvarná díla nebo obrázky, když nesledujete televizi nebo když je televizor vypnutý, a tento obsah pak zobrazit v režimu zobrazení na celou obrazovku.

- Tato funkce je podporována pouze u modelu THE FRAME.
- " Další informace naleznete v dodávané uživatelské příručce.

# <span id="page-9-0"></span>Používání Hlasové interakce

Když budete chtít ovládat televizor hlasem, mluvte do mikrofonu ovladače Dálkové ovládání Samsung Smart.

- **Dostupnost závisí na konkrétním modelu.**
- " V závislosti na modelu nebo geografické oblasti nemusí být tato funkce podporována.

## Spuštění Hlasové interakce

Stiskněte a přidržte tlačítko  $\bigcirc$ na ovladači Dálkové ovládání Samsung Smart, vyslovte příkaz a uvolněte tlačítko . Televizor rozpozná hlasový příkaz.

- $\triangle$  Jedním stisknutím tlačítka  $\bigcirc$  zobrazíte průvodce nápovědou. Použijte funkci Hlasová interakce podle pokynů v příručce.
- " Během hlasové analýzy nedokáže systém přijímat hlasové příkazy.

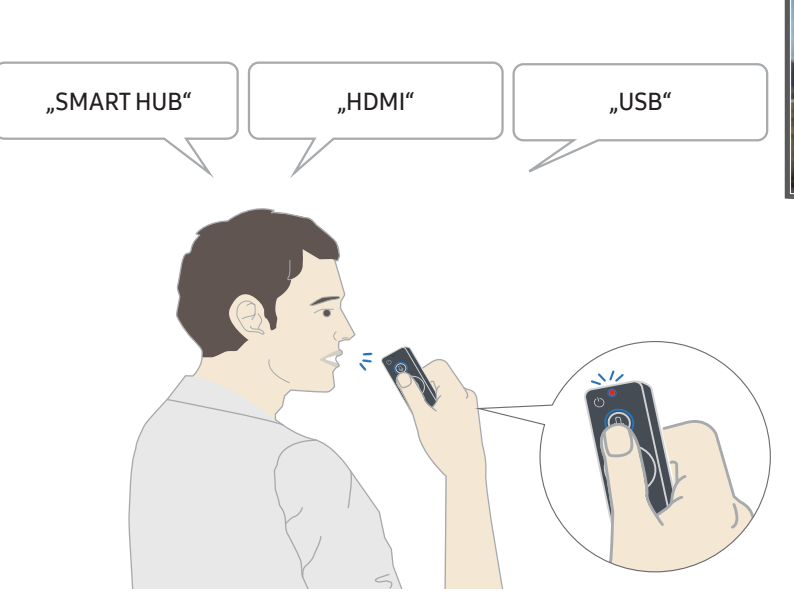

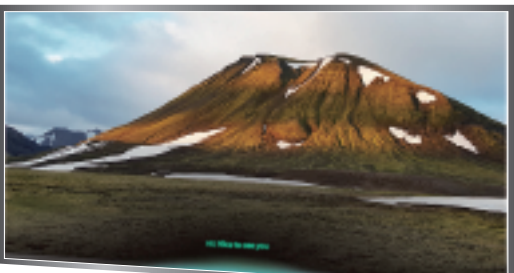

- · Pokud vyslovíte příkaz funkce usnadnění, například "Titulky" nebo "Hlasový průvodce", příkaz se použije přímo a zobrazí se oznámení, že se funkce aktivovala.
- · Při přehrávání multimediálního obsahu můžete zadat příkazy, jako je "Přehrát", "Pozastavit", "Zastavit", "Rychle dozadu" a "Rychle dopředu".
	- Tuto funkci nemusí podporovat všechny aplikace.
- Můžete nastavit časovač s použitím příkazu "Rezervovat vypnutí za 30 minut".
- · Chcete-li změnit vstupní zdroj, vyslovte "HDMI", "TV" nebo "USB".
- · Chcete-li změnit režim obrazu, vyslovte "Režim obrazu Film" nebo "Nastavit režim obrazu na standardní".
- Pokud chcete vyhledávat, vyslovte "Hledat \*\*\*\*" nebo "Hledat \*\*\*\* na YouTube".
- · Chcete-li zobrazit nápovědu, vyslovte "Nápověda", "Co mohu vyslovit" nebo "Uživatelská příručka".
	- Podporovaný jazyk se může lišit podle geografické oblasti.
	- $\triangle$  Jedním stisknutím tlačítka  $\bigcirc$  zobrazíte průvodce nápovědou. Použijte funkci Hlasová interakce podle pokynů v příručce.

## <span id="page-11-0"></span>Přečtěte si před použitím hlasové interakce

#### Předběžná opatření pro hlasovou interakci

- Chcete-li využívat funkci Hlasová interakce, potřebujete účet Samsung. Další informace naleznete v části ["Používání účtu Samsung](#page-46-1)".
- Podporované jazyky hlasové komunikace se mohou lišit podle geografické oblasti.
- Pokud se jazyk liší od jazyka vaší země, některé funkce nemusí být k dispozici.
- Tato funkce je dostupná, pouze pokud je televizor připojen k internetu.
- Hlasová interakce je dostupná pouze u televizorů, které ji podporují a dodávají se s dálkový ovladačem s mikrofonem.
- Symboly, mezi které patří "-" a speciální znaky, nejsou podporovány. Pokud slovo nebo věta obsahují číselné hodnoty nebo symboly, nemusí funkce fungovat správně.
- Výsledky vyhledávání nemusí poskytnout kompletní výsledky.
- Některé aplikace mohou vyžadovat platbu. Také můžete narazit na přihlášení nebo potvrzení smlouvy služby.
- Chcete-li změnit aktuální kanál vyslovením názvu kanálu jako hlasového příkazu, je nutné dokončit Nastavit poskytovatele služeb. ((n) > & Nastavení > Obecné > Spustit nastavení)
- Abyste mohli používat zadávání textu hlasem a funkci Smart Search, musíte souhlasit se všemi ujednáními, která umožňují třetím stranám shromažďovat a využívat vaše hlasová data.
- Abyste mohli používat interaktivní funkci hlasové interakce, musíte splnit následující.
	- Souhlasit s podmínkami používání služby Smart Hub
	- Souhlasit s poučením ohledně shromažďování a využití vašich osobních údajů pro účely služby Smart Hub.
	- Souhlasit se shromažďováním a využitím vašich osobních údajů pro účely služeb využívajících hlasovou interakci.

#### Požadavky pro použití hlasové interakce

- Míra hlasové interakce se liší podle hlasitosti nebo tónu hlasu, výslovnosti a okolního prostředí (zvuk televizoru a okolní hluk).
- Optimální hlasitost hlasových příkazů se pohybuje mezi 75 a 80 dB.

# <span id="page-12-0"></span>Aktualizace softwaru televizoru

Zobrazení verze softwaru televizoru a jeho případná aktualizace

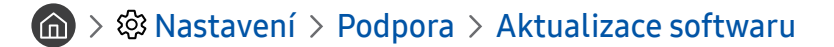

## Aktualizace softwaru televizoru na nejnovější verzi

 $\triangle$  NEVYPÍNEJTE napájení televizoru, dokud se aktualizace nedokončí. Po ukončení aktualizace softwaru se televizor automaticky vypne a opět zapne. Po aktualizaci softwaru dojde k resetování nastavení obrazu a zvuku na výchozí hodnoty.

#### Aktualizace přes internet

**∩** > © Nastavení > Podpora > Aktualizace softwaru > Aktualizovat

" Aktualizace z internetu vyžaduje aktivní připojení k internetu.

#### Aktualizace ze zařízení USB

#### $\langle \hat{\mathbf{n}} \rangle$   $\otimes$  Nastavení > Podpora > Aktualizace softwaru > Aktualizovat

Stáhněte soubor s aktualizací z webových stránek společnosti Samsung, uložte jej na zařízení USB a pak zařízení USB připojte k televizoru, abyste mohli provést aktualizaci.

" Když chcete aktualizovat s použitím jednotky USB Flash, stáhněte si balíček aktualizace z webu Samsung.com do svého počítače. Balíček aktualizace následně uložte do kořenové složky zařízení USB. Jinak televizor nemusí balíček aktualizace rozpoznat.

## Automatická aktualizace televizoru

#### **∩** >  $\otimes$  Nastavení > Podpora > Aktualizace softwaru > Autom. aktualizace

Je-li televizor připojen k internetu, lze jej nastavit tak, aby aktualizace softwaru proběhla automaticky během sledování televize. Po dokončení aktualizace na pozadí se dané změny projeví při dalším zapnutí televizoru.

Pokud souhlasíte s podmínkami služby Smart Hub, funkce Autom. aktualizace se automaticky nastaví na hodnotu Zapnuto. Chcete-li tuto funkci zakázat, pomocí tlačítka Vybrat ji vypnete.

- " Tento proces může trvat déle, pokud je souběžně spuštěna další síťová funkce.
- Tato funkce vyžaduje připojení k internetu.

# <span id="page-13-0"></span>Získání podpory

Pokud máte problém s televizorem, získáte pomoc přímo od společnosti Samsung.

## Získání podpory prostřednictvím funkce Vzdálená správa

## **nastavení > Podpora > Vzdálená správa**

Po odsouhlasení našich smluvních podmínek služby můžete používat funkci Vzdálená správa k přístupu ke Vzdálené podpoře a servisní technik společnosti Samsung může diagnostikovat váš televizor, opravit problémy a aktualizovat software televizoru na dálku prostřednictvím webu. Funkci Vzdálená správa můžete zapnout a vypnout.

- Tato funkce vyžaduje připojení k internetu.
- Funkci Vzdálená správa můžete také spustit stisknutím a podržením tlačítka n po dobu alespoň 5 sekund.

#### Co je služba Remote Support?

Služba Samsung Remote Support poskytuje individuální vzdálenou podporu od technika společnosti Samsung:

- Diagnostika televizoru
- Úprava nastavení televizoru podle vašich potřeb
- Obnovení na nastavení od výrobce
- Instalace doporučených aktualizací firmwaru

#### Jak dálková podpora funguje?

Můžete snadno nechat službu Samsung Tech provést servis vašeho televizoru na dálku.

- 1. Zavolejte do střediska společnosti Samsung a požádejte o vzdálenou podporu.
- 2. Otevřete nabídku televizoru a přejděte do části Podpora.
- 3. Vyberte možnost Vzdálená správa a přečtěte si a odsouhlaste smluvní podmínky služby. Když se zobrazí obrazovka kódu PIN, sdělte kód PIN našemu pracovníkovi.
- 4. Pracovník se pak připojí k vašemu televizoru.

# <span id="page-14-0"></span>Vyhledání kontaktní údajů servisní podpory

## na > & Nastavení > Podpora > O televizoru

Zde můžete vidět adresu webu Samsung, telefonní číslo linky zákaznické podpory, číslo modelu televizoru, verzi softwaru televizoru, informace o licenci k softwaru Open Source a další informace, které budete pravděpodobně potřebovat při využívání servisní podpory prostřednictvím telefonního operátora nebo webu společnosti Samsung.

- **Informace si můžete zobrazit pomocí přečtení kódu QR televizoru.**
- $\triangle$  Tuto funkci můžete také zapnout stisknutím a podržením tlačítka  $\Box$  po dobu alespoň 5 sekund.

## Žádost o servis

## **nastavení > Podpora > Vyžádat podporu**

V případě problémů s televizorem můžete požádat o servis. Vyberte položku, která odpovídá vašemu problému, a poté vyberte možnost Požádat nebo Naplánovat kontakt > Odeslat. Vaše žádost o servis byla zaregistrována. Středisko společnosti Samsung vás kontaktuje ohledně dohodnutí nebo potvrzení návštěvy technika.

- Tato funkce není v některých oblastech k dispozici.
- " Je vyžadován souhlas s podmínkami pro žádost o servis.
- Tato funkce vyžaduje připojení k internetu.

# <span id="page-15-0"></span>Připojení

Pokud připojíte anténu k televizoru přes kabel antény, můžete sledovat živé vysílání, a při použití kabelu LAN nebo bezdrátového směrovače získáte přístup k internetu. Různé konektory vám také umožňují připojit externí zařízení.

# Průvodce připojením

Můžete si zobrazit podrobnosti o externích zařízeních, která lze připojit k televizoru.

## $\textcircled{a}$  >  $\textcircled{z}$  Zdroj > Průvodce připojením

S využitím obrázků vás provede postupem připojení různých externích zařízení, jako je přijímač kabelové televize, herní konzole a počítač. Pokud vyberete metodu připojení k externímu zařízení, zobrazí se podrobné informace.

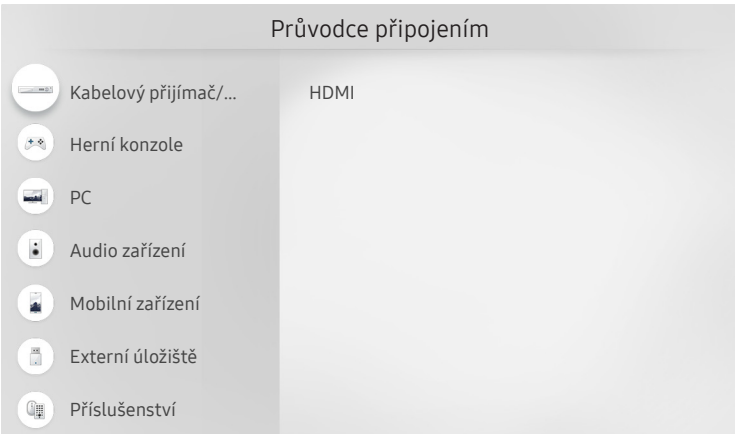

" Obrázek na televizoru se může lišit od obrázku nahoře v závislosti na modelu a geografické oblasti.

# <span id="page-16-0"></span>Připojení antény (Anténa)

#### K televizoru můžete připojit kabel antény.

" Připojení anténou není potřeba, pokud připojíte přijímač kabelové televize nebo satelitní přijímač.

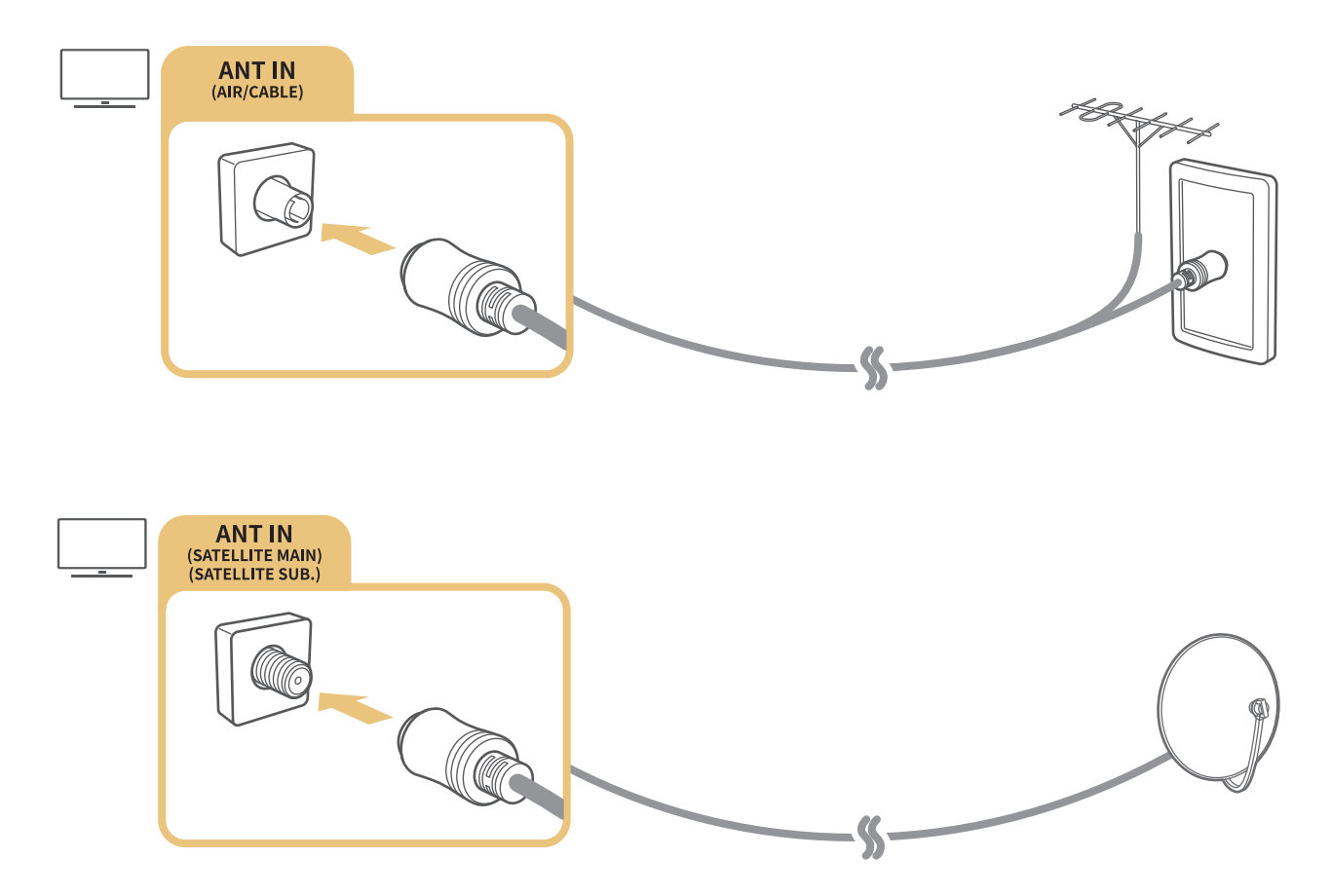

Obě antény je vhodné připojit s použitím zařízení Multi-Switch nebo DiSEqC. Switch a podobně a nastavit možnost Typ připojení antény na hodnotu Dva oscilátory.

- Z Způsob připojení se může mezi různými modely lišit.
- Systém DVB-T2 nemusí být v určitých zeměpisných oblastech k dispozici.
- **Dostupnost závisí na konkrétním modelu a zeměpisné oblasti.**

# <span id="page-17-0"></span>Připojení k internetu

Umožňuje získat přístup k internetu prostřednictvím televizoru.

## Připojení k síti s přístupem k internetu

### $\textbf{A} > \textbf{\$}$  Nastavení > Obecné > Síť > Otevřít Nastavení sítě Spustit

Připojte se k dostupné síti.

#### Navázání kabelového připojení k internetu

### $\textbf{A} > \textbf{\$}$  Nastavení > Obecné > Síť > Otevřít Nastavení sítě > Kabel

Pokud připojíte kabel LAN, televizor se automaticky připojí k internetu.

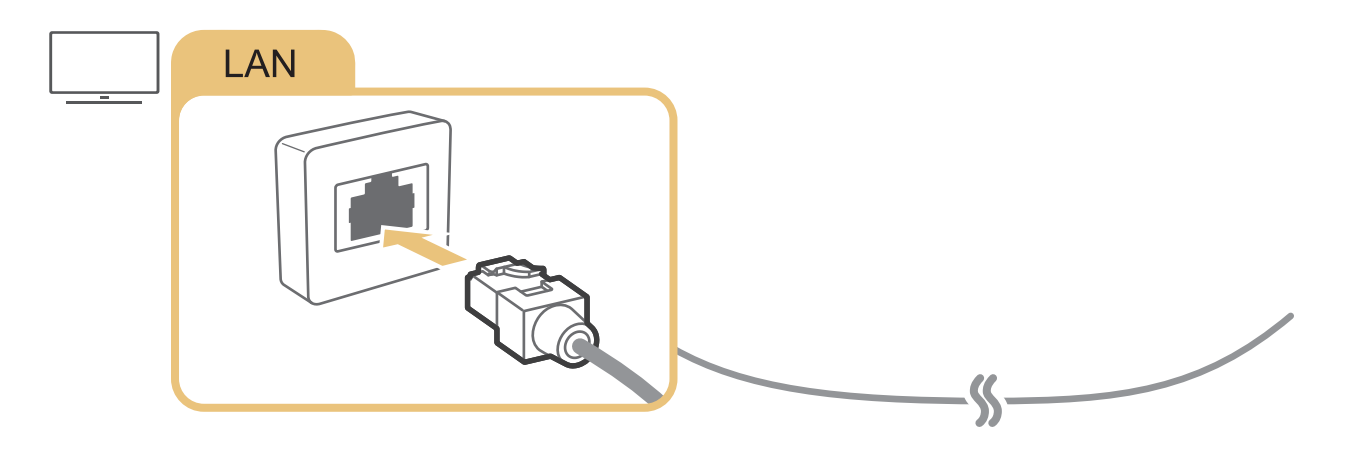

Pro připojení použijte kabel CAT 7 (typ \*STP). \* Shielded Twist Pair

Televizor se nebude moci připojit k internetu, pokud je rychlost sítě nižší než 10 Mb/s.

Navázání bezdrátového připojení k internetu

### $\textbf{A} > \textbf{\$}$  Nastavení > Obecné > Síť > Otevřít Nastavení sítě > Bezdrát.

Než se pokusíte o připojení, ujistěte se, že znáte identifikátor SSID (název) bezdrátového směrovače a nastavení hesla a pokračujte podle pokynů na obrazovce.

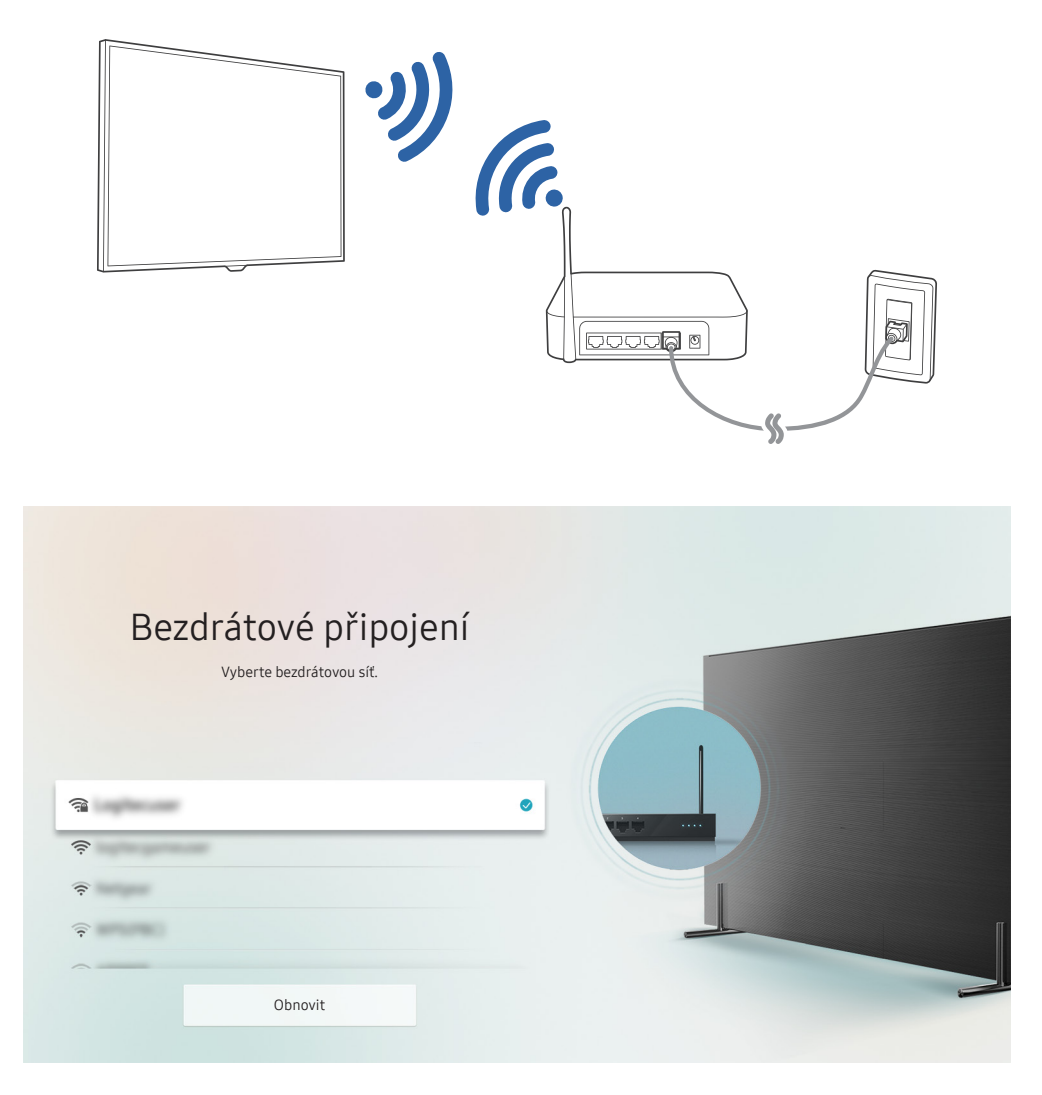

- " Obrázek na televizoru se může lišit od obrázku nahoře v závislosti na modelu a geografické oblasti.
- Pokud nebude nalezen bezdrátový směrovač, vyberte v dolní části seznamu položku Přidat síť a zadejte název sítě (SSID).
- Pokud je váš bezdrátový směrovač vybaven tlačítkem WPS nebo PBC, vyberte Použít WPS v dolní části seznamu, a následně do 2 minut stiskněte a podržte tlačítko WPS nebo PBC na bezdrátovém směrovači. Televizor se automaticky připojí.

#### <span id="page-19-0"></span>Kontrola stavu připojení k internetu

 $\textbf{A} > \textbf{\$}$  Nastavení > Obecné > Síť > Stav sítě Spustit

Zobrazení aktuální sítě a stavu připojení k internetu.

## Resetování vaší sítě

 $\mathbf{A} > \mathbf{\mathcal{O}}$  Nastavení > Obecné > Síť > Obnovit síť

Obnoví výchozí nastavení sítě.

#### Změna názvu televizoru v síti

 $\textbf{(a)} > \textbf{a}$  Nastavení > Obecné > Správce systému > Název zařízení Spustit

Název televizoru v síti můžete změnit. V dolní části seznamu vyberte položku Uživ. vstup a změňte název.

# Odstraňování potíží s připojením k internetu

Pokud se televizor nepřipojí k internetu, vyzkoušejte následující řešení.

## Odstraňování potíží s kabelovým připojením k internetu Spustit

Po přečtení následujícího obsahu odstraňte problém s pevným připojením k internetu. Pokud problém přetrvává, obraťte se na poskytovatele služeb internetu.

#### Nebyl nalezen síťový kabel

Zkontrolujte, zda je kabel LAN připojen na obou koncích. Pokud je připojen, ujistěte se, že je směrovač zapnutý. Pokud je směrovač zapnutý, zkuste ho vypnout a znovu zapnout.

#### <span id="page-20-0"></span>Automatické nastavení adresy IP se nezdařilo

- 1. Nakonfigurujte nastavení v části Nast. IP.
- 2. Ujistěte se, že je ve směrovači povolen server DHCP, a následně resetujte směrovač.

#### Nelze se připojit k síti

- 1. Zkontrolujte všechna Nast. IP.
- 2. Až zkontrolujete stav serveru DHCP (musí být aktivní), odpojte a znovu připojte kabel LAN.

### Jste připojeni k místní síti, ale nefunguje připojení k internetu

- 1. Ujistěte se, že je kabel sítě LAN Internetu připojen ke konektoru externí sítě LAN na směrovači.
- 2. Zkontrolujte hodnoty serveru DNS pod položkou Nast. IP.

#### Nastavení sítě je dokončeno, ale nelze se připojit k internetu

Pokud problém přetrvává, obraťte se na poskytovatele služeb internetu.

## Odstraňování potíží s bezdrátovým připojením k internetu

Po přečtení následujícího obsahu odstraňte problém s bezdrátovým připojením k internetu. Pokud problém přetrvává, obraťte se na poskytovatele služeb internetu.

#### Připojení k bezdrátové síti se nezdařilo

Jestliže vybraný bezdrátový směrovač není nalezen, přejděte do nabídky Otevřít Nastavení sítě a vyberte správný směrovač.

#### Nelze se připojit k bezdrátovému směrovači

- 1. Zkontrolujte, zda je směrovač zapnutý. Pokud je zapnutý, vypněte ho a znovu zapněte.
- 2. Zadejte správné heslo, je-li vyžadováno.

#### <span id="page-21-0"></span>Automatické nastavení adresy IP se nezdařilo

- 1. Nakonfigurujte nastavení v části Nast. IP.
- 2. Ujistěte se, že je ve směrovači povolen server DHCP. Poté odpojte směrovač od napájení a znovu jej připojte.
- 3. Zadejte správné heslo, je-li vyžadováno.

#### Nelze se připojit k síti

- 1. Zkontrolujte všechna Nast. IP.
- 2. Zadejte správné heslo, je-li vyžadováno.

## Jste připojeni k místní síti, ale nefunguje připojení k internetu

- 1. Ujistěte se, že je kabel sítě LAN Internetu připojen ke konektoru externí sítě LAN na směrovači.
- 2. Zkontrolujte hodnoty serveru DNS pod položkou Nast. IP.

## Nastavení sítě je dokončeno, ale nelze se připojit k internetu

Pokud problém přetrvává, obraťte se na poskytovatele služeb internetu.

# Připojení videozařízení

Řádné propojte konektory videa na televizoru a externích zařízeních.

## Připojení pomocí kabelu HDMI

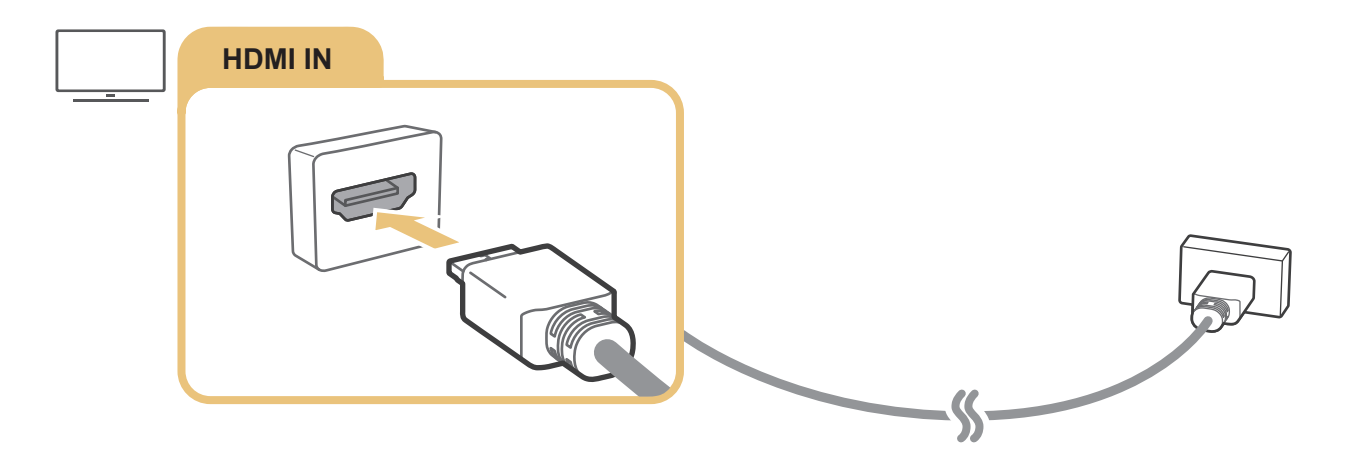

## <span id="page-22-0"></span>Připojení pomocí komponentního kabelu (pouze u modelů s konektorem COMPONENT IN / AV IN)

Připojení komponentním kabelem umožňuje rozlišení videa až 1080p. Ke sledování videa z většiny přehrávačů DVD a Blu-ray použijte komponentní připojení.

Podle následujícího obrázku propojte konektory Component IN a AV IN na televizoru s konektory Component OUT na externím zařízení s použitím dodávaných adaptérů pro komponentní a AV připojení. Zkontrolujte, že propojujete konektory stejných barev. (modrý s modrým, žlutý se žlutým atd.)

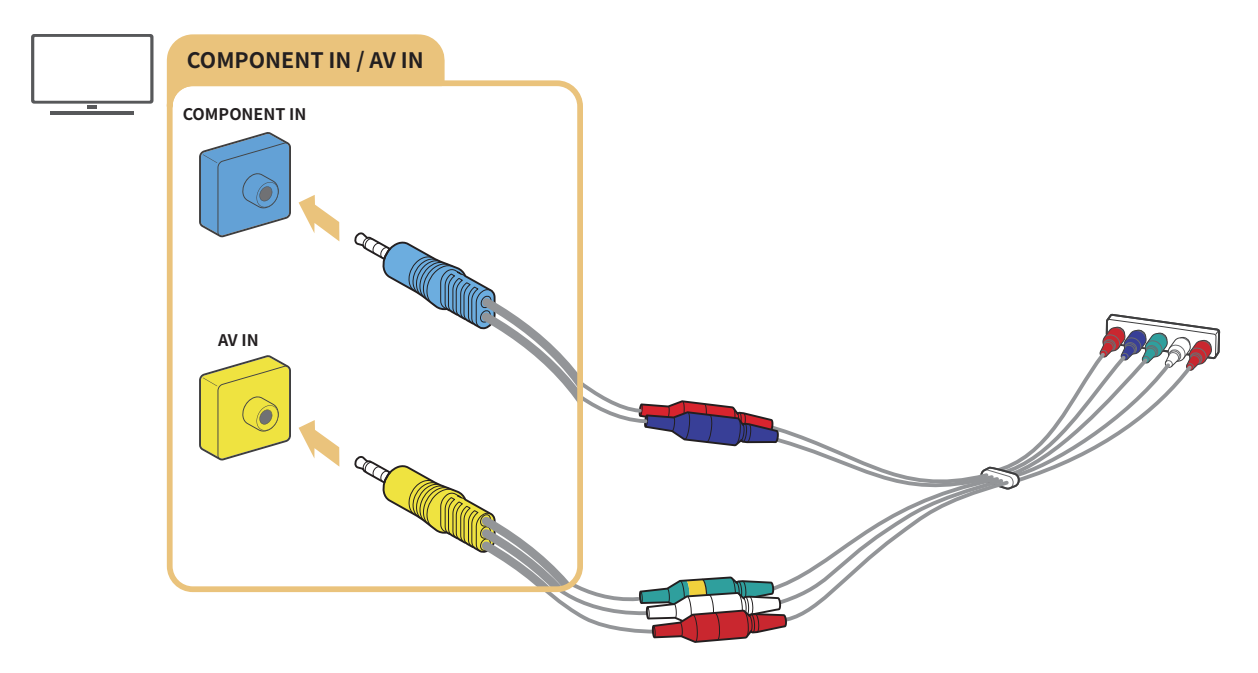

" Chcete-li použít komponentní zařízení, připojte jak komponentní adaptér (modrý), tak adaptér AV (žlutý).

## <span id="page-23-0"></span>Připojení pomocí kompozitního kabelu (pouze u modelů s konektorem COMPONENT IN / AV IN)

Kompozitní připojení umožňuje rozlišení až 576i.

Podle následujícího obrázku propojte konektory AV IN na televizoru a AV OUT na externím zařízení s použitím dodávaného AV adaptéru a kompozitního kabelu. Při připojování dbejte, aby barvy kabelů odpovídaly barvám konektorů.

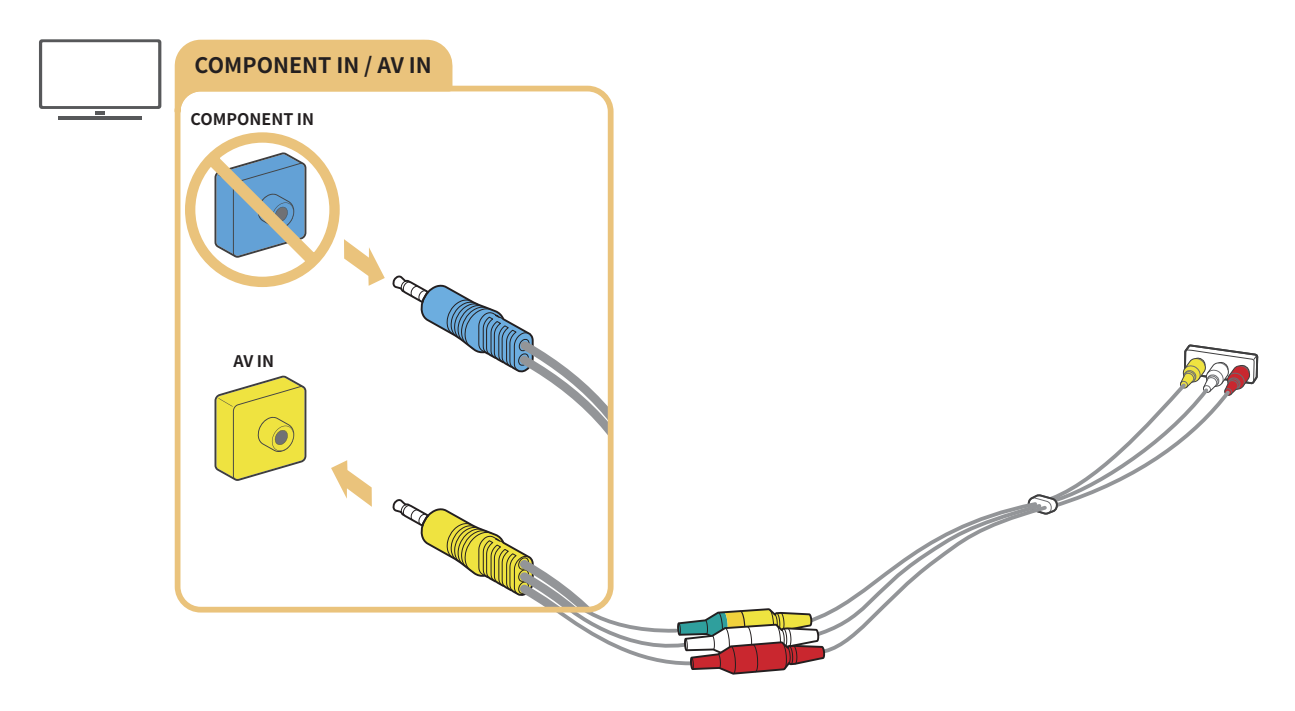

Zařízení s výstupem AV (kompozitní) připojte pouze ke konektoru AV In. Nepřipojujte ho ke konektoru Component In.

# <span id="page-24-0"></span>Připojení pro vstup a výstup zvuku

Řádné propojte konektory zvuku na televizoru a externích zařízeních.

Další informace o připojení externích reproduktorů najdete v části ["Výběr reproduktorů"](#page-83-1).

# Připojení pomocí kabelu HDMI (ARC)

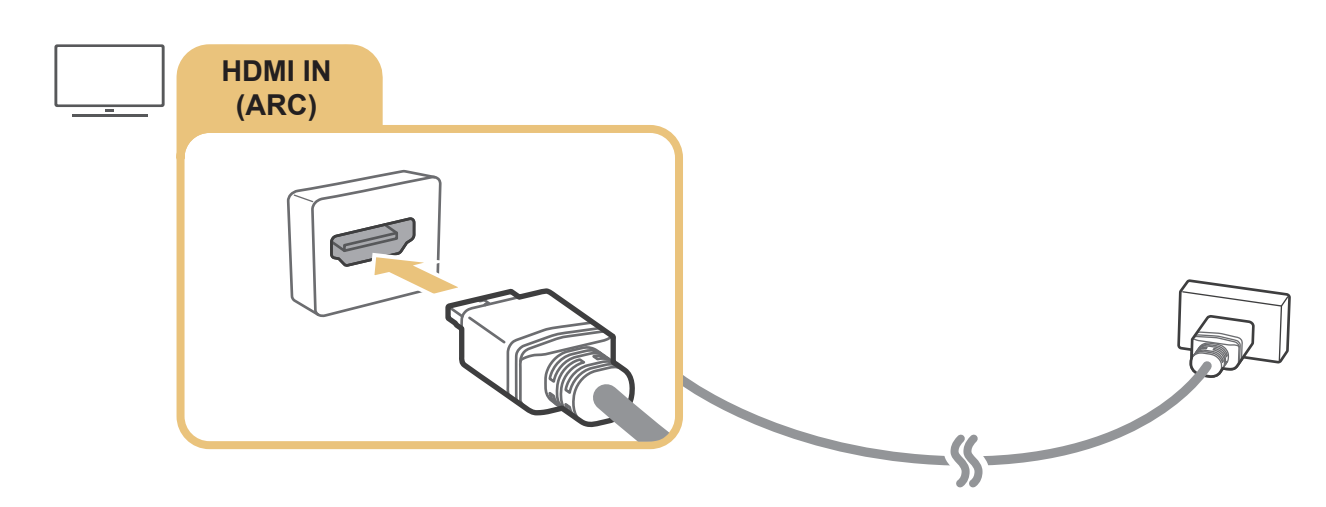

## Připojení pomocí digitálního zvukového (optického) kabelu

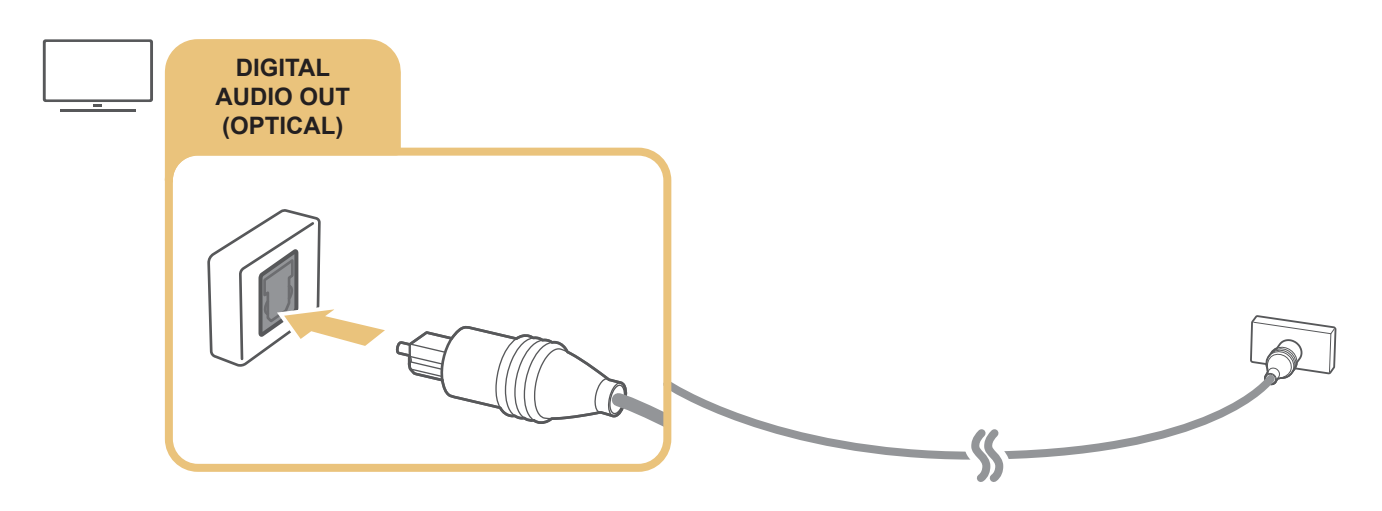

## Připojení přes bezdrátovou síť

Bezdrátové zvukové zařízení Samsung můžete propojit s televizorem prostřednictvím bezdrátové sítě. Obě zařízení musí být připojena ke stejné síti. Další informace o připojení a použití viz příručku ke zvukovému zařízení.

# <span id="page-25-0"></span>Připojení zařízení Bluetooth

Další informace o připojení a použití externích reproduktorů najdete v části Průvodce připojením ( $\bigcap > \frac{1}{2}$ Zdroj > Průvodce připojením) a v jejich příručkách.

" Tato funkce není k dispozici u určitých modelů v konkrétních zeměpisných oblastech.

# <span id="page-25-1"></span>Připojení počítače

Televizor můžete používat jako monitor počítače nebo připojit televizor k počítači prostřednictvím sítě a přistupovat k obsahu počítače.

## Připojení přes konektor HDMI – sdílení obrazovky (HDMI)

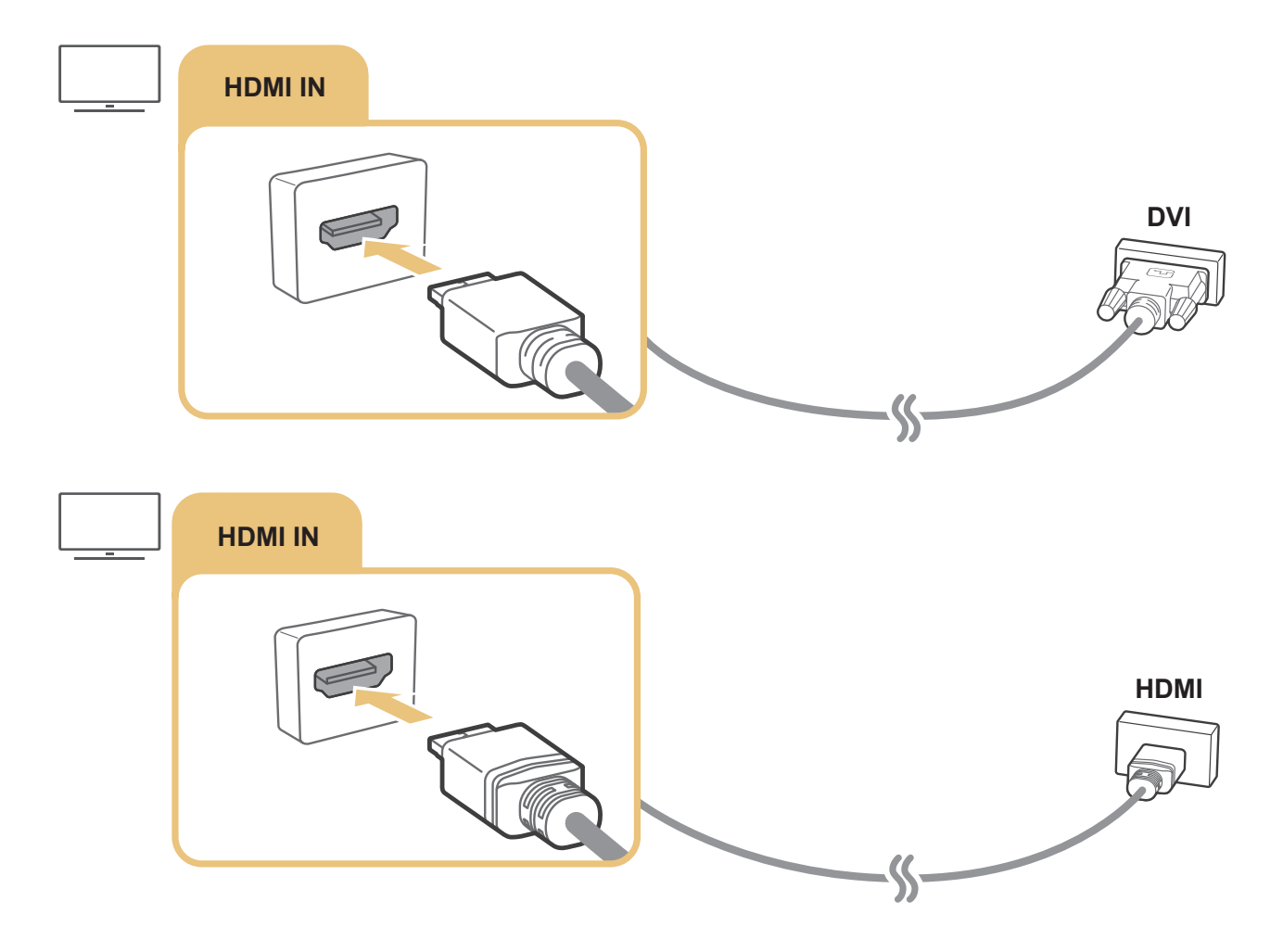

Jakmile bude počítač připojen, v položce Ikona zařízení vyberte PC. Další informace o nastavení konektorů najdete v části ["Úprava názvu a ikony externího zařízení](#page-28-1)".

# <span id="page-26-0"></span>Připojení k mobilnímu zařízení

Po připojení mobilního zařízení k televizoru nebo síti můžete zobrazit obrazovku a multimediální obsah zařízení na televizní obrazovce.

Po připojení mobilního zařízení s podporou zrcadlení obrazovky k televizoru můžete použít zrcadlení obrazovky k bezdrátovému zobrazení obrazovky mobilního zařízení na televizoru a přehrávat videa, zvukové soubory nebo fotografie současně na mobilním zařízení i na televizoru. Pokud mobilní zařízení nepodporuje zrcadlení, stáhněte a nainstalujte aplikaci Smart View (Zrcadlení obrazovky).

## Zobrazení obrazovky mobilního zařízení na vašem televizoru (Sdílení obrazovky)

Pokud spustíte aplikaci Smart View na mobilním zařízení, můžete si zobrazit obrazovku mobilního zařízení na televizoru.

- 1. Spusťte ve svém mobilním zařízení aplikaci Smart View. Zařízení vyhledá televizory, které lze připojit.
- 2. V seznamu výsledků vyberte požadovaný televizor. Mobilní zařízení je připojeno k televizoru.
- Pokud nebude nalezen žádný televizor, zkuste to znovu po vypnutí a zapnutí obou zařízení.
- Pokud máte několik televizorů, přiřaďte každému televizoru jiný název v nabídce  $\bigcap$  >  $\mathcal{S}$  Nastavení > Obecné > Správce systému > Název zařízení a usnadněte si tak výběr.

## Sdílení obsahu prostřednictvím aplikace Smart View

Pokud nainstalujete a spustíte aplikaci Samsung Smart View na svém mobilním zařízení, můžete přehrávat multimediální obsah ze zařízení na televizoru. Aplikaci je možné stáhnout z obchodů Google Play Store, Samsung Apps nebo App Store.

Mobilní zařízení a televizor Smart TV musí být vzájemně propojeny ve stejné síti.

" Tato funkce není k dispozici u určitých modelů v konkrétních zeměpisných oblastech.

## <span id="page-27-0"></span>Správa mobilního zařízení

#### $\langle n \rangle >$  & Nastavení > Obecné > Správce externích zařízení > Správce připojení zařízení Spustit

● Oznámení přístupu

Nastavte, zda se má zobrazovat oznámení, když se mobilní zařízení poprvé pokusí připojit k televizoru.

Seznam zařízení

Zobrazení a správa seznamu mobilních zařízení, která si vyžádala připojení k televizoru.

# <span id="page-27-1"></span>Přepínání mezi externími zařízeními připojenými k televizoru

Můžete přepínat mezi televizními programy a obsahem externích zařízení.

## Změna vstupního signálu

## $\textcircled{a}$  >  $\textcircled{z}$  Zdroj

Když vyberete připojené externí zařízení na obrazovce Zdroj, zobrazí se výstup vybraného zařízení na obrazovce televizoru.

Na standardním dálkovém ovladači stiskněte tlačítko SOURCE.

- " Chcete-li ovládat externí zařízení (přehrávač Blu-ray, herní konzole atd.) podporující univerzální dálkový ovladač z ovladače televizoru, připojte zařízení ke konektoru HDMI televizoru a zapněte jej. Umožňuje automaticky přepnout na výstup zařízení nebo automaticky nakonfigurovat univerzální dálkový ovladač pro toto zařízení. Při automatické konfiguraci zařízení na univerzální dálkový ovladač nasměrujte ovladač televizoru na zařízení. Upozorňujeme, že tato funkce nemusí být v závislosti na zařízení a geografické oblasti podporována.
- " Jakmile k portu USB připojíte zařízení USB, zobrazí se automaticky otevíraná zpráva, kde můžete snadno přepnout na seznam mediálního obsahu v zařízení.

# <span id="page-28-1"></span><span id="page-28-0"></span>Úprava názvu a ikony externího zařízení

## $\textcircled{a}$  >  $\textcircled{z}$  Zdroj

Můžete změnit název portu pro připojené externí zařízení nebo jej přidat na První obrazovku.

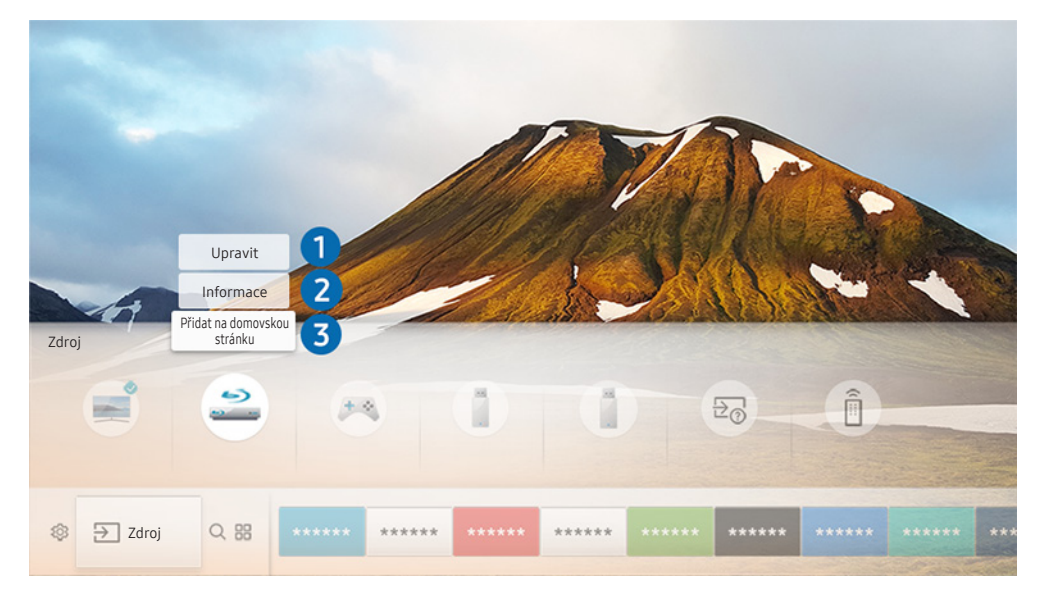

- " Obrázek na televizoru se může lišit od obrázku nahoře v závislosti na modelu a geografické oblasti.
- 1. Přesuňte výběr na připojené externí zařízení.
- 2. Stiskněte navigační tlačítko Nahoru. K dispozici budou následující 2 funkce. (Mějte na paměti, že dostupné funkce se mohou lišit podle typu portu.)

## **1** Upravit

Můžete změnit název portu externího zařízení kvůli snazší identifikaci.

## <sup>2</sup> Informace

Můžete si zobrazit podrobné informace o externích zařízeních připojených k televizoru.

#### **3** Přidat na domovskou stránku

Můžete přidat port externího zařízení na První obrazovku pro rychlé přepínání.

# <span id="page-29-0"></span>Používání dalších funkcí

Na obrazovce Zdroj můžete využít následující funkce.

- Průvodce připojením: Průvodce připojením zařízení
- univerzální ovládání: Tato funkce umožňuje registrovat externí zařízení k vašemu ovladači Dálkové ovládání Samsung Smart a ovládat je pomocí standardního dálkového ovladače.
	- Tato funkce není k dispozici u určitých modelů v konkrétních zeměpisných oblastech.
	- " Další informace naleznete v části ["Ovládání externích zařízení pomocí ovladače Dálkové ovládání Samsung Smart](#page-36-1)  [Použití univerzálního dálkového ovladače"](#page-36-1).

# Poznámky k připojení

#### Při připojování externího zařízení si povšimněte:

- " Počet konektorů a jejich označení a umístění se může lišit v závislosti na modelu.
- " Při připojování externího zařízení k televizoru postupujte podle provozní příručky zařízení. Počet konektorů externích zařízení a jejich označení a umístění se může lišit v závislosti na výrobci.

## Poznámky k připojení prostřednictvím HDMI

- Doporučeny jsou následující typy kabelů HDMI:
	- Vysokorychlostní kabel HDMI
	- Vysokorychlostní kabel HDMI pro síť Ethernet
- Použijte kabel HDMI s tloušťkou 17 mm nebo méně.
- Pokud použijete necertifikovaný kabel HDMI, může se zobrazit prázdná obrazovka nebo chyba připojení.
- Některé kabely HDMI a některá zařízení nemusí být s televizorem kompatibilní z důvodu odlišných specifikací HDMI.
- Tento televizor nepodporuje funkci HDMI Ethernet Channel. Síť Ethernet je místní síť LAN (Local Area Network) vybudovaná pomocí koaxiálních kabelů podle standardu IEEE.
- <span id="page-30-0"></span>Pro dosažení nejlepší kvality obrazu UHD použijte kabel kratší než 3 metry.
- Mnoho počítačových grafických karet nemá konektor HDMI a namísto něj má konektor DVI. Pokud počítač nepodporuje výstup videa HDMI, připojte počítač kabelem HDMI-DVI.
	- Další informace naleznete v části "[Připojení počítače](#page-25-1)".
- U podporovaných modelů One Connect a One Connect Mini: Je-li k televizoru připojeno přes HDMI další zařízení, například přehrávač DVD/BD nebo set-top box, automaticky se aktivuje pohotovostní režim sítě. V tomto pohotovostním režimu sítě televizor nadále rozpoznává a připojuje zařízení HDMI. Tuto funkci je možné deaktivovat stisknutím těchto tlačítek na dálkovém ovladači.
	- Na ovladači Dálkové ovládání Samsung Smart: VOL > (navigační tlačítko nahoru) > (navigační tlačítko doleva) > (navigační tlačítko nahoru) > (navigační tlačítko dolů) > VOL >  $\bigcirc$
	- Na standardním dálkovém ovladači:  $\leqslant$  > (navigační tlačítko nahoru) > (navigační tlačítko doleva) > (navigační tlačítko nahoru) > (navigační tlačítko dolů) >  $\mathbb{R}$  > RETURN.
	- " Pokud funkci deaktivujete a vypnete televizor, funkce se automaticky znovu aktivuje při příštím zapnutí televizoru.

## Poznámky k připojení zvukových zařízení

- Chcete-li dosáhnout lepší kvality zvuku, je vhodné použít AV přijímač.
- Při připojení zařízení s použitím optického kabelu se automaticky nepřepne zvukový výstup na reproduktory zařízení. Když chcete změnit zvukový výstup na zařízení, proveďte jednu z následujících akcí:
	- Použijte obrazovku Rychlé nastavení k přepnutí na připojené zařízení:

Pomocí tlačítka Vybrat vyberte možnost Zvukový výstup/Optický v nabídce Zvukový výstup. ( $\bigcap$  >  $\bigotimes$ Nastavení > navigační tlačítko nahoru > Zvukový výstup).

– Použijte obrazovku Nastavení k přepnutí na připojené zařízení:

Vyberte možnost Zvukový výstup/Optický v nabídce Zvukový výstup. ( $\bigcap$  >  $\bigotimes$  Nastavení > Zvuk > Zvukový výstup).

- Pokud připojené zvukové zařízení při používání vydává nezvyklý zvuk, může to být způsobeno jeho poruchou. V takovém případě požádejte o pomoc výrobce zvukového zařízení.
- Digitální zvuk je k dispozici pouze u vysílání v 5,1kanálovém formátu.

# <span id="page-31-0"></span>Poznámky k připojení počítačů

- Informace o rozlišeních podporovaných televizorem najdete v části "Přečtěte si před připojením počítače [\(podporovaná rozlišení\)](#page-126-1)".
- Jestliže je aktivováno sdílení souborů, může dojít k neoprávněnému přístupu. Pokud právě není vyžadován přístup k datům, sdílení souborů zakažte.
- Počítač a televizor Smart TV musí být spolu propojeny na stejné síti.
- Při sdílení obsahu s dalšími síťovými zařízeními, například v systémech IP (internetový protokol) úložišť, nemusí být sdílení podporováno z důvodu konfigurace sítě, kvality nebo funkcí, pokud například síť obsahuje zařízení NAS (síťově připojené úložiště).

## Poznámky k připojení mobilních zařízení

- Pokud chcete používat funkci Smart View, musí mobilní zařízení podporovat funkci sdílení, jako je AllShare Cast nebo Smart View. Chcete-li zkontrolovat, zda mobilní zařízení podporuje funkci sdílení, zjistěte si to na webu výrobce zařízení.
- Abyste mohli používat funkci Wi-Fi Direct, musí mobilní zařízení podporovat funkci Wi-Fi Direct. Zkontrolujte, zda vaše mobilní zařízení podporuje funkci Wi-Fi Direct.
- Mobilní zařízení a televizor Smart TV musí být vzájemně propojeny ve stejné síti.
- V závislosti na podmínkách sítě může občas dojít k zastavení videa nebo zvuku.
- Při sdílení obsahu s dalšími síťovými zařízeními, například v systémech IP (internetový protokol) úložišť, nemusí být sdílení podporováno z důvodu konfigurace sítě, kvality nebo funkcí, pokud například síť obsahuje zařízení NAS (síťově připojené úložiště).

# <span id="page-32-0"></span>Dálkový ovladač a periferní zařízení

Televizor můžete ovládat pomocí ovladače Dálkové ovládání Samsung Smart. Spárujte externí zařízení pro snazší použití, například klávesnici.

# <span id="page-32-1"></span>Více informací o ovladači Dálkové ovládání Samsung Smart

Informace o tlačítkách na Dálkové ovládání Samsung Smart.

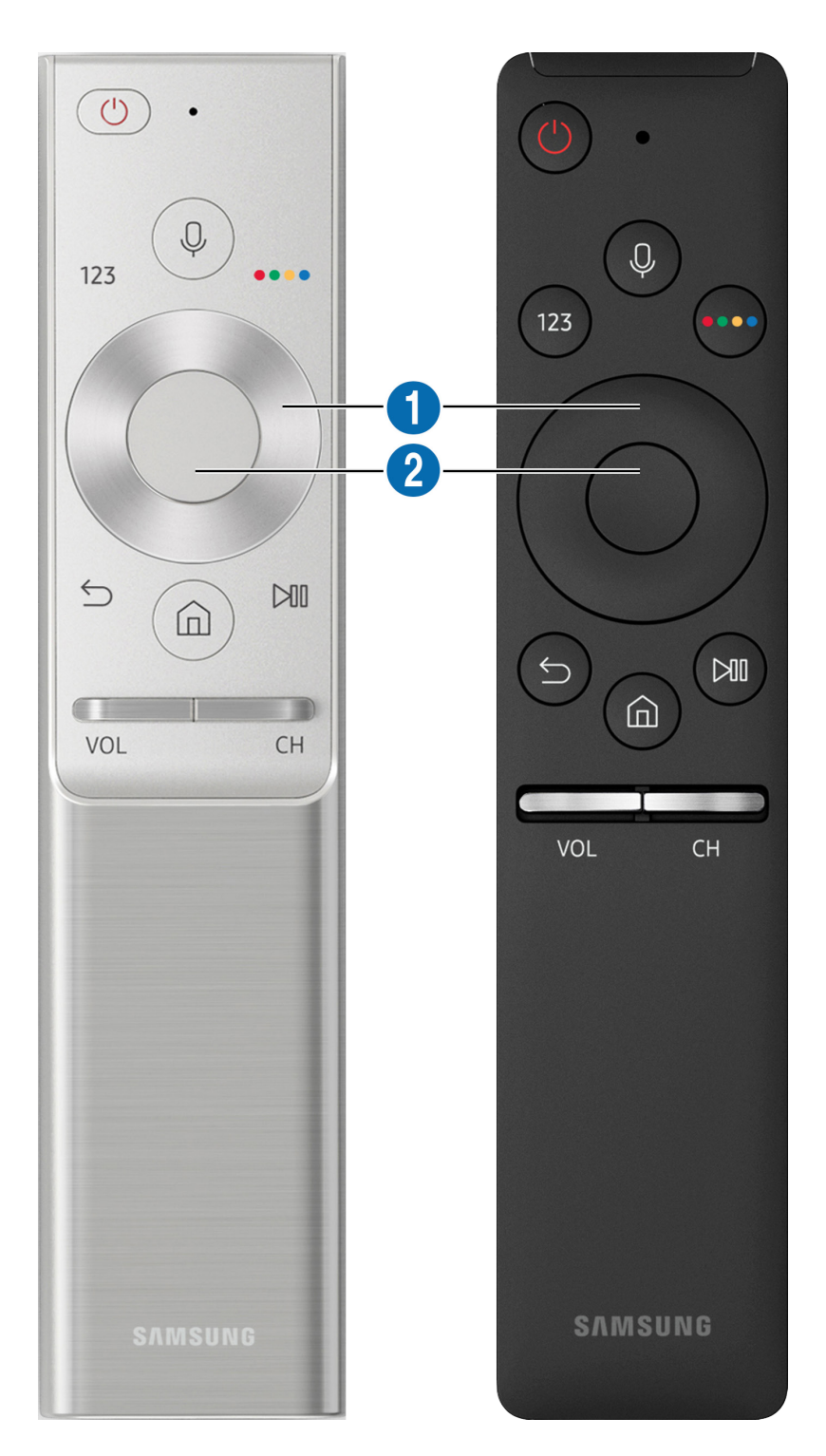

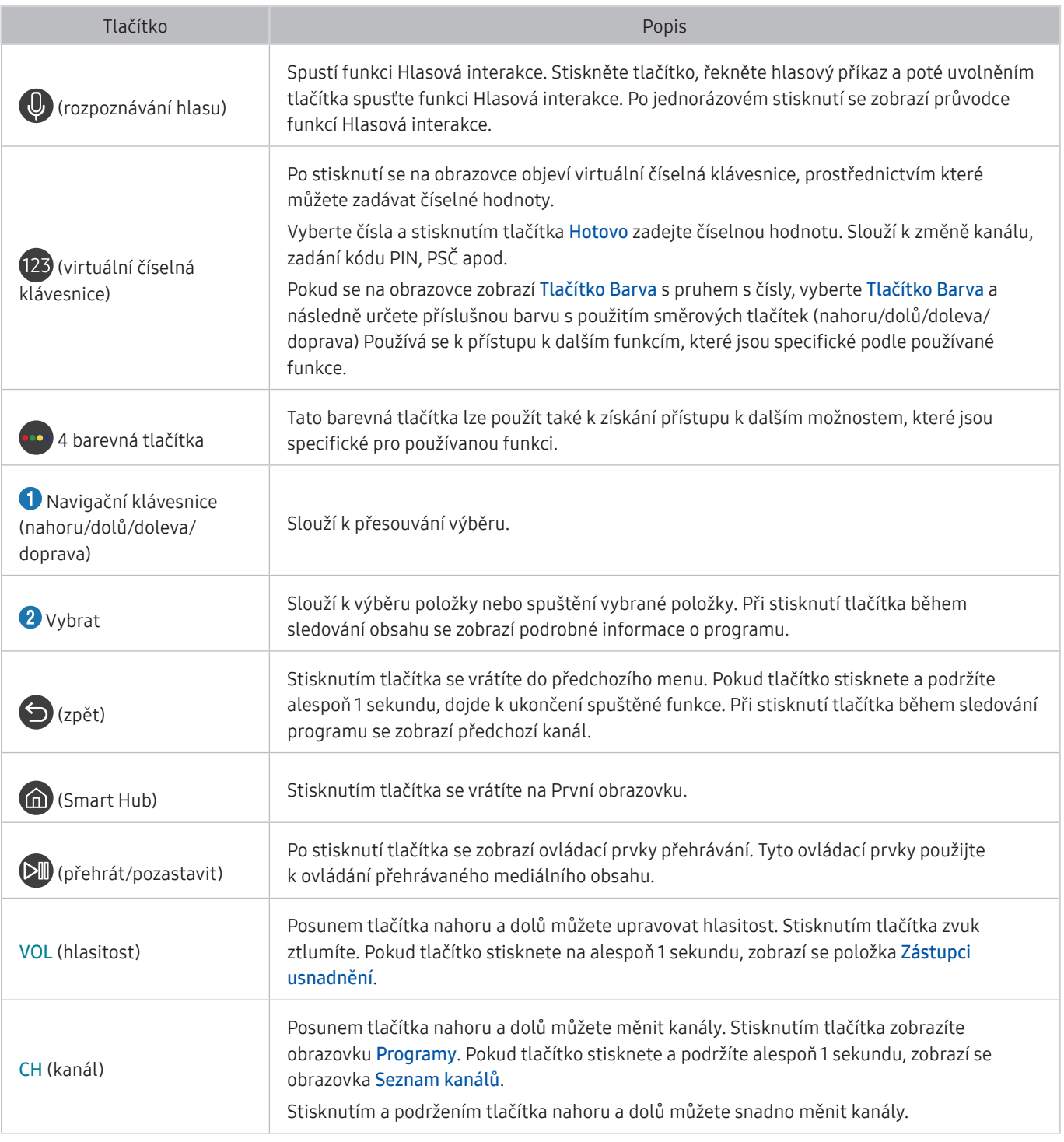

" Ovladač Dálkové ovládání Samsung Smart používejte ve vzdálenosti do 6 m od televizoru. Použitelná vzdálenost se může lišit v závislosti na okolních podmínkách.

- " Vzhled, tlačítka a funkce ovladače Dálkové ovládání Samsung Smart se mohou lišit v závislosti na modelu.
- " Pokud chcete použít ovladač Samsung Smart Remote k ovládání kompatibilního externího zařízení, které nepodporuje technologii HDMI-CEC (Anynet+), potřebujete nakonfigurovat univerzální dálkový ovladač pro zařízení. Další informace naleznete v části "Ovládání externích zařízení pomocí ovladače Dálkové ovládání Samsung Smart – Použití univerzálního [dálkového ovladače](#page-36-1)".
- " Pokud chcete použít ovladač Samsung Smart Remote k ovládání kompatibilního externího zařízení s podporou technologie HDMI-CEC (Anynet+), připojte zařízení k portu HDMI televizoru pomocí kabelu HDMI. Další informace naleznete v části ["Používání funkce Anynet+ \(HDMI-CEC\)"](#page-37-1).
- V závislosti na modelu nebo geografické oblasti nemusí být tato funkce podporována.

# <span id="page-34-0"></span>Více informací o ovladači Dálkové ovládání Samsung Smart (THE FRAME)

Informace o tlačítkách na Dálkové ovládání Samsung Smart.

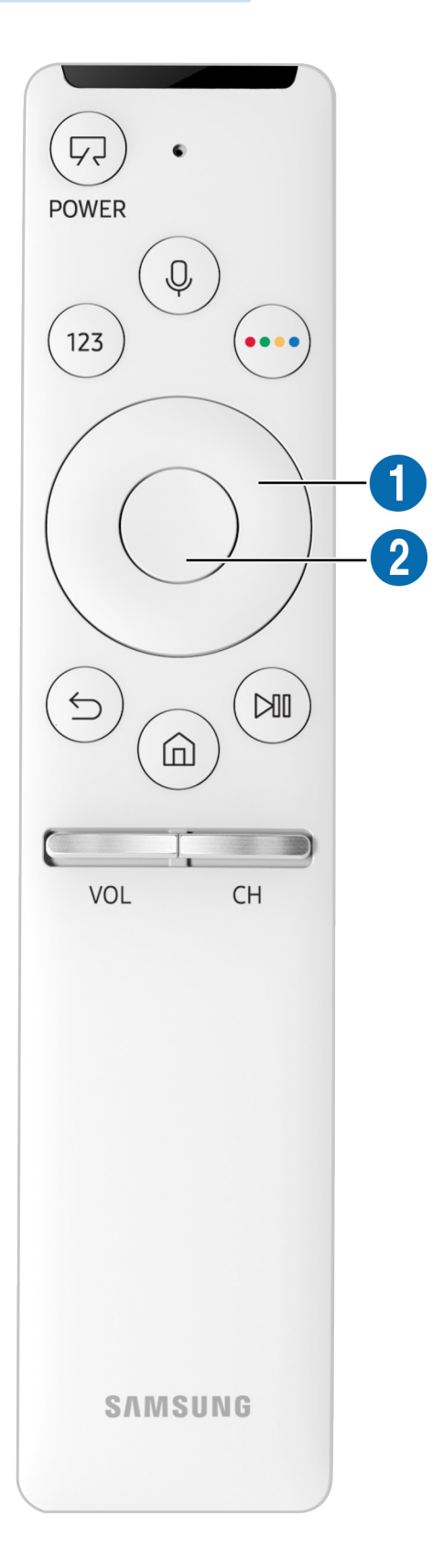

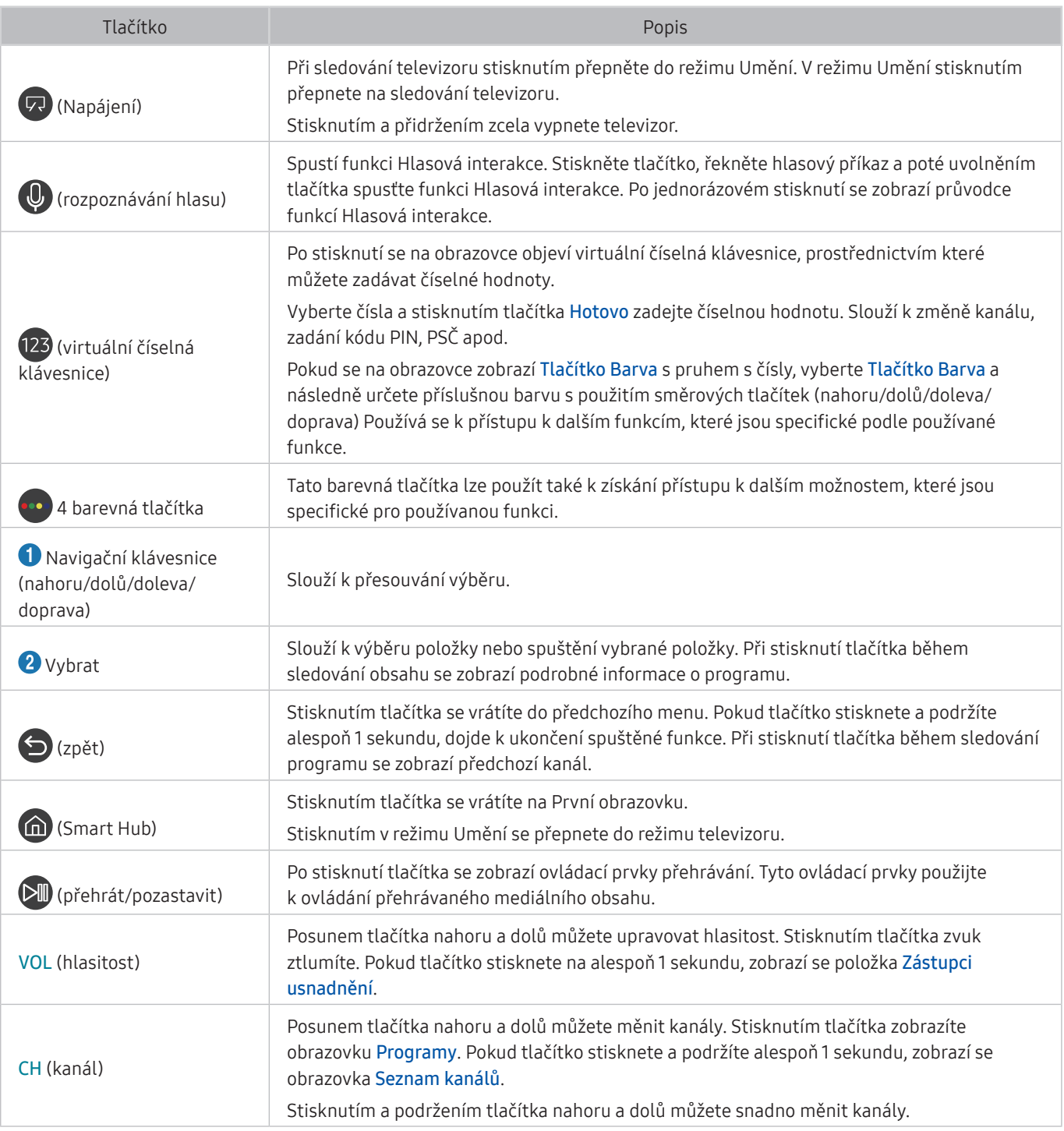

" Ovladač Dálkové ovládání Samsung Smart používejte ve vzdálenosti do 6 m od televizoru. Použitelná vzdálenost se může lišit v závislosti na okolních podmínkách.

Vzhled, tlačítka a funkce ovladače Dálkové ovládání Samsung Smart se mohou lišit v závislosti na modelu.

- " Pokud chcete použít ovladač Samsung Smart Remote k ovládání kompatibilního externího zařízení, které nepodporuje technologii HDMI-CEC (Anynet+), potřebujete nakonfigurovat univerzální dálkový ovladač pro zařízení. Další informace naleznete v části "Ovládání externích zařízení pomocí ovladače Dálkové ovládání Samsung Smart – Použití univerzálního [dálkového ovladače](#page-36-1)".
- " Pokud chcete použít ovladač Samsung Smart Remote k ovládání kompatibilního externího zařízení s podporou technologie HDMI-CEC (Anynet+), připojte zařízení k portu HDMI televizoru pomocí kabelu HDMI. Další informace naleznete v části ["Používání funkce Anynet+ \(HDMI-CEC\)"](#page-37-1).
- " V závislosti na modelu nebo geografické oblasti nemusí být tato funkce podporována.
# Připojení k ovladači Dálkové ovládání Samsung Smart

Spárujte televizor s ovladačem Dálkové ovládání Samsung Smart.

Při prvním zapnutí televizoru dojde k automatickému spárování ovladače Dálkové ovládání Samsung Smart s televizorem. Pokud se ovladač Dálkové ovládání Samsung Smart s televizorem automaticky nespáruje, namiřte jej na snímač dálkového ovládání na televizoru a pak minimálně na 3 sekundy stiskněte současně tlačítka  $\bigcirc$ a  $\bigcirc$ na ovladači.

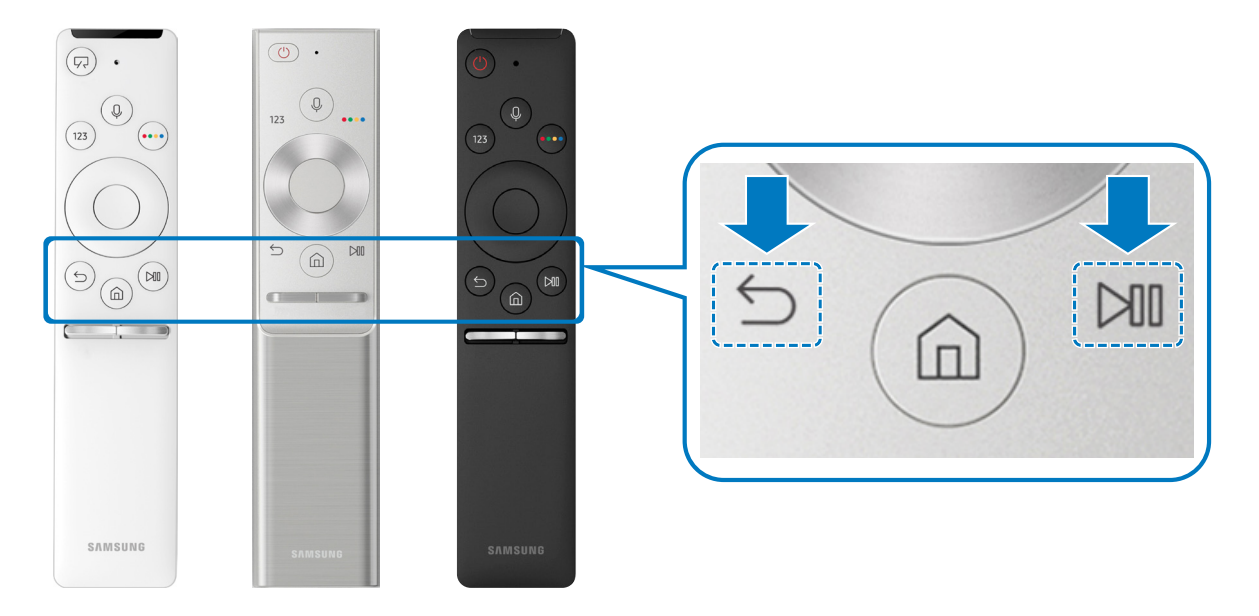

Dostupnost závisí na konkrétním modelu.

# <span id="page-36-0"></span>Ovládání externích zařízení pomocí ovladače Dálkové ovládání Samsung Smart – Použití univerzálního dálkového ovladače

Televizor a připojená externí zařízení můžete ovládat ovladačem Dálkové ovládání Samsung Smart.

## $\textbf{a} > \textbf{a}$  Zdroj > univerzální ovládání

Externí zařízení připojená k televizoru můžete ovládat pomocí dálkového ovladače. Pokud chcete ovládat externí zařízení, registrujte je s použitím následujících pokynů na obrazovce.

- **Dostupnost závisí na konkrétním modelu.**
- " K ovládání externích zařízení Samsung můžete také využít funkci Anynet+ (HDMI-CEC), která umožňuje ovládání jedním dálkovým ovladačem televizoru bez potřeby dalšího nastavování.
- " Některá externí zařízení připojená k televizoru nemusí funkci univerzálního dálkového ovladače podporovat.
- " Neumisťujte před externí zařízení žádné překážky. Může to způsobit nesprávný přenos signálu z dálkového ovladače.
- " Televizor si zapamatuje jak externí zařízení, tak port pro jeho připojení (HDMI 1, HDMI 2 apod.).

# Používání funkce Anynet+ (HDMI-CEC)

Připojená externí zařízení s podporou technologie Anynet+ (HDMI-CEC) můžete ovládat dálkovým ovladačem televizoru.

Pomocí dálkového ovladače televizoru můžete ovládat externí zařízení, která jsou k televizoru připojena pomocí kabelu HDMI a zároveň podporují funkci Anynet+ (HDMI-CEC). Mějte na paměti, že funkci Anynet+ (HDMI-CEC) můžete nastavit a ovládat pouze pomocí dálkového ovladače.

# Připojení externího zařízení prostřednictvím funkce Anynet+ a používání jeho nabídek

 $\langle \hat{\mathbf{n}} \rangle$   $>$   $\hat{\mathcal{D}}$  Nastavení  $>$  Obecné  $>$  Správce externích zařízení  $>$  Anynet+ (HDMI-CEC) Spustit

- 1. Nastavte položku Anynet+ (HDMI-CEC) na možnost Zapnuto.
- 2. Připojte k televizoru zařízení HDMI-CEC.
- 3. Zapněte připojené externí zařízení. Zařízení se automaticky připojí k televizoru. Po dokončení připojení můžete používat nabídky připojeného zařízení na obrazovce televizoru a ovládat zařízení z dálkového ovladače televizoru.
- Proces připojení může trvat až 2 minuty.

### Přečtěte si před připojením externího zařízení Anynet+ (HDMI-CEC).

- Pro ovládání set-top boxů kabelové televize, přehrávačů Blu-ray a domácích kin jiných výrobců, která nepodporují funkci HDMI-CEC, můžete nakonfigurovat univerzální dálkový ovladač televizoru. Další informace naleznete v části ["Ovládání](#page-36-0)  [externích zařízení pomocí ovladače Dálkové ovládání Samsung Smart – Použití univerzálního dálkového ovladače"](#page-36-0).
- " Funkci Anynet+ nelze použít k ovládání externích zařízení, která nepodporují technologii HDMI-CEC.
- " Zařízení s podporou technologie Anynet+ (HDMI-CEC) je potřeba k televizoru připojit kabelem HDMI. Některé kabely HDMI nemusí podporovat funkci Anynet+ (HDMI-CEC).
- " Za určitých okolností nemusí dálkový ovladač televizoru fungovat. Pokud k tomu dojde, znovu nakonfigurujte zařízení jako zařízení s podporou funkce Anynet+ (HDMI-CEC).
- " Funkce Anynet+ (HDMI-CEC) funguje pouze s externími zařízeními podporujícími technologii HDMI-CEC, a to pouze tehdy, když jsou v pohotovostním režimu nebo zapnutá.
- " Funkce Anynet+ (HDMI-CEC) umožňuje ovládat až 12 kompatibilních externích zařízení (až 3 jednoho typu) s výjimkou domácích kin. S použitím funkce Anynet+ (HDMI-CEC) je možné ovládat pouze jeden systém domácího kina.
- " Pokud chcete poslouchat 5,1kanálový zvuk z externího zařízení, připojte zařízení k televizoru pomocí kabelu HDMI a připojte systém domácího kina 5,1 přímo ke konektoru digitálního zvukového výstupu externího zařízení.
- " Pokud bylo externí zařízení nastaveno na funkci Anynet+ i na univerzální dálkový ovladač, je zařízení možné ovládat pouze pomocí univerzálního dálkového ovladače.

# Ovládání televizoru pomocí klávesnice

Připojení klávesnice usnadňuje ovládání televizoru.

# Připojení klávesnice USB

Připojte kabel klávesnice ke konektoru USB televizoru.

# Připojení klávesnice Bluetooth

### $\textbf{A} > \textbf{C}$ 3 Nastavení > Obecné > Správce externích zařízení > Správce klávesnic > Přidat klávesnici Bluetooth

- " Tato funkce není k dispozici u určitých modelů v konkrétních zeměpisných oblastech.
- Pokud zařízení nebylo rozpoznáno, přemístěte klávesnici blíže k televizoru a poté vyberte možnost Obnovit. Televizor znovu vyhledá dostupná zařízení.

# Používání klávesnice

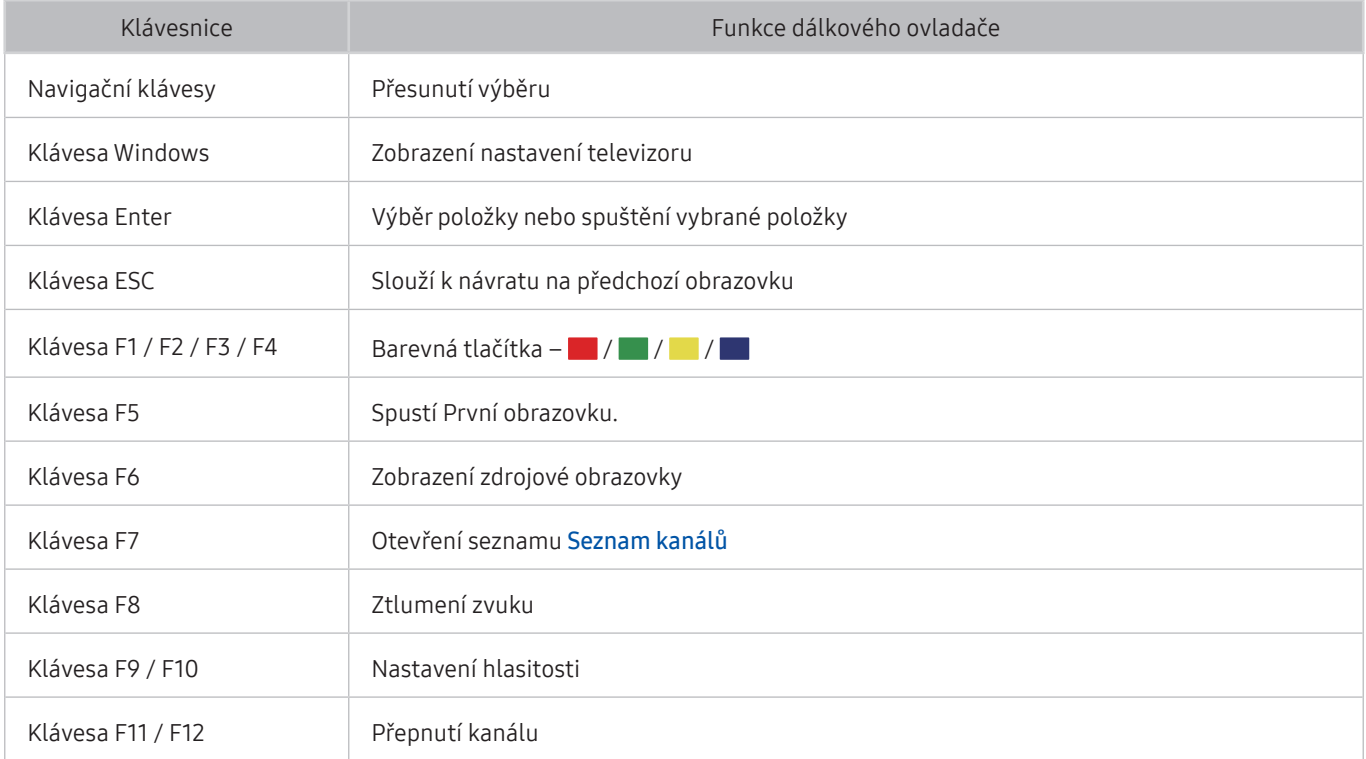

### Nastavení klávesnice

V nabídce  $\bigcap$  >  $\bigotimes$  Nastavení > Obecné > Správce externích zařízení > Správce klávesnic můžete nastavit následující funkce. Spustit

- Jazyk klávesnice
- **Typ klávesnice**

# Zadávání textu pomocí klávesnice QWERTY na obrazovce

Text na televizoru můžete psát pomocí klávesnice QWERTY.

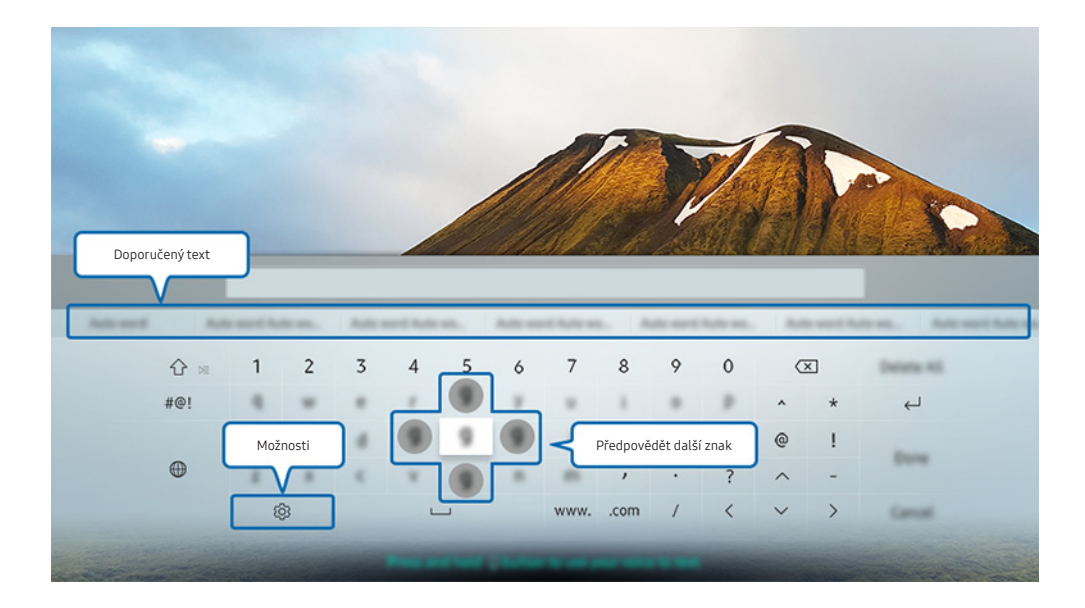

" Obrázek na televizoru se může lišit od obrázku nahoře v závislosti na modelu a geografické oblasti.

# Používání dalších funkcí

Na obrazovce klávesnice QWERTY vyberte & K dispozici jsou následující možnosti:

- **Dostupné možnosti se mohou lišit podle aktuálně spuštěné funkce.**
- Doporučený text
- Obnovit data doporučeného textu
- Předpovědět další znak (při používání směrových tlačítek)
- Jazyk

# Zadávání textu pomocí mikrofonu dálkového ovladače a klávesnice QWERTY na obrazovce

Až bude na obrazovce klávesnice QWERTY, stiskněte a podržte tlačítko  $\bullet$  na ovladači Dálkové ovládání Samsung Smart, mluvte do mikrofonu na ovladači Dálkové ovládání Samsung Smart a pak tlačítko uvolněte. Vyslovovaný text se bude zobrazovat na obrazovce.

" Tato funkce není k dispozici u určitých modelů v konkrétních zeměpisných oblastech.

# Funkce Smart

Služba Smart Hub poskytuje množství různých aplikací.

# Smart Hub

#### Zobrazení popisu základních funkcí služby Smart Hub.

Po stisknutí tlačítka na dálkovém ovladači můžete prohlížet webové stránky a stahovat aplikace pomocí služby Smart Hub.

- Některé služby Smart Hub jsou zpoplatněny.
- Chcete-li použít funkci Smart Hub, musí být televizor připojen k internetu.
- Některé funkce služby Smart Hub nemusí být k dispozici v závislosti na poskytovateli služeb, jazyku nebo regionu.
- Výpadky služby Smart Hub mohou být způsobeny problémy s vaším připojením k internetu.
- Celý text dokumentu Smluvní podmínky a Zásady ochrany osobních údajů si můžete zobrazit, když přejdete do části > ※ Nastavení > Podpora > Smluvní podmínky a Zásady ochrany osobních údajů. Jestliže chcete službu Smart Hub přestat používat, můžete smlouvu zrušit. Spustit
- Chcete-li zrušit smluvní podmínky služby Smart Hub, přestože je povinná, vyberte možnosti Obnovit ( $\bigcap$  >  $\bigotimes$  Nastavení > Podpora > Automatická diagnostika > Obnovit) a stiskněte navigační tlačítko doprava v kroku Smluvní podmínky, Ochrana osobních údajů pro Smart Hub.

# Zobrazení První obrazovky

Stiskněte tlačítko (m).

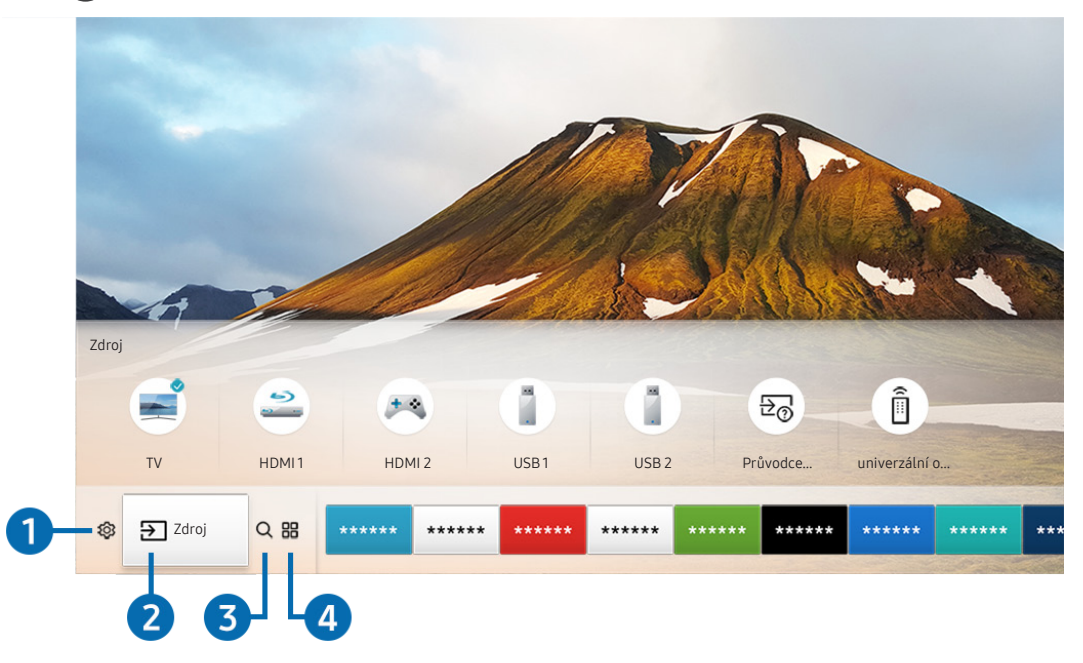

" Obrázek na televizoru se může lišit od obrázku nahoře v závislosti na modelu a geografické oblasti.

Na První obrazovce můžete snadno spouštět aplikace, které jste předtím či často používali. Aplikace lze na obrazovce též přemísťovat nebo odstranit.

## **1 © Nastavení**

Jakmile vyberete ikonu  $\mathcal{D}_2$ , v horní části nabídky se zobrazí seznam ikon rychlých nastavení. Často používané funkce lze rychle nastavit kliknutím na ikony. Stisknutím možnosti & Nastavení se zobrazí celá dostupná nabídka nastavení.

#### ● Režim obrazu

Můžete vybrat režim obrazu, který vám zajistí nejlepší zážitek ze sledování.

● Zvukový režim

Můžete vybrat režim zvuku, který vám zajistí nejlepší zážitek z poslechu.

● Zvukový výstup

Můžete vybrat reproduktory, jaké bude televizor používat pro výstup zvuku.

#### ● Jazyk zvuku

Můžete vybrat jazyk zvuku.

● Titulky

Slouží k zapnutí nebo vypnutí titulků.

● PIP

Během používání připojeného mobilního zařízení můžete sledovat televizní vysílání v malém okně obrazu v obraze (PIP).

- Tato funkce není k dispozici u určitých modelů v konkrétních zeměpisných oblastech.
- Síť

Můžete si zobrazit aktuální síť a stav připojení k internetu.

## $2 \div$  Zdroj

Můžete vybrat externí zařízení připojené k televizoru.

Další informace o připojení externích zařízení najdete v části ["Přepínání mezi externími zařízeními připojenými k televizoru](#page-27-0)".

## **3** Q Hledat

Můžete vyhledávat aplikace nebo hry ve službě Smart Hub.

## <sup>4</sup> **品** APPS

Po instalaci příslušných aplikací můžete v televizoru bezplatně sledovat rozmanitý obsah včetně zpravodajství, sportu, předpovědí počasí a her.

- Chcete-li tuto funkci použít, musí být televizor připojen k internetu.
- Další informace naleznete v části ["Používání služby Moje aplikace"](#page-48-0).

## Umění

Funkce režimu Umění vám umožňuje upravit obrazový obsah, například výtvarná díla nebo obrázky, když nesledujete televizi nebo když je televizor vypnutý, a tento obsah pak zobrazit v režimu zobrazení na celou obrazovku.

- Tato funkce je podporována pouze u modelu THE FRAME.
- Další informace naleznete v dodávané uživatelské příručce.

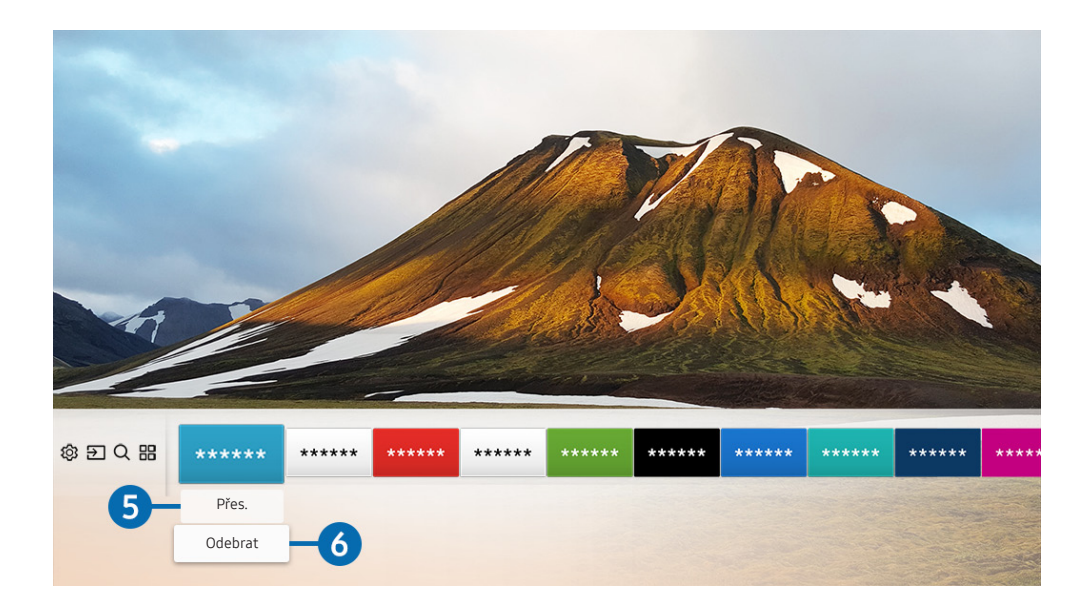

### 5 Přemístění položky na První obrazovce

Přesuňte výběr na aplikaci, kterou chcete přesunout, stiskněte směrové tlačítko dolů na dálkovém ovladači a pak vyberte Přes.. Přesuňte aplikaci do požadované polohy stisknutím směrového tlačítka doleva nebo doprava a pak stiskněte tlačítko Vybrat. Vybraná aplikace se přesune na První obrazovce.

### 6 Odstranění položky z První obrazovky

Přesuňte výběr na aplikaci, kterou chcete odstranit, stiskněte směrové tlačítko dolů na dálkovém ovladači a pak vyberte Odebrat. Vybraná aplikace se odstraní.

## Automatické spuštění služby Smart Hub

 $\langle \hat{m} \rangle$   $\otimes$  Nastavení  $\geq$  Obecné  $\geq$  Inteligentní funkce  $\geq$  Automaticky spustit Smart Hub Spustit

Když nastavíte Automaticky spustit Smart Hub na Zapnuto, televizor zobrazí První obrazovku automaticky při zapnutí televizoru.

## Automatické spuštění naposledy používané aplikace

 $\textbf{A} > \textbf{\$}$  Nastavení > Obecné > Inteligentní funkce > Automaticky spustit poslední aplikaci Spustit

Je-li funkce Automaticky spustit poslední aplikaci nastavena na hodnotu Zapnuto, po zapnutí televizoru se automaticky spustí naposledy používaná aplikace.

## Testování připojení služby Smart Hub

 $\textbf{A} > \textbf{\$}$  Nastavení > Podpora > Automatická diagnostika > Spustit test připojení ke Smart Hub Spustit

## Resetování služby Smart Hub

 $\textcircled{h}$  >  $\textcircled{3}$  Nastavení > Podpora > Automatická diagnostika > Obnovit Smart Hub Spustit

# <span id="page-46-0"></span>Používání účtu Samsung

Vytvořte si a spravujte vlastní účet Samsung.

 $\langle \widehat{\mathsf{n}} \rangle$   $>$   $\langle \widehat{\mathsf{S}} \rangle$  Nastavení  $>$  Obecné  $>$  Správce systému  $>$  Účet Samsung Spustit

# Vytvoření a správa vlastního účtu Samsung

- Plné znění Smluvních podmínek a Zásad ochrany osobních údajů najdete po přihlášení ke svému účtu Samsung v nabídce  $\binom{1}{1}$   $\gg$   $\binom{3}{2}$  Nastavení  $\gt$  Obecné  $\gt$  Správce systému  $\gt$  Účet Samsung  $\gt$  Můj účet  $\gt$  Ochrana osobních údajů pro účet Samsung.
- " Účet Samsung si můžete vytvořit na webu http://account.samsung.com. Po vytvoření účtu můžete používat stejné ID v televizoru i na webu Samsung.

### Vytvoření nového účtu

( $\hat{m}$ ) > @ Nastavení > Obecné > Správce systému > Účet Samsung > (Přidat účet) > Vytvořit účet

#### Vytvořte nový účet Samsung podle pokynů na obrazovce.

- Podrobné informace o smluvních podmínkách si zobrazíte výběrem možnosti Zobrazit detaily.
- Pro ochranu osobních údajů vyberte možnost Výběr obrázku v profilu a zadání hesla (vysoké zabezpečení) v části pod polem pro zadání hesla.
- Chcete-li, aby se televizor při zapnutí automaticky přihlásil k vašemu účtu, zaškrtněte možnost Přihlásit automaticky.

### Vytvoření účtu Samsung pomocí účtu sítě Facebook

( $\hat{m}$ ) > @ Nastavení > Obecné > Správce systému > Účet Samsung > (Přidat účet) > Vytvořit pomocí účtu na Facebook

#### Vytvoření účtu Samsung pomocí účtu PayPal

**∩** > © Nastavení > Obecné > Správce systému > Účet Samsung > (Přidat účet) > Vytvořit pomocí účtu na PayPal

" Tato funkce je k dispozici pouze u určitých modelů v konkrétních zeměpisných oblastech.

## Přihlášení k účtu Samsung

## $\langle n \rangle >$   $\otimes$  Nastavení > Obecné > Správce systému > Účet Samsung > Přihlásit

#### Změna a přidání informací do účtu Samsung

 $\langle \hat{\mathbf{n}} \rangle$   $>$   $\hat{\mathcal{D}}$  Nastavení  $>$  Obecné  $>$  Správce systému  $>$  Účet Samsung  $>$  Můj účet  $>$  Upravit profil

Chcete-li změnit informace o účtu, musíte být přihlášeni k účtu Samsung.

#### Správa platebních informací uložených v televizoru

#### $\textbf{A}$  >  $\textcircled{\tiny{R}}$  Nastavení > Obecné > Správce systému > Účet Samsung > Můj účet > Informace o platbě

Chcete-li provádět správu platebních informací, musíte být přihlášeni k účtu Samsung.

#### Konfigurace nastavení internetové synchronizace

( $\hat{m}$ ) > @ Nastavení > Obecné > Správce systému > Účet Samsung > Můj účet > Synchronizovat Internet

" Chcete-li konfigurovat nastavení internetové synchronizace, musíte být přihlášeni ke svému účtu Samsung.

#### Odstranění účtu Samsung z televizoru

 $\langle \hat{\mathbf{n}} \rangle$   $\otimes$  Nastavení  $\geq$  Obecné  $\geq$  Správce systému  $\geq$  Účet Samsung  $\geq$  Můj účet  $\geq$  Odebrat účet

" Chcete-li odebrat informace o účtu, musíte být přihlášeni k účtu Samsung.

#### Odhlášení z účtu Samsung

Chcete-li se odhlásit z účtu Samsung, přejděte do vašeho účtu pomocí možností (n) > & Nastavení > Obecné > Správce systému > Účet Samsung a stiskněte tlačítko Vybrat. Po zobrazení automaticky otevírané zprávy vyberte možnost Ano.

#### Zobrazení smlouvy s koncovým uživatelem a zásad ochrany osobních údajů

**∩** > © Nastavení > Obecné > Správce systému > Účet Samsung > Můj účet > Ochrana osobních údajů pro účet Samsung

" Chcete-li zobrazit smlouvu s koncovým uživatelem a zásady ochrany osobních údajů, je nutné se přihlásit k účtu Samsung.

# <span id="page-48-0"></span>Používání služby Moje aplikace

Můžete si stáhnout a spustit různé aplikace ze služby Smart Hub.

# $\mathbf{\widehat{m}}$  >  $\mathbb{R}$  APPS

Po instalaci příslušných aplikací můžete v televizoru bezplatně sledovat rozmanitý obsah včetně zpravodajství, sportu, předpovědí počasí a her.

- " Chcete-li tuto funkci použít, musí být televizor připojen k internetu.
- <sup>2</sup> Po prvním spuštění služby Smart Hub se automaticky nainstalují výchozí aplikace. Výchozí aplikace se mohou v různých oblastech lišit.

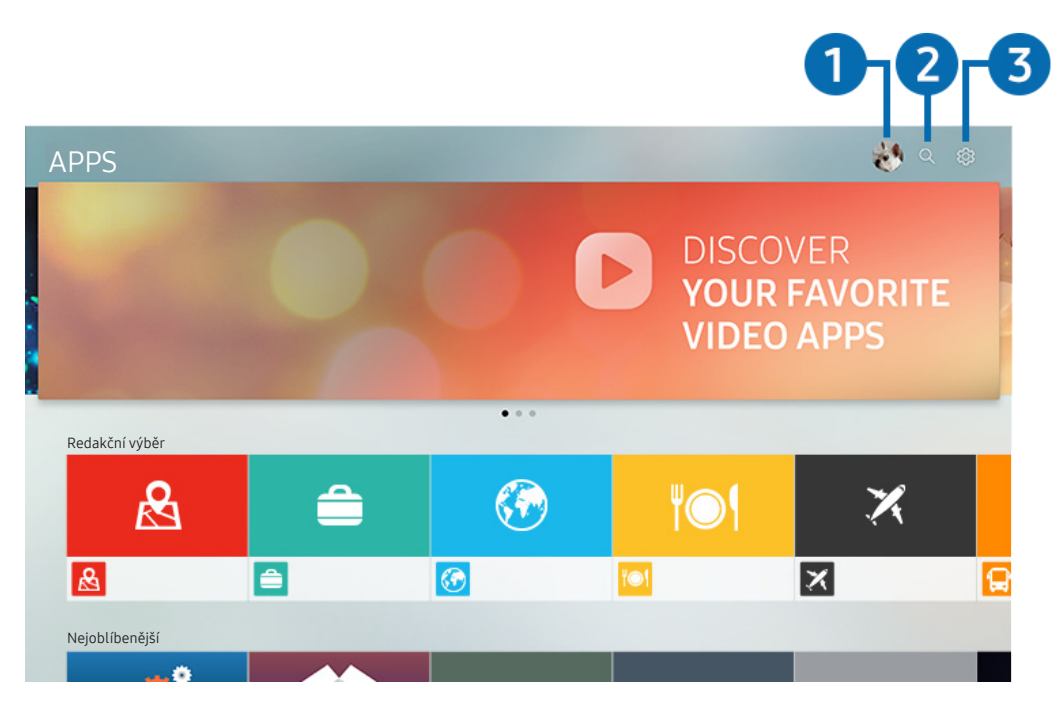

" Obrázek na televizoru se může lišit od obrázku nahoře v závislosti na modelu a geografické oblasti.

## $\bigcap$   $\triangle$  Přihlásit

Výběrem možnosti Přihlásit si zobrazíte obrazovku Účet Samsung, která umožňuje vytvoření účtu Samsung nebo přihlášení do systému.

## **2** Q Hledání aplikace

Můžete vyhledat dostupné aplikace.

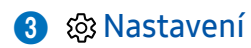

Můžete spravovat instalované aplikace.

## Instalace a spuštění aplikace

#### Instalace aplikace

- 1. Přejděte na aplikaci, kterou chcete instalovat, a stiskněte tlačítko Vybrat. Zobrazí se podrobná informační obrazovka.
- 2. Vyberte možnost Instalovat. Po skončení instalace můžete aplikaci okamžitě spustit.
- Nainstalované aplikace se zobrazují na obrazovce Nastavení.
- " Pokud není v interní paměti televizoru dostatek místa, můžete aplikaci nainstalovat na zařízení USB.
- " Aplikaci nainstalovanou na zařízení USB můžete spustit pouze v případě, že je toto zařízení USB připojeno k televizoru. Pokud zařízení USB odpojíte, zatímco je aplikace spuštěna, bude aplikace ukončena.
- Aplikaci nainstalovanou na zařízení USB nelze spustit na jiném televizoru ani na počítači.

#### Spuštění aplikace

Vybranou aplikaci můžete spustit z nabídky Stažená aplikace.

V ikoně vybrané aplikaci se zobrazí níže uvedené ikony, které mají následující význam:

- : Aplikace je nainstalována na zařízení USB.
- : Aplikace je chráněna heslem.
- : Aplikace je nainstalována.
- : Aplikace se potřebuje aktualizovat.
- $\Box$ : Aplikace podporuje funkci Smart View.

## Správa zakoupených nebo nainstalovaných aplikací

Vyberte & Nastavení na obrazovce APPS. Můžete spravovat instalované aplikace.

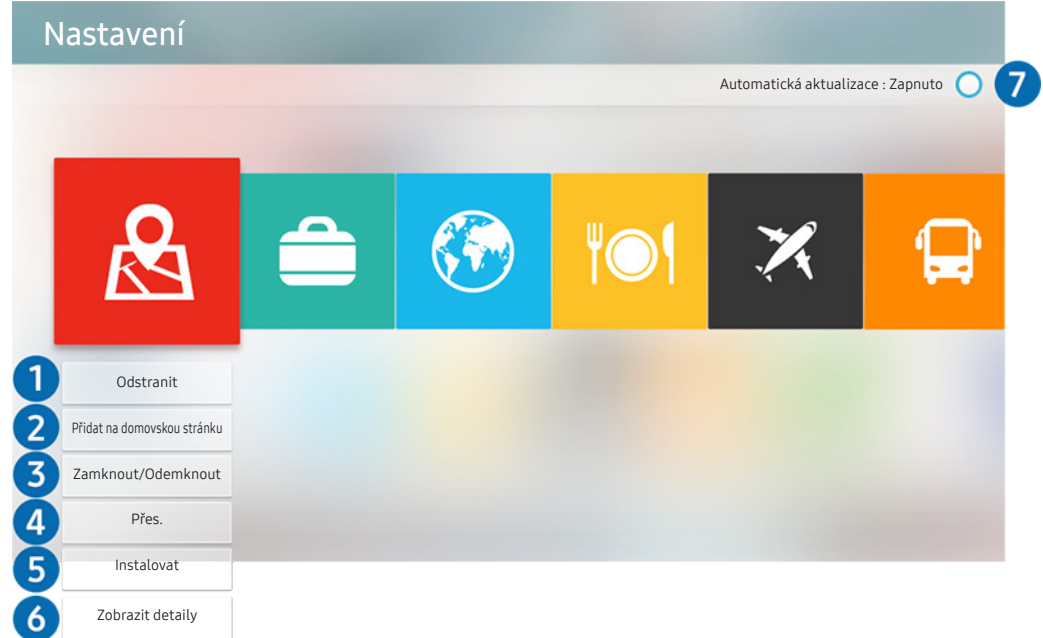

**Z** Obrázek na televizoru se může lišit od obrázku nahoře v závislosti na modelu a geografické oblasti.

#### **1** Odebrání aplikace

- 1. Vyberte aplikaci, kterou chcete odstranit.
- 2. Vyberte možnost Odstranit. Vybraná aplikace se odstraní.
- Při odebírání aplikace se ujistěte, že jsou odebrána i související data aplikace.

#### **2** Přidání aplikací na První obrazovku

- 1. Vyberte aplikaci, kterou chcete přidat.
- 2. Vyberte možnost Přidat na domovskou stránku.
- 3. Když se zobrazí První obrazovka, přesuňte vybranou aplikaci do požadovaného umístění.
- 4. Stiskněte tlačítko Vybrat. Vybraná aplikace se přidá na První obrazovku.

### 3 Zamknutí a odemknutí aplikací

- 1. Vyberte aplikaci, kterou chcete uzamknout nebo odemknout.
- 2. Vyberte možnost Zamknout/Odemknout. Vybraná aplikace se uzamkne nebo odemkne.
- Pro uzamknutí nebo odemknutí aplikace zadejte kód PIN. Výchozí kód PIN je "0000". Kód PIN můžete nastavit v nabídce  $\text{M} > \text{Q}$  Nastavení  $>$  Obecné  $>$  Správce systému  $>$  Změna kódu PIN.

## 4 Přesouvání aplikací

- 1. Vyberte aplikaci, kterou chcete přesunout.
- 2. Vyberte možnost Přes..
- 3. Stiskněte tlačítko Vybrat.
- " Tato funkce není k dispozici u určitých modelů v konkrétních zeměpisných oblastech.

#### **5** Přeinstalace aplikace

- 1. Vyberte aplikaci, kterou chcete znovu nainstalovat.
- 2. Vyberte možnost Instalovat. Spustí se přeinstalace.

#### 6 Zobrazení podrobností aplikace

- 1. Vyberte aplikaci pro zobrazení podrobností.
- 2. Vyberte možnost Zobrazit detaily.
- 3. Zobrazí se informační obrazovka aplikace.
- Aplikaci můžete na obrazovce podrobností ohodnotit pomocí navigačních tlačítek doleva a doprava.

## 7 Automatické aktualizace aplikací

Nainstalované aplikace mohou být automaticky aktualizovány. Pokud nechcete aplikace aktualizovat automaticky, nastavte Autom. aktualizace na Vypnuto.

" Automatická aktualizace je aktivní, pouze pokud je televizor připojen k internetu.

# Používání příručky e-Manual

Ovládání a čtení příručky, která je součástí televizoru.

# Spuštění příručky e-Manual

## $\textbf{A} > \textbf{\$}$  Nastavení > Podpora > Otevřít e-Manual

Můžete si zobrazit zabudovanou elektronickou příručku e-Manual, která obsahuje informace o klíčových funkcích vašeho televizoru.

- " Kopii příručky e-Manual si také můžete stáhnout z webových stránek společnosti Samsung.
- Slova psaná modrou barvou (například Režim obrazu) označují položku nabídky.

## Používání tlačítek v příručce e-Manual

- $\bullet$   $\mathbb Q$  (Hledat)
- A-Z (Rejstřík)
- $\bullet \quad \odot$  (Naposledy zobrazené)
- $\oslash$  (Spustit): Umožňuje otevřít příslušnou položku nabídky a přímé spuštění funkce.
- $\mathcal{O}$  (Propojit): Umožňuje otevřít příslušnou stránku odkazu.
- Některé obrazovky nabídek není možné otevřít z příručky e-Manual.

# Používání příručky Internet

#### Procházejte internet v televizoru.

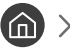

#### $\widehat{\mathsf{m}}$  > Internet

- **Z** Pokud vyberete možnost  $\bigcap$  > Internet, uvidíte naposledy navštívené webové stránky nebo doporučení. Výběrem požadované webové stránky na ni můžete rovnou přejít.
- Ovládání funkce Internet si můžete zjednodušit připojením klávesnice a myši.
- Webovou stránku můžete procházet pomocí navigačních tlačítek.
- Webové stránky se mohou lišit od stránek v počítači.
- Další informace o funkci Internet naleznete v části ["Přečtete si před použitím Internet](#page-116-0)".

# Přehrávání fotografií/videa/hudby

Máte možnost přehrávat mediální obsah uložený v televizoru, zařízení USB, chytrém telefonu, fotoaparátu, v počítači a podobně.

## $\textbf{a} > \textbf{a}$  Zdroj > Připojené zařízení

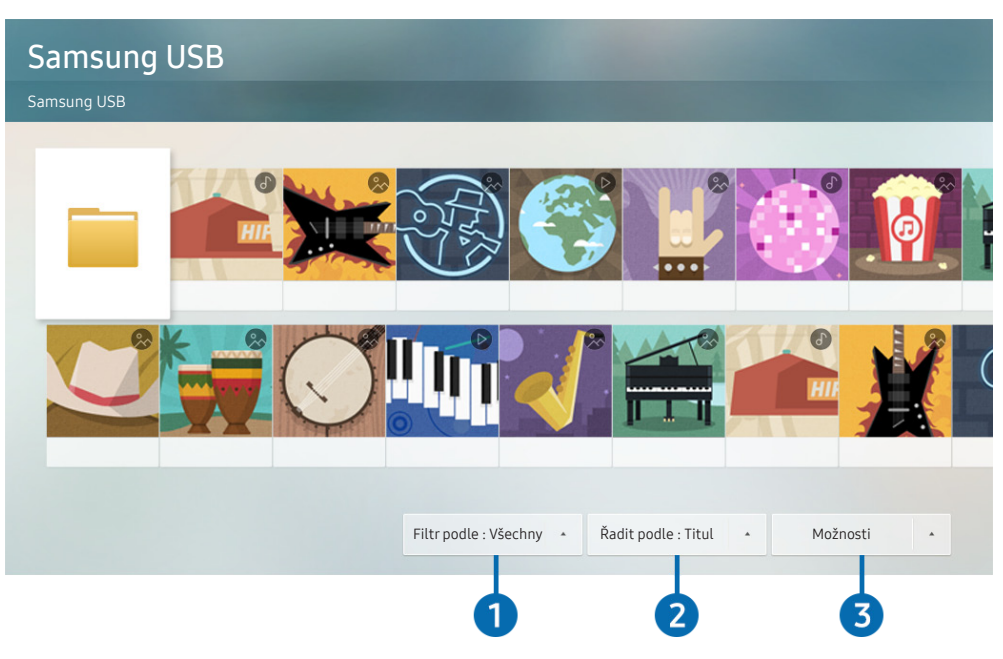

" Obrázek na televizoru se může lišit od obrázku nahoře v závislosti na modelu a geografické oblasti.

#### V televizoru můžete přehrávat mediální obsah uložený na paměťových zařízeních, jako jsou zařízení USB, mobilní zařízení a fotoaparáty.

- " Mediální obsah nelze přehrávat, pokud tento obsah nebo úložné zařízení televizor nepodporuje. Další informace naleznete v části ["Přečtěte si před přehráváním fotografií, videí nebo hudebních souborů](#page-118-0)".
- **Informace o připojení televizoru k počítači naleznete v části ["Připojení počítače"](#page-25-0).**
- Před připojením zařízení USB si zálohujte důležité soubory. Společnost Samsung nenese odpovědnost za poškozené nebo ztracené soubory.
- " Informace o připojení televizoru k mobilnímu zařízení naleznete v části "[Připojení k mobilnímu zařízení](#page-26-0)".

Na obrazovce se seznamem mediálního obsahu úložného zařízení můžete použít následující funkce.

## **1** Filtr podle

Filtruje multimediální obsah podle typu média. (hudba, fotografie, video, nahraný obsah atd.)

## 2 Řadit podle

Slouží k seřazení seznamu obsahu.

## **3** Možnosti

Smaže nebo přehraje vybraný mediální obsah v seznamu mediálního obsahu. Výběrem možnosti Obnovit obnovíte seznam obsahu.

Můžete odstranit pouze nahraný obsah. Když chcete odstranit obsah, změňte možnost Filtr podle na Nahraný.

## Přehrávání mediálního obsahu

#### Přehrávání multimediálního obsahu uloženého na zařízení USB

- 1. Připojte zařízení USB k portu USB. Zobrazí se místní okno umožňující snadný přesun na seznam multimediálního obsahu v zařízení.
- 2. Vyberte ze seznamu položku obsahu, kterou chcete přehrát. Spustí se přehrávání obsahu.

### Přehrávání multimediálního obsahu z počítače nebo mobilního zařízení

- 1. V možnosti  $\binom{n}{k}$  >  $\frac{1}{k}$  Zdroj vyberte zařízení s mediálním obsahem. Zobrazí se seznam mediálního obsahu daného zařízení.
- 2. Vyberte ze seznamu položku mediálního obsahu. Spustí se přehrávání obsahu.
- " Další informace o tlačítkách naleznete v části ["Tlačítka a funkce dostupné při přehrávání multimediálního obsahu"](#page-130-0).
- " Obsah se nemusí přehrát v závislosti na použité metodě kódování nebo formátu souboru. Kromě toho může být několik funkcí omezeno.
- " Obsah ze zařízení připojených k televizoru pomocí sítě se nemusí přehrávat plynule následkem problémů se síťovou komunikací. V takovém případě použijte zařízení USB.
- Další informace o připojení k počítači naleznete v části ["Připojení počítače"](#page-25-0).
- " Další informace o připojení k mobilnímu zařízení naleznete v části "[Připojení k mobilnímu zařízení"](#page-26-0).

# Používání služby Hudba

Tato služba je hudební aplikací, která vám doporučí skladby.

## $\textcircled{h}$  > Hudba

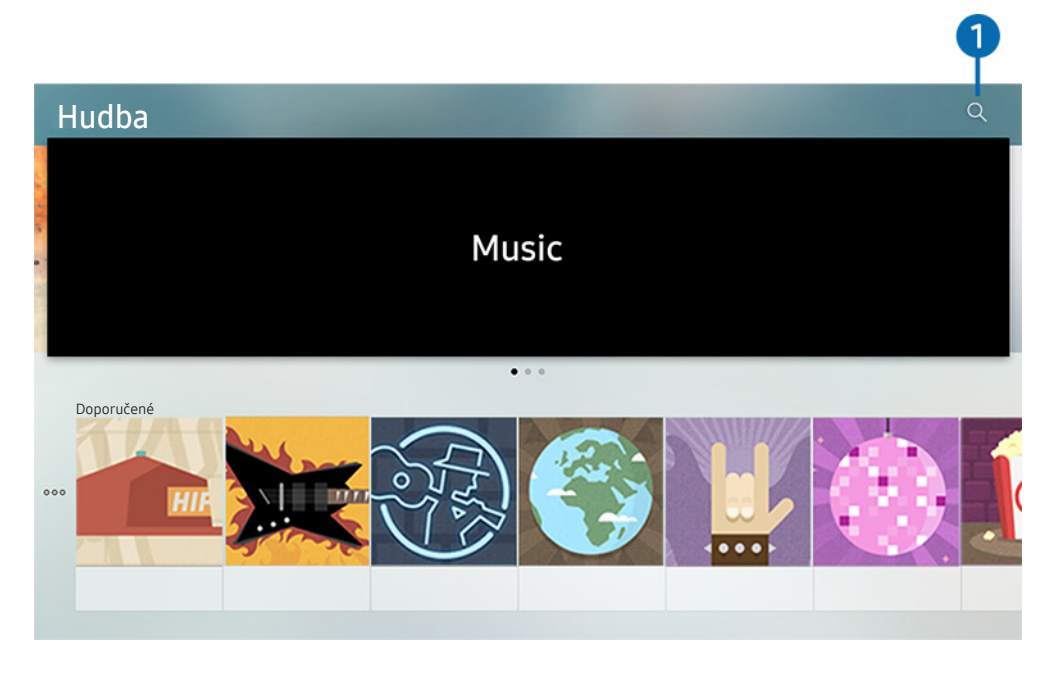

" Obrázek na televizoru se může lišit od obrázku nahoře v závislosti na modelu a geografické oblasti.

Při výběru hudby spolupracuje tato služba s jinými hudebními aplikacemi. Můžete vyhledávat a poslouchat hudbu, která se vám líbí. Jakmile si vyberete skladbu, spustí se příslušná aplikace a skladbu přehraje.

Tato funkce není k dispozici u určitých modelů v konkrétních zeměpisných oblastech.

## **1** Hledat

Můžete vyhledat požadovanou hudbu.

# Používání Hlasové interakce

Když budete chtít ovládat televizor hlasem, mluvte do mikrofonu ovladače Dálkové ovládání Samsung Smart.

- **Dostupnost závisí na konkrétním modelu.**
- " V závislosti na modelu nebo geografické oblasti nemusí být tato funkce podporována.

# Spuštění Hlasové interakce

Stiskněte a přidržte tlačítko  $\bigcirc$ na ovladači Dálkové ovládání Samsung Smart, vyslovte příkaz a uvolněte tlačítko **. J.** Televizor rozpozná hlasový příkaz.

- $\blacktriangleright$  Jedním stisknutím tlačítka  $\bf{0}$  zobrazíte průvodce nápovědou. Použijte funkci Hlasová interakce podle pokynů v příručce.
- Během hlasové analýzy nedokáže systém přijímat hlasové příkazy.

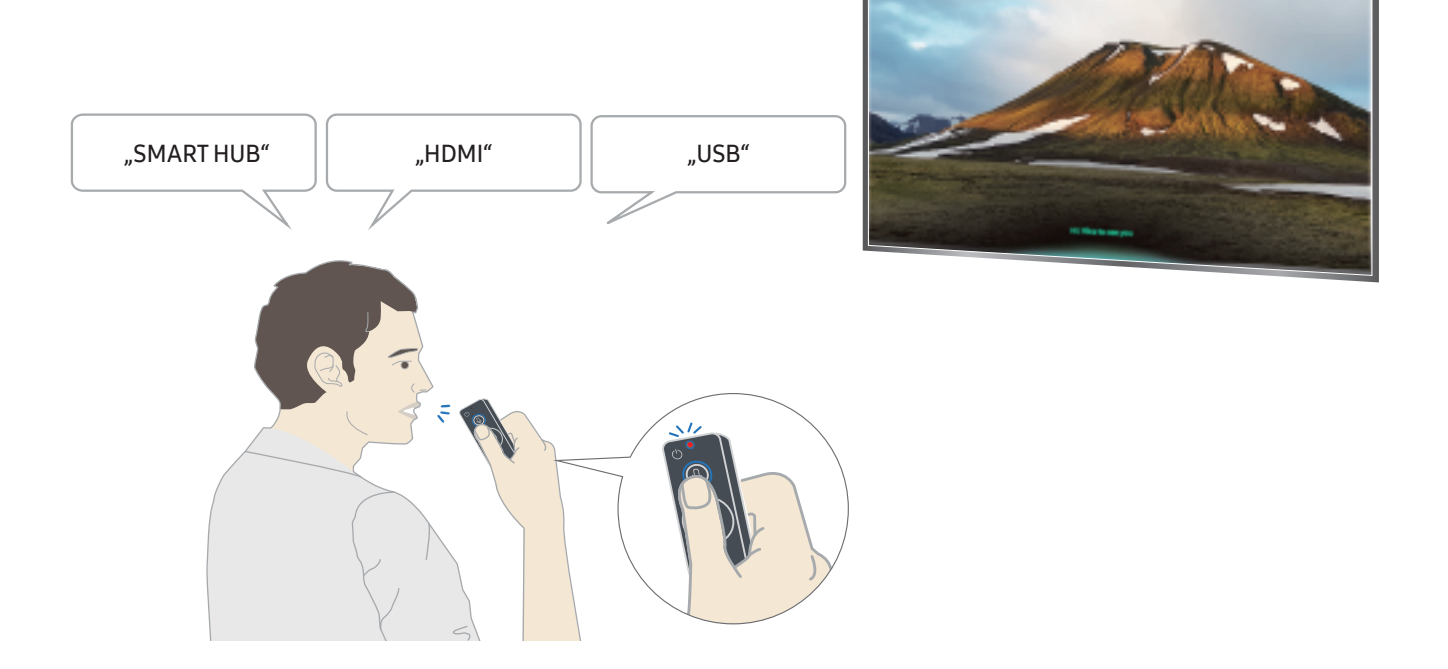

- · Pokud vyslovíte příkaz funkce usnadnění, například "Titulky" nebo "Hlasový průvodce", příkaz se použije přímo a zobrazí se oznámení, že se funkce aktivovala.
- · Při přehrávání multimediálního obsahu můžete zadat příkazy, jako je "Přehrát", "Pozastavit", "Zastavit", "Rychle dozadu" a "Rychle dopředu".
	- Tuto funkci nemusí podporovat všechny aplikace.
- Můžete nastavit časovač s použitím příkazu "Rezervovat vypnutí za 30 minut".
- Chcete-li změnit vstupní zdroj, vyslovte "HDMI", "TV" nebo "USB".
- · Chcete-li změnit režim obrazu, vyslovte "Režim obrazu Film" nebo "Nastavit režim obrazu na standardní".
- Pokud chcete vyhledávat, vyslovte "Hledat \*\*\*\*" nebo "Hledat \*\*\*\* na YouTube".
- Chcete-li zobrazit nápovědu, vyslovte "Nápověda", "Co mohu vyslovit" nebo "Uživatelská příručka".
	- **D** Podporovaný jazyk se může lišit podle geografické oblasti.
	- $\triangle$  Jedním stisknutím tlačítka  $\mathbb O$  zobrazíte průvodce nápovědou. Použijte funkci Hlasová interakce podle pokynů v příručce.

## Přečtěte si před použitím hlasové interakce

#### Předběžná opatření pro hlasovou interakci

- Chcete-li využívat funkci Hlasová interakce, potřebujete účet Samsung. Další informace naleznete v části ["Používání účtu Samsung](#page-46-0)".
- Podporované jazyky hlasové komunikace se mohou lišit podle geografické oblasti.
- Pokud se jazyk liší od jazyka vaší země, některé funkce nemusí být k dispozici.
- Tato funkce je dostupná, pouze pokud je televizor připojen k internetu.
- Hlasová interakce je dostupná pouze u televizorů, které ji podporují a dodávají se s dálkový ovladačem s mikrofonem.
- Symboly, mezi které patří "-" a speciální znaky, nejsou podporovány. Pokud slovo nebo věta obsahují číselné hodnoty nebo symboly, nemusí funkce fungovat správně.
- Výsledky vyhledávání nemusí poskytnout kompletní výsledky.
- Některé aplikace mohou vyžadovat platbu. Také můžete narazit na přihlášení nebo potvrzení smlouvy služby.
- Chcete-li změnit aktuální kanál vyslovením názvu kanálu jako hlasového příkazu, je nutné dokončit Nastavit poskytovatele služeb. ((n) >  $\circledS$  Nastavení > Obecné > Spustit nastavení) Spustit
- Abyste mohli používat zadávání textu hlasem a funkci Smart Search, musíte souhlasit se všemi ujednáními, která umožňují třetím stranám shromažďovat a využívat vaše hlasová data.
- Abyste mohli používat interaktivní funkci hlasové interakce, musíte potvrdit svůj souhlas s následujícím.
	- Souhlasit s podmínkami používání služby Smart Hub
	- Souhlasit s poučením ohledně shromažďování a využití vašich osobních údajů pro účely služby Smart Hub.
	- Souhlasit se shromažďováním a využitím vašich osobních údajů pro účely služeb využívajících hlasovou interakci.

#### Požadavky pro použití hlasové interakce

- Míra hlasové interakce se liší podle hlasitosti nebo tónu hlasu, výslovnosti a okolního prostředí (zvuk televizoru a okolní hluk).
- Optimální hlasitost hlasových příkazů se pohybuje mezi 75 a 80 dB.

# Sledování televizoru

Při sledování televizoru můžete využít praktické a pohodlné funkce. Navíc můžete upravit seznam kanálů nebo vytvářet seznamy oblíbených kanálů.

# Okamžitý přehled o digitálním vysílání

Zobrazení přehledu programu jednotlivých kanálů.

# Používání programového průvodce

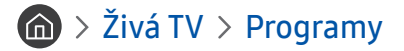

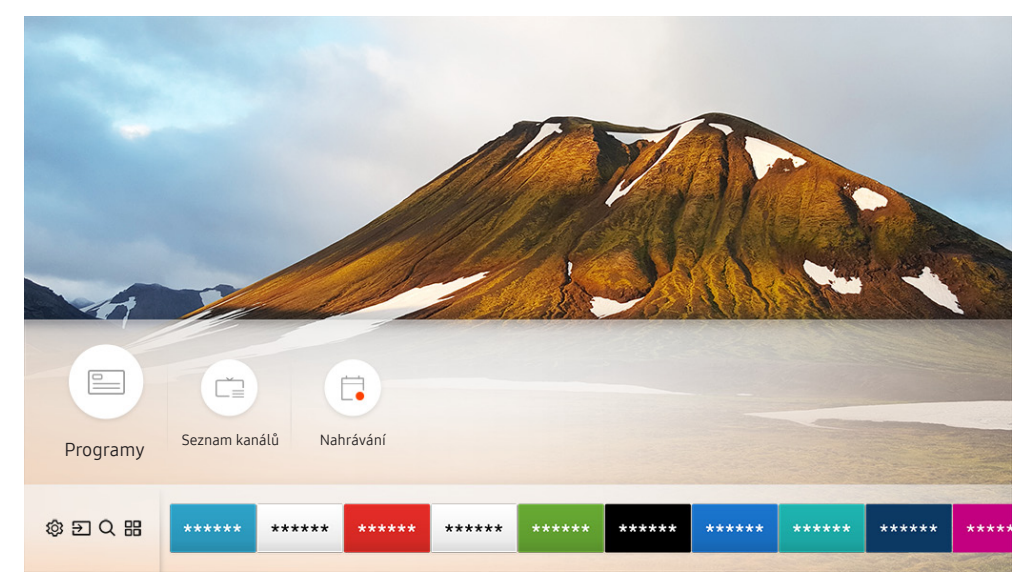

" Obrázek na televizoru se může lišit od obrázku nahoře v závislosti na modelu a geografické oblasti.

Na obrazovce Programy si můžete zobrazit denní televizní program pro každé vysílání, zobrazit si informace o programu, vybrat program ke sledování a naplánovat sledování nebo nahrávání.

- Obrazovka Programy se také zobrazí, pokud stisknete tlačítko CH při sledování televize.
- Pokud chcete zobrazit informace o analogových kanálech a používat funkce obrazovky Programy pro analogové kanály, musíte dokončit nastavení poskytovatele služeb při počátečním nastavení.
- **Pro zobrazení obrazovky Programy** je potřeba nejprve nastavit hodiny televizoru ( $\bigcap$  >  $\otimes$  Nastavení > Obecné > Správce systému  $\geq$  Čas  $\geq$  Hodiny).

Chcete-li spustit plánované sledování, plánované nahrávání nebo jinou funkci pro program uvedený na obrazovce Programy, nejprve přesuňte na program kurzor a pak použijte dálkový ovladač následujícím způsobem:

- V případě aktuálně vysílaného programu: Stiskněte a přidržte tlačítko Vybrat.
- V případě plánovaného vysílání programu: Stiskněte tlačítko Vybrat.
- Přesun na obrazovku Filtr kanálů nebo Časový rozvrh: Stiskněte tlačítko ...
- Nahrávat: Můžete zaznamenat aktuální program.
- Timeshift: Aktuální program vysílání, který sledujete, se automaticky uloží na zařízení USB, takže jej můžete přehrát, pozastavit, převinout rychle dozadu, převinout rychle dopředu, pomalu dozadu, pomalu dopředu a dokonce zpomalit pohyb u programů, jako jsou DVD tituly.
- Plán sledování: Lze naplánovat sledování vysílaného naplánovaného programu.
	- Další informace o sledování nebo funkci Plán sledování najdete v části ["Nastavení Plánu sledování](#page-63-0)".
- Plán nahrávání: Lze naplánovat nahrávání vysílaného naplánovaného programu.

Další informace o zaznamenávání nebo funkci Plán nahrávání naleznete v části ["Nahrávání programů"](#page-61-0).

- Upravit dobu nahrávání: Lze změnit časy spuštění a ukončení nahrávání naplánovaných programů.
- Zastavit: Lze zastavit nahrávání nebo aktuálně běžící funkci Timeshift.
- Zrušit plánované sledování / Zrušit plánované nahrávání: Lze zrušit naplánované sledování nebo nahrávání.
- Zobrazit detaily: Můžete si zobrazit podrobné informace o vybraném programu. Informace se mohou lišit v závislosti na signálu vysílání. Jestliže nejsou informace pro daný program k dispozici, nezobrazí se nic.
- Filtr kanálů: Můžete vybrat filtr kanálů v seznamu filtrů a zobrazit odpovídající seznam filtrovaných kanálů.
- Časový rozvrh: Můžete zobrazit obrazovku Správce nahrávání a plánování.
- Anténa: Příjem vysílacího signálu můžete změnit.

# <span id="page-61-0"></span>Nahrávání programů

Můžete nahrávat aktuální a nadcházející programy s použitím zařízení USB, které poslouží jako videorekordér.

- " Před použitím funkce nahrávání si přečtěte všechna upozornění. Další informace najdete v části ["Před použitím funkcí](#page-112-0)  [Nahrávání a Timeshift"](#page-112-0).
- " Nahrávat je možné pouze programy, které jsou přijímány z antény.
- $\bullet$  U programů a kanálů naplánovaných pro nahrávání se zobrazí ikona  $\mathbb{Q}$ .
- Tato funkce je k dispozici pouze u určitých modelů v konkrétních zeměpisných oblastech.
- Pokud přejdete na položku  $\bigcap$  > Živá TV a není připojeno žádné zařízení USB, obrazovka Časový rozvrh nahradí obrazovku Nahrávání.

## Nahrávání programů

#### Používání okamžitého a plánovaného nahrávání z obrazovky programového průvodce

● Okamžité nahrávání

Vyberte živý program v nabídce Programy, stiskněte a přidržte tlačítko Vybrat a pak vyberte možnost Nahrávat v automaticky otevíraném okně; okamžitě se spustí nahrávání.

● Plán nahrávání

Vyberte program, který se bude vysílat, stiskněte tlačítko Vybrat a pak výběrem Plán nahrávání nastavte plánované nahrávání programu.

#### Používání možností okamžitého a plánovaného nahrávání při sledování programu

● Okamžité nahrávání

Pokud vyberete Nahrávat po stisknutí tlačítka při sledování vysílání, spustí se nahrávání.

Plán nahrávání

Stisknutím tlačítka Vybrat během sledování programu zobrazíte okno s informacemi o programu. Stiskněte navigační tlačítko doleva nebo doprava pro výběr naplánovaného programu. Stiskněte tlačítko Vybrat a pak výběrem Plán nahrávání nastavte plánované nahrávání programu.

### Naplánování nahrávání videa po zadání data a času

## $\langle \hat{\mathbf{n}} \rangle$   $>$  Živá TV  $>$  Časový rozvrh nebo Nahrávání  $>$  Plány  $>$  Přidat nahrávání

Pokud chcete naplánovat nahrávání, nastavte hodnoty položek Anténa, Kanál, Opakovat, Datum, Čas začátku a Konec programu ve vysílání, který chcete nahrát, a vyberte Uložit.

Aktuální čas si můžete zobrazit v nabídce  $\bigcap$  > Nastavení > Obecné > Správce systému > Čas > Hodiny.

## Správa seznamu plánu nahrávání

### $\textbf{a}$  > Živá TV > Časový rozvrh nebo Nahrávání > Plány

Můžete změnit údaje plánovaného nahrávání nebo zrušit plánované nahrávání.

Lze naplánovat současně až 30 nahrávání nebo sledování pomocí možností Plán nahrávání a Plán sledování.

#### Nastavení času plánovaného nahrávání

### $\langle \hat{\mathbf{n}} \rangle$   $>$  Živá TV  $>$  Časový rozvrh nebo Nahrávání  $>$  Plány  $>$  Upravit

Můžete nastavit čas zahájení a ukončení plánovaného nahrávání. Můžete nastavit čas zahájení až 10 minut před začátkem programu a čas ukončení až 10 minut po skončení programu.

#### Zrušení plánu nahrávání

 $\textbf{a}$  > Živá TV > Časový rozvrh nebo Nahrávání > Plány > Odstranit

#### Zobrazení plánovaných nahrávání

 $\textbf{a}$  > Živá TV > Časový rozvrh nebo Nahrávání > Plány > Zobrazit detaily

## Sledování nahraných programů

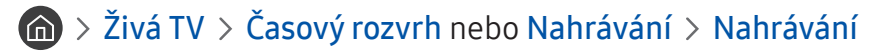

#### Ze seznamu vyberte soubor obsahující nahrávku. Spustí se přehrávání souboru.

- " Zobrazená ovládací tlačítka se mohou lišit podle přehrávaného souboru. Další informace o ovládacích tlačítkách naleznete v části ["Tlačítka a funkce dostupné při nahrávání programu nebo při používání funkce Timeshift](#page-65-0)".
- Tato funkce je k dispozici pouze u určitých modelů v konkrétních zeměpisných oblastech.

# <span id="page-63-0"></span>Nastavení Plánu sledování

Nastavení televizoru na sledování vybraného kanálu nebo programu v určitou hodinu a datum.

- $\bullet$  U programů, pro které byl nastaven plán sledování, se zobrazuje ikona  $\mathbb{R}$ .
- Abyste mohli nastavit plán sledování, musíte neiprve nastavit hodiny televizoru ( $\bigcirc$  >  $\mathfrak{B}$  Nastavení > Obecné > Správce systému  $\geq$  Čas  $\geq$  Hodiny).

# Nastavení plánovaného sledování pro kanál

#### Používání možností plánovaného sledování z obrazovky programového průvodce

Na obrazovce Programy vyberte program, který chcete sledovat, stiskněte tlačítko Vybrat a v místní nabídce vyberte možnost Plán sledování.

#### Používání možností plánovaného sledování v okně informací o programu

Při sledování televizoru stiskněte tlačítko Vybrat. Zobrazí se okno informací o programu. S použitím navigačních tlačítek doleva a doprava vyberte program, který bude vysílán. Stiskněte a přidržte tlačítko Vybrat. Následným výběrem možnosti Plán sledování naplánujete sledování příslušného programu.

#### Použití plánovaného sledování ke sledování programů v určený čas a den

### $\langle \hat{\mathbf{n}} \rangle$   $>$  Živá TV  $>$  Časový rozvrh nebo Nahrávání  $>$  Plány  $>$  Přidat sledování

Chcete-li naplánovat Sledování, nastavte hodnoty možností Anténa, Kanál, Opakovat, Datum a Čas začátku vysílaného programu, který chcete nahrávat, a pak vyberte možnost Uložit.

Zkontrolujte aktuální čas v nabídce  $\binom{2}{1}$   $\gg$   $\binom{2}{3}$  Nastavení  $\gt$  Obecné  $\gt$  Správce systému  $\gt$  Čas  $\gt$  Hodiny.

# Úprava plánu sledování

### $\hat{m}$  > Živá TV > Časový rozvrh nebo Nahrávání > Plány

 $\bullet$  Můžete nastavit maximálně celkem 30 zadání Pl**án sledování a Plán nahrávání.** 

## Nastavení času plánovaného sledování

### $\textbf{a}$  > Živá TV > Časový rozvrh nebo Nahrávání > Plány > Upravit

" Můžete nastavit čas zahájení plánovaného sledování. Čas zahájení je možné nastavit až 10 minut před začátkem programu.

#### Zrušení plánovaného sledování

 $\textcircled{h}$  > Živá TV > Časový rozvrh nebo Nahrávání > Plány > Odstranit

Zobrazení plánovaných sledování

 $\hat{m}$  > Živá TV > Časový rozvrh nebo Nahrávání > Plány > Zobrazit detaily

# Používání funkce Timeshift

Živé televizní vysílání můžete přehrát, pozastavit a přetáčet jej zpět.

Pomocí funkce Timeshift můžete pozastavit živé vysílání a přetáčet jej zpět. Aktivováním této funkce se deaktivuje funkce Živé vysílání.

Pokud chcete aktivovat funkci Timeshift při sledování televizoru, stiskněte tlačítko **a v**a vyberte možnost Timeshift nebo stiskněte tlačítko DI.

- Když běží funkce Timeshift, některé funkce nebudou v nabídce  $\bigcap$  >  $\mathcal{O}_2$  Nastavení > Živé vysílání k dispozici.
- " Pokud chcete používat funkci Timeshift, potřebujete k televizoru připojit zařízení USB pro nahrávání.
- Před použitím funkce Timeshift si přečtěte všechna upozornění. Další informace naleznete v části "Před použitím funkcí [Nahrávání a Timeshift"](#page-112-0).
- Tato funkce je k dispozici pouze u určitých modelů v konkrétních zeměpisných oblastech.
- " Další informace o ovládacích tlačítkách naleznete v části ["Tlačítka a funkce dostupné při nahrávání programu nebo při](#page-65-0)  [používání funkce Timeshift](#page-65-0)".

# <span id="page-65-0"></span>Tlačítka a funkce dostupné při nahrávání programu nebo při používání funkce Timeshift

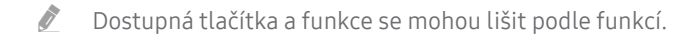

Po stisknutí navigačního tlačítka dolů se zobrazí níže uvedená tlačítka.

#### ● Upravit dobu nahrávání

Můžete nastavit, jak dlouho se program bude nahrávat.

Tato funkce je dostupná, jen když probíhá nahrávání.

**Nahrávat** 

Přepněte z funkce Timeshift do funkce nahrávání. Když přepínáte na funkci nahrávání, lze zahrnout obsah nahrávaný funkcí Timeshift do nové nahrávky.

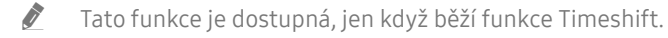

● Přejít na Živé vysílání

Vyberte, zda se chcete vrátit na aktuální scénu programu, když nahrávání nebo funkce Timeshift přehrává dřívější scény.

#### Zast. nahrávání / Zastavit funkci Timeshift

Ukončí nahrávání nebo funkci Timeshift.

**Informace** 

Zobrazí se informační okno programu, s nímž pracuje nahrávání nebo funkce Timeshift.

● Pozast. / Přehrát

Jestliže je přehrávání videa pozastaveno, můžete použít následující funkce. (Poznámka: Při pozastaveném přehrávání videa nepřehrává televizor zvuk.)

- Pomalu posunout dozadu nebo Pomalu posunout dopředu: Umožňuje pomalu převíjet video zpět nebo vpřed (1/8, 1/4, 1/2) výběrem tlačítek « nebo ». Opakovaným stisknutím tlačítka můžete v režimu pomalého přehrávání až 3násobně zvýšit rychlost převíjení. Pro návrat na normální rychlost stiskněte tlačítko ⊳.
	- Je-li aktivována funkce Pomalu posunout dozadu , zobrazuje se rozdíl mezi aktuálním časem nahrávání a aktuálním časem přetáčení.
- Jump Backward (Přeskočit dozadu) / Jump Forward (Přeskočit dopředu): Umožňuje posunout video dozadu nebo dopředu o 10 sekund pomocí navigačního tlačítka doleva a doprava na ovládacím panelu přehrávání.
	- " Je-li aktivována funkce Jump Backward (Přeskočit dozadu), zobrazuje se rozdíl mezi aktuálním časem nahrávání a aktuálním časem přetáčení.
- Rychle dozadu / Rychle dopředu
	- Tato funkce není dostupná, pokud sledujete aktuálně vysílaný program.

# Používání příručky Seznam kanálů

Umožňuje změnit kanál nebo prohlížet programy na jiných digitálních kanálech.

## $\textbf{a}$  > Živá TV > Seznam kanálů

Pomocí funkce Seznam kanálů můžete během sledování televizoru přepnout kanál nebo prohlížet programy na jiných digitálních kanálech. Na standardním dálkovém ovladači stiskněte tlačítko CH LIST.

Obrazovka Všechny obsahuje následující ikony:

- ● : Oblíbený kanál
- $\bigcap$  : Zamčený kanál

Pokud na obrazovce Seznam kanálů stisknete navigační tlačítko doprava, můžete použít následující funkce:

● Všechny

Zobrazení automaticky vyhledaných kanálů.

● TV PLUS

Pokud je televizor připojen k internetu, můžete prostřednictvím virtuálního kanálu kdykoli sledovat populární programy nebo to nejlepší z každého tématu. Stejně jako běžné kanály poskytuje program služby TV PLUS pro jednotlivé dny.

- Tato funkce je k dispozici pouze u určitých modelů v konkrétních zeměpisných oblastech.
- **Oblíbené**

Zobrazení seznamů oblíbených 1 až 5.

● Typ kanálu

Řazení seznamu, aby obsahoval pouze kanály vybraného žánru. Možnost Typ kanálu však může využívat pouze kanály obsahující informace o žánru.

● Třídění

Řazení seznamu podle vlastnosti Číslo kanálu nebo Název.

- Tato možnost je k dispozici jen u digitálních kanálů.
- Anténa

Umožňuje vybrat mezi možnostmi Anténa, Kabel a Satelit.

Tato možnost je dostupná jen u určitých modelů a v určitých oblastech.

# Úprava kanálů

Úprava kanálů uložených v televizoru.

## $\langle \hat{\mathbf{n}} \rangle$  > Živá TV > Seznam kanálů > Všechny > Upravit kanály

Ikony na obrazovce Upravit kanály mají následující význam:

- $\blacktriangleright$ : Oblíbený kanál
- $\bigcap$  : Zamčený kanál

## Odebrání registrovaných kanálů

Chcete-li kanál odebrat, vyberte jej a poté vyberte možnost Odstranit.

# Úprava registrovaných kanálů

Výběrem možnosti Všechny > Upravit kanály zobrazíte následující možnosti:

Uzamknutí a odemknutí kanálu

Po vybrání cílového kanálu na obrazovce Upravit kanály vyberte Zámek nebo Odemk.. Příslušný kanál se uzamkne nebo odemkne. Uzamknutý kanál nelze sledovat.

- Chcete-li nastavit heslo, nastavte možnost  $\textcircled{h}$  >  $\textcircled{S}$  Nastavení > Živé vysílání > Použít Zámek kanálů na hodnotu Zapnuto.
- **Than** Další informace o nastavení hesla najdete v části ["Nastavení hesla"](#page-93-0).
- Změna názvu kanálu

Po vybrání kanálu, který chcete změnit, na obrazovce Upravit kanály vyberte Přejmenovat kanál pro změnu názvu kanálu.

- Tato funkce je k dispozici jen pro vybrané kanály.
- $\ell$  Tato funkce je k dispozici pouze pro analogové vysílání.
- Změnit číslo
	- " Tato funkce je k dispozici pouze u určitých modelů v konkrétních zeměpisných oblastech.
	- $\bullet$  Když se změní číslo kanálu, informace o kanálech se automaticky neaktualizují.

#### **Obnovit TV PLUS**

#### Můžete znovu vyhledat a uložit kanály TV PLUS, které přijímáte.

- Pokud jsou v televizoru uloženy kanály TV PLUS, po odstranění uložených kanálů systém uloží nově vyhledané kanály.
- Pokud jsou v televizoru uloženy kanály TV PLUS, funkce Obnovit TV PLUS odstraní stávající seznam kanálů a uloží nově vyhledané kanály.
- Tato funkce je k dispozici pouze u určitých modelů v konkrétních zeměpisných oblastech.

# Vytvoření osobního seznamu oblíbených

Často sledované kanály přidejte do oblíbených.

Oblíbené kanály jsou na obrazovkách Upravit kanály a Všechny označeny symbolem .

# Registrování kanálů jako oblíbených

## $\textbf{\textcircled{a}}$  > Živá TV > Seznam kanálů

- 1. Stiskněte navigační tlačítko doprava na dálkovém ovladači.
- 2. Vyberte možnost Oblíbené.
- 3. Vyberte jeden z pěti seznamů oblíbených.
- 4. Přejděte na možnost Upravit oblíb..
- 5. Vyberte kanál, který chcete přidat do seznamu oblíbených.
- 6. Vyberte možnost  $\triangleright$ . Vybraný kanál se poté zaregistruje do seznam oblíbených.

## Sledování a výběr kanálů pouze v seznamu oblíbených

## **M** > Živá TV > Seznam kanálů

- 1. Stiskněte navigační tlačítko doprava na dálkovém ovladači.
- 2. Vyberte možnost Oblíbené.
- 3. Vyberte požadovaný seznam z pěti seznamů oblíbených na obrazovce. Zobrazí se kanály ve vybraném seznamu oblíbených.
- **Pouze seznamy oblíbených obsahující registrované kanály budou zobrazovat kanály.**

# Úprava seznamu oblíbených

Použití funkcí dostupných při sledování televizoru.

## $\textbf{a} > \text{živá TV} > \text{Seznam kanálů}$

Po stisknutím navigačního tlačítka doprava na dálkovém ovladači vyberte Oblíbené > Oblíbené 1 - Oblíbené 5 > Upravit oblíb.. Objeví se obrazovka Upravit oblíb..

## Přidání kanálů do seznamu oblíbených

Vyberte kanály, které chcete přidat, a vyberte ikonu  $\sum$ . Vybrané kanály se přidají do oblíbených.

## Odebrání kanálů ze seznamu oblíbených

Vyberte kanály v seznamu oblíbených a poté stiskněte tlačítko  $\boxed{\langle}$ .

## Změna uspořádání seznamu oblíbených

Vyberte jeden nebo více kanálů a poté vyberte možnost Změnit pořadí. Objeví se zvýraznění položky Změnit pořadí. Stisknutím navigačních tlačítek nahoru/dolů označte novou pozici kanálů. Stisknutím tlačítka Vybrat nastavte kanály na novou pozici.

## Přejmenování seznamu oblíbených

Vyberte seznam oblíbených, který chcete přejmenovat, a pak vyberte možnost Přejmenovat Oblíbené. Zadejte nový název pomocí klávesnice na obrazovce, která se zobrazí, a poté vyberte možnost Hotovo.

# Pomocné televizní funkce

Používejte funkce, které jsou podporovány u digitálních nebo analogových kanálů.

## Změna signálu televizního vysílání

## $\hat{m}$  > Živá TV > Seznam kanálů

Po stisknutí navigačního tlačítka doprava na ovladači vyberte možnost Anténa a poté možnost Anténa nebo Kabel.

" Tuto funkci nepotřebujete používat, pokud je televizor připojen k přijímači kabelové nebo satelitní televize.

# Vyhledávání dostupných kanálů

### $\langle \hat{\mathbf{n}} \rangle$   $\otimes$   $\hat{\mathbb{Q}}$  Nastavení  $\geq$  Živé vysílání  $\geq$  Nastavení automatického ladění  $\geq$  Automatické ladění Spustit Spustit

- " Tato funkce je k dispozici pouze u určitých modelů v konkrétních zeměpisných oblastech.
- " Pokud je televizor připojen k přijímači kabelové televize nebo satelitními přijímači, není potřeba provádět.
- Systém DVB-T2 nemusí být v určitých zeměpisných oblastech k dispozici.
- Nabídka OSD se může lišit podle modelu.

### Vybrání možnosti hledání kabelové sítě

### $\hat{m}$  >  $\hat{\otimes}$  Nastavení > Živé vysílání > Nastavení automatického ladění > Možnosti vyhledávání kabelové sítě

Slouží k nastavení dalších možností vyhledávání (např. kmitočet a přenosová rychlost) při vyhledávání v kabelové síti.

" Tato funkce je k dispozici pouze u určitých modelů v konkrétních zeměpisných oblastech.

#### Vyhledávání dostupných kanálů v pohotovostním režimu

### $\textbf{A} > \textbf{\$}$  Nastavení > Živé vysílání > Nastavení automatického ladění > Automatické ladění v pohotovostním režimu

#### Automatické vyhledání kanálů, když je televizor v pohotovostním režimu.

" Tato funkce je k dispozici pouze u určitých modelů v konkrétních zeměpisných oblastech.

#### Nastavení časovače probuzení

### $\langle \hat{\mathbf{n}} \rangle$   $\otimes$   $\hat{\mathcal{D}}$  Nastavení  $\hat{\rho}$  Živé vysílání  $\hat{\rho}$  Nastavení automatického ladění  $\hat{\rho}$  Časovač probuzení

Časovač plánu zapne televizor a automaticky vyhledá kanály.

" Tato funkce je k dispozici pouze u určitých modelů v konkrétních zeměpisných oblastech.

# Omezení sledování na konkrétní kanály

### $\langle \widehat{\mathsf{n}} \rangle$   $>$   $\hat{\mathcal{D}}$  Nastavení  $>$  Živé vysílání  $>$  Použít Zámek kanálů Spustit

Výběrem tlačítka Vybrat v nabídce můžete zapnout nebo vypnout funkci zámku kanálu.

# Výběr možnosti zvuku vysílání

## $\textbf{A} > \textbf{\$}$  Nastavení > Živé vysílání > Duální zvuk Spustit

Nastavení možností zvuku pro stereofonní nebo dvojjazyčné vysílání. Další informace naleznete v části "Podporované [možnosti zvuku vysílání](#page-114-0)".

" Tato funkce není k dispozici u určitých modelů v konkrétních zeměpisných oblastech.

## Používání funkce Zámek dle hod. prog.

### $\langle n \rangle$   $>$   $\,$  Nastavení  $>$  Živé vysílání  $>$  Zámek dle hod. prog. Spustit

" Dostupnost této funkce závisí na konkrétním modelu a oblasti.

Funkce Zámek dle hod. prog. blokuje programy, které mají vyšší než požadované hodnocení. Přispívá to ke kontrole programů sledovaných na televizoru dětmi. Funkce nefunguje u programů pocházejících z externích zdrojů, například z přehrávačů DVD nebo souborů ze zařízení USB.

Tento kód PIN je vyžadován pro sledování blokovaného programu.

- **The Funkce Živé vysílání** není k dispozici v režimu HDMI nebo Komponentní.
- Funkce Zámek dle hod. prog. nemusí být v závislosti na vstupním signálu podporována.

## Konfigurace pokročilých nastavení vysílání

 $\langle \widehat{n} \rangle$   $>$   $\hat{\otimes}$  Nastavení  $>$  Živé vysílání  $>$  Nastavení pro pokročilé Spustit
## Čtení digitálního textu

### $\langle \hat{\mathbf{n}} \rangle$   $>$   $\hat{\mathcal{D}}$  Nastavení  $>$  Živé vysílání  $>$  Nastavení pro pokročilé  $>$  Digitální text

#### Tuto funkci můžete používat, když sledujete vysílání obsahující textový i multimediální obsah.

- Tato funkce je dostupná pouze ve Velké Británii.
- " MHEG (Multimedia and Hypermedia Information Coding Experts Group) je mezinárodní standard pro systémy kódování dat používané v multimédiích a hypermédiích. Jedná se o vyšší úroveň než systém MPEG, který zahrnuje hypermédia s propojením dat, např. statické snímky, znakové služby, animace, grafické soubory, videosoubory a také multimediální data. MHEG představuje technologii pro uživatelskou interakci za chodu a zavádí se do různých oblastí, mezi které patří technologie VOD (Video-On-Demand), ITV (interaktivní televize), EC (elektronické obchodování), dálkové vzdělávání, telekonference, digitální knihovny a síťové hry.

### Výběr jazyka zvuku vysílání

#### $\textbf{A} > \textbf{\$}$  Nastavení > Živé vysílání > Nastavení pro pokročilé > Možnosti zvuku Spustit

Výběr jazyka, který uslyšíte při sledování televizoru, pokud signál vysílání obsahuje výběr jazyka. Nabídka Možnosti zvuku funguje odlišně pro analogové a digitální kanály.

Tato funkce není k dispozici u určitých modelů v konkrétních zeměpisných oblastech.

#### Výběr jazyka

#### $\textbf{A} > \text{\$}$  Nastavení > Živé vysílání > Nastavení pro pokročilé > Možnosti zvuku > Nastavení jazyka zvuku

**Dostupné jazyky se mohou lišit v závislosti na signálu vysílání.** 

#### Výběr formátu zvuku

#### $\langle \hat{\mathbf{n}} \rangle$   $\otimes$   $\mathbb{R}$  Nastavení  $\geq$  Živé vysílání  $\geq$  Nastavení pro pokročilé  $\geq$  Možnosti zvuku  $\geq$  Formát audio

- **Podporovaný formát zvuku se může lišit podle vysílaného programu.**
- Tato možnost je k dispozici jen u digitálních kanálů.

### Ruční ladění signálů vysílání

#### $\langle \hat{\mathbf{n}} \rangle$   $>$   $\hat{\mathcal{D}}$  Nastavení  $>$  Živé vysílání  $>$  Nastavení pro pokročilé  $>$  Ruční ladění Spustit

Můžete všechny kanály vyhledat ručně a uložit vyhledané kanály v televizoru. Vyhledávání zastavíte vybráním možnosti Zastavit.

" Tato funkce je k dispozici pouze u určitých modelů v konkrétních zeměpisných oblastech.

#### Ladění digitálních kanálů

#### $\textbf{A} > \textbf{\$}$  Nastavení > Živé vysílání > Nastavení pro pokročilé > Ruční ladění > Ladění digitálních kanálů

Když vyberte Nový > Hledat, automaticky se vyhledají digitální kanály a jejich seznam se uloží v televizoru.

#### Ladění analogových kanálů

#### $\langle \hat{\mathbf{n}} \rangle$   $\otimes$  Nastavení  $\geq$  Živé vysílání  $\geq$  Nastavení pro pokročilé  $\geq$  Ruční ladění  $\geq$  Ladění analogových kanálů

Když chcete vyhledat analogové kanály, vyberte Nový a nakonfigurujte možnosti Program, Systém barev, Zvukový systém, Kanál a Hledat. Pak vyberte Obchod a vyhledané kanály se uloží do televizoru.

Tato funkce je k dispozici pouze pro analogové vysílání.

### Jemné ladění analogového vysílání

#### $\langle \hat{\mathbf{n}} \rangle$   $\otimes$   $\hat{\mathcal{D}}$  Nastavení  $\hat{\rho}$  Živé vysílání  $\hat{\rho}$  Nastavení pro pokročilé  $\hat{\rho}$  Jemné ladění Spustit

Tato funkce je k dispozici pouze pro analogové vysílání.

### Přenesení seznamu kanálů

#### $\langle \hat{\mathbf{n}} \rangle$   $\otimes$  Nastavení  $\geq$  Živé vysílání  $\geq$  Nastavení pro pokročilé  $\geq$  Přenos seznamu kanálů

Můžete importovat nebo exportovat seznam kanálů na paměťové zařízení USB. Chcete-li využívat tuto funkci, je vyžadován kód PIN.

- Import ze zařízení USB: Import seznamu kanálů z paměťového zařízení USB.
- Export do zařízení USB: Export seznamu kanálů uložených v televizoru na paměťové zařízení USB.
- " Tato funkce je dostupná, pokud je připojeno zařízení USB.
- " Tato funkce není k dispozici u určitých modelů v konkrétních zeměpisných oblastech.

### Odstranění profilu operátora CAM

 $\langle \hat{\mathbf{n}} \rangle$   $\rangle$   $\otimes$  Nastavení  $\rangle$  Živé vysílání  $\rangle$  Nastavení pro pokročilé  $\rangle$  Odstranit profil operátora CAM

" Tato funkce je k dispozici pouze u určitých modelů v konkrétních zeměpisných oblastech.

### Nastavení satelitního systému

#### $\langle \hat{\mathbf{n}} \rangle$   $>$   $\hat{\mathcal{D}}$  Nastavení  $>$  Živé vysílání  $>$  Nastavení pro pokročilé  $>$  Satelitní systém Spustit

Můžete nakonfigurovat kompletní nastavení satelitní antény před provedení vyhledávání kanálů.

Tato funkce je k dispozici pouze u určitých modelů v konkrétních zeměpisných oblastech.

### Změna jazyka teletextu

#### $\langle \hat{\mathbf{n}} \rangle$   $>$   $\hat{\mathcal{D}}$  Nastavení  $>$  Živé vysílání  $>$  Nastavení pro pokročilé  $>$  Nastavení jazyka teletextu  $>$ Jazyk teletextu Spustit

Můžete nastavit nebo změnit jazyk teletextu. Pokud chcete sledovat teletext vysílání v preferovaném jazyce, vyberte jazyk nastavení Hlavní jazyk teletextu. Pokud tento jazyk není podporován, můžete sledovat teletext v sekundárním preferovaném jazyce, který je určen nastavením Vedlejší jazyk teletextu.

" Tato funkce je k dispozici pouze u určitých modelů v konkrétních zeměpisných oblastech.

### Zobrazení nabídky rozhraní CI

#### $\textbf{A} > \textbf{\$}$  Nastavení > Živé vysílání > Běžné rozhraní

Můžete si zobrazit informace o rozhraních CI.

● Nabídka CI

Umožňuje uživateli vybírat položky z nabídky poskytované modulem CAM. Vyberte nabídku CI podle nabídky PC Card (Karta PC).

● Informace o aplikaci

Zobrazení informací o modulu CAM vloženém do slotu CI a o kartě CI nebo CI+ vložené do modulu CAM. Modul CAM můžete nainstalovat kdykoli, ať je televizor zapnutý nebo vypnutý.

● Správce PIN kódu CICAM

Správa kódu PIN modulu CICAM (Common Interface Common Access Module). Umožňuje uložit kód PIN nebo změnit uložený kód PIN a nastavit další možnosti týkající se kódu PIN.

Tato funkce je k dispozici pouze u určitých modelů v konkrétních zeměpisných oblastech.

- Režim dekódování
- Překódování CAM videa

Konfigurace nastavení automatického překódování videokodeku z modulu CAM. Pokud funkci nechcete používat, nastavte ji na Vypnuto.

**2** Je nutné používat modul CAM, který podporuje překódování videokodeků.

# Obraz a zvuk

Nastavení obrazu a zvuku můžete změnit podle svých preferencí.

# Nastavení kvality obrazu

Změna režimu obrazu a úprava pokročilých nastavení.

### Výběr režimu obrazu

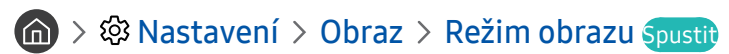

Můžete vybrat Režim obrazu, který vám zajistí nejlepší zážitek ze sledování.

● Dynamický

Vytváří jasnější a lépe viditelný obraz ve světlém prostředí.

● Standardní

Toto je výchozí režim vhodný pro běžné prostředí.

● Přirozené

Snižuje namáhání očí, čímž zvyšuje pohodlí při sledování.

● Film

Je vhodný pro sledování televizoru nebo filmů v tmavé místnosti.

### Konfigurace pokročilých nastavení obrazu

#### $\textcircled{a}$  >  $\textcircled{3}$  Nastavení > Obraz > Nastavení pro pokročilé Spustit

Nastavení obrazovky podle vašich představ lze nakonfigurovat pomocí následujících funkcí:

- Podsvícení Spustit
- Jas Spustit
- Kontrast Spustit
- Ostrost Spustit
- Barvy Spustit
- Odstín (Z/Č) Spustit
- Použít nastavení obrazu Spustit
- Vyčištění dig. signálu Spustit
- Nastavení Auto Motion Plus Spustit
	- Když je možnost LED Clear Motion nastavena na hodnotu Zapnuto, bude obraz tmavší než při nastavení na hodnotu Vypnuto.
- Místní ztmavení
	- Nastavuje automatický jas jednotlivých části obrazovky pro maximální kontrast.
	- Tato funkce není k dispozici u určitých modelů v konkrétních zeměpisných oblastech.

#### Zvýraznění kontrastu Spustit

● Režim HDR+ Spustit

Automaticky poskytuje optimální efekt HDR na základě zdroje videa.

Technologie HDR (High Dynamic Range) upravuje obraz videa tak, že je podobný obrazu vnímanému lidským zrakem, pomocí jemného přizpůsobení kontrastu zdroje.

- " Tato funkce je k dispozici pouze u určitých modelů v konkrétních zeměpisných oblastech.
- Filmový režim
	- Tuto funkci je možné používat jen v režimu televizního vysílání nebo při vstupním signálu AV, komponentním signálu (480i, 1080i) nebo signálu HDMI (1080i).
- Teplota barev Spustit
	- Možnosti Studené a Standardní jsou dostupné, jen když je možnost Režim obrazu nastavena na Dynamický.
	- Možnost Teplota barev je k dispozici, jen když je televizor připojen k počítači pomocí kabelu HDMI-DVI.
- Vyvážení bílé Spustit
- Gamma Spustit
- **•** Pouze režim RGB Spustit
- Nastavení kolorimetrického prostoru Spustit
- Obnovení obrazu Spustit

# Nastavení podmínek sledování pro externí zařízení

Můžete optimalizovat televizor pro sledování konkrétních formátů videa.

### Hraní her na optimalizované obrazovce

#### $\langle n \rangle >$   $\otimes$  Nastavení > Obecné > Správce externích zařízení > Režim hry Spustit

Zapnutím režimu hry optimalizujete nastavení televizoru pro hraní počítačových her na herních konzolích, například na systému PlayStation™ nebo Xbox™.

- " Herní režim nelze používat pro běžné sledování televize.
- **Danská na postaje byl na postaje na postaje v obraz se může mírně třást.**
- Je-li zapnutý Režim hry, Režim obrazu a Zvukový režim jsou automaticky nastaveny na možnost Hra.
- " Pokud chcete do stejného portu zapojit jiné externí zařízení, vyjměte připojenou herní konzoli, vypněte funkci a poté připojte externí zařízení do portu.

### Sledování videí UHD

#### $\textbf{A} > \textbf{\$}$  Nastavení > Obecné > Správce externích zařízení > HDMI UHD Color Spustit

Je-li k televizoru připojen externí přehrávač UHD, použijte funkci HDMI UHD Color k přepnutí konektoru HDMI televizoru na režim optimalizovaný pro signály UHD 50P/60P.

- Nastavíte-li připojení HDMI na hodnotu Zapnuto, televizor začne blikat.
- Připojení HDMI s funkcí **HDMI UHD Color** nastavenou na hodnotu Vypnuto podporuje vstupní signál ve formátu až UHD 50P/60P 4:2:0, zatímco připojení HDMI s funkcí HDMI UHD Color nastavenou na hodnotu Zapnuto podporuje vstupní signál ve formátu až UHD 50P/60P 4:4:4 a 4:2:2. Další informace naleznete v části [Podporovaná rozlišení pro vstupní signály UHD](#page-125-0).
- Když připojíte k televizoru externí zařízení podporující pouze frekvenci UHD 24 nebo 30 Hz, případně libovolnou frekvenci FHD, nemusí být funkce HDMI UHD Color dostupná. V takovém případě nastavte funkci HDMI UHD Color na hodnotu Vypnuto.

### Používání funkce Černá HDMI

#### **∩ > © Nastavení > Obecné > Správce externích zařízení > Černá HDMI Spustit**

Funkce Černá HDMI slouží k úpravě úrovně černé barvy pro kompenzaci nízké úrovně černé barvy, nízkého kontrastu, nebo nevýrazných barev generovaných externími zařízení připojenými k televizoru kabelem HDMI.

Tato funkce je dostupná jen v případě, že je vstupní signál (připojený k televizoru přes konektor HDMI) nastaven na RGB444.

### Registrace jako certifikované zařízení DivX (pro sledování placených filmů DivX)

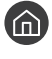

#### $\textbf{A}$  >  $\textcircled{3}$  Nastavení > Obecné > Správce externích zařízení > DivX® Video On Demand Spustit

- " Technologie DRM (Digital Rights Management) představuje mechanismus technického zabezpečení, který slouží k ochraně autorských práv poskytovatele obsahu.
- Nahrané filmy nebo bezplatné filmy DivX můžete sledovat bez registrace.
- " Před zaregistrováním televizoru jako certifikovaného zařízení DivX se nejprve na webu DivX (http://www.divx.com) přihlaste ke svému uživatelskému účtu. Pokud nemáte účet, vytvořte si ho.

# Pomocná nastavení obrazu

Nakonfigurujte nastavení obrazu svého televizoru.

### Sledování obrazu v obraze (PIP)

#### $\mathbf{A} > \mathbf{\hat{\otimes}}$  Nastavení > Obraz > PIP Spustit

Při sledování videa z externího zařízení (například přehrávač Blu-ray) na hlavní obrazovce můžete sledovat televizní vysílání v okně funkce PIP (obraz v obraze).

- Tato funkce není k dispozici u určitých modelů v konkrétních zeměpisných oblastech.
- Možnost PIP není dostupná, je-li aktivní režim Smart Hub.
- Při hraní her nebo používání funkce karaoke na hlavní obrazovce se může snížit kvalita obrazu PIP (obrazu v obraze).
- " Funkce PIP je dostupná jen za následujících podmínek: 1) Zdrojem signálu pro hlavní obrazovku je připojení Komponent nebo HDMI. 2) Vstupní rozlišení je nižší než FHD (Full HD).
- " Okno funkce PIP podporuje pouze digitální kanály a nepodporuje kanály UHD.

### Změna velikost obrazu

#### $\langle \hat{\mathbf{n}} \rangle$   $>$   $\hat{\mathcal{D}}$  Nastavení  $>$  Obraz  $>$  Nastavení velikosti obrazu  $>$  Velikost obrazu Spustit

Můžete změnit velikost obrazu zobrazovaného na obrazovce televizoru.

- 16:9 standardní
- Vlast.nastav.
- 4:3
- $\triangle$  Nesledujte televizor v režimu 4:3 po delší dobu. Mohlo by to způsobit zobrazení černých pruhů na horním, dolním, levém a pravém okraji obrazovky, které mohou určitou dobu přetrvávat. Na tento jev se nevztahuje záruka.
- Podporované velikosti obrazu se liší podle vstupního signálu. Další informace o podporovaných velikostech obrazu najdete v části ["Velikosti obrazu a vstupní signály](#page-123-0)".

### Automatická změna velikosti obrazu

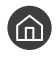

#### $\langle \hat{\mathbf{n}} \rangle$   $>$   $\hat{\mathbb{Q}}$  Nastavení  $>$  Obraz  $>$  Nastavení velikosti obrazu  $>$  Automatický formát Spustit

" Tato funkce není k dispozici u určitých modelů v konkrétních zeměpisných oblastech.

### Změna velikosti obrazu v režimech 4:3 a Přizp. obrazovce

#### **(∩)** >  $\circledR$  Nastavení > Obraz > Nastavení velikosti obrazu > Poměr stran 4:3 Spustit

Můžete vybrat velikost obrazu pro vaši geografickou oblast, zatímco sledujete televizor v režimu 4:3 nebo Na obrazovku. Podporované velikosti obrazu se liší podle země. Tato funkce umožňuje v takových případech nastavit velikost obrazu.

- Režim 4:3 není dostupný, pokud je k televizoru připojeno externí zařízení prostřednictvím konektoru Komponent nebo HDMI.
- " Tato funkce není k dispozici u určitých modelů v konkrétních zeměpisných oblastech.

#### Přizpůsobení obrazu obrazovce

#### $\langle \hat{\mathbf{n}} \rangle$   $>$   $\hat{\mathcal{D}}$  Nastavení  $>$  Obraz  $>$  Nastavení velikosti obrazu  $>$  Na obrazovku Spustit

- Tato funkce nemusí být v závislosti na nastavení Velikost obrazu dostupná.
- **Dostupnost této funkce závisí na vysílacím signálu.**

#### Úprava velikosti a polohy obrazu

 $\textbf{A} > \textbf{B}$  Nastavení > Obraz > Nastavení velikosti obrazu > Zvětšení a pozice Spustit

- Tato funkce je k dispozici pouze, pokud je možnost Velikost obrazu nastavená na hodnotu Vlast.nastav..
- Chcete-li změnit polohu obrazu na analogových kanálech, nejprve zvětšete obraz a pak změňte polohu.

# Nastavení kvality zvuku

Změna režimu zvuku a úprava pokročilých nastavení.

### Výběr režimu zvuku

#### $\langle n \rangle >$   $\otimes$  Nastavení  $>$  Zvuk  $>$  Zvukový režim Spustit

Můžete si vybrat oblíbený režim zvuku pro typ obsahu nebo poslechu.

- Standardní
- Optimalizováno
- Zesílení

### Konfigurace pokročilých nastavení zvuku

#### $\textbf{A} > \textbf{\$}$  Nastavení > Zvuk > Nastavení pro pokročilé Spustit

Úpravou těchto nastavení můžete přizpůsobit kvalitu zvuku.

- Stereováha Spustit
- Ekvalizér Spustit
- **Formát zvuku vstupu HDMI Spustit**
- Formát digitálního výstupu zvuku Spustit
	- Pokud používáte přijímač AV, který nepodporuje Dolby Digital Plus, neuslyšíte zvuk, pokud vyberete možnost Dolby Digital+.
	- Možnost Dolby Digital+ je dostupná pouze prostřednictvím rozhraní ARC (HDMI) u externích zařízení, která tento formát podporují.
	- Televizní kanály funkci **Dolby Digital+** nepodporují.
- Zpoždění zvuku Spustit
- Tóny tlačítek Spustit
- Obnovit zvuk Spustit
	- Standardní vzorkování přenosu zvuku je 48 kHz, zatímco u zvuku kvality HD je to 96 kHz.
	- Některé přijímače S/PDIF nemusí být kompatibilní s formátem HD Audio.

# Používání pomocných funkcí pro nastavení zvuku

Nakonfigurujte nastavení zvuku svého televizoru.

### Výběr reproduktorů

#### **∩ > © Nastavení > Zvuk > Zvukový výstup Spustiti**

Můžete vybrat reproduktory, jaké bude televizor používat pro výstup zvuku.

" Je možné, že externí reproduktory nepůjde ovládat pomocí ovladače Dálkové ovládání Samsung Smart. Pokud je zapnutý externí reproduktor, některé možnosti z nabídky zvuku nejsou dostupné.

### <span id="page-83-0"></span>Poslech televizoru přes zařízení s technologií Bluetooth

#### $\textbf{A} > \textbf{\$$  Nastavení > Zvuk > Zvukový výstup >  $\textbf{\$}$  Seznam reproduktorů

K televizoru můžete připojit zvuková zařízení s technologií Bluetooth. Zařízení musí být spárována s použitím funkce Bluetooth televizoru. Další informace o párování najdete v uživatelské příručce zvukového zařízení s technologií Bluetooth.

- " Tato funkce není k dispozici u určitých modelů v konkrétních zeměpisných oblastech.
- " Pokud televizor zvukové zařízení s technologií Bluetooth nevyhledá, zkuste jej umístit blíže k televizoru a poté vyberte možnost Obnovit.
- Když zapnete spárované zvukové zařízení s technologií Bluetooth, televizor jej automaticky rozpozná a pak zobrazí automaticky otevírané okno. Z tohoto automaticky otevíraného okna můžete zvukové zařízení s technologií Bluetooth aktivovat nebo deaktivovat.
- " Kvalita zvuku může být ovlivněna kvalitou připojení Bluetooth.
- Před použitím zvukového zařízení Bluetooth si přečtěte pokyny v části ["Přečtěte si před použitím zařízení Bluetooth](#page-129-0)".

### Poslech zvuku z televizoru s využitím reproduktoru Multiroom

Další informace o připojení a použití viz příručku ke zvukovému zařízení Multiroom.

" Tato funkce není k dispozici u určitých modelů v konkrétních zeměpisných oblastech.

### Použití funkce prostorového efektu a reproduktorů Multiroom k vytvoření konfigurace prostorového zvuku

#### $\textbf{A} > 2$  Nastavení  $>$  Zvuk  $>$  Nastavení Surround reproduktorů Wi-Fi Spustit

Pokud k televizoru připojíte jeden nebo více reproduktorů Multiroom, můžete vytvořit optimální nastavení pomocí konfigurace nastavení prostorového efektu. Můžete vybrat libovolnou konfiguraci reproduktorů Multiroom s použitím zařízení Sound Bar nebo bez něj.

Po nakonfigurování prostorového zvukového efektu můžete poslouchat zvuk televizoru přes reproduktory Multiroom.

- Funkce Nastavení Surround reproduktorů Wi-Fi je dostupná, jen když je k televizoru připojen alespoň jeden reproduktor kompatibilní s funkcí Samsung Multiroom Link.
- " Funkce Multiroom Link se deaktivuje při aktivace funkce Smart View (Zrcadlení obrazovky).
- Zvuk ze sekundárních zařízení se může zpožďovat za zvukem a obrazem z hlavního zařízení, které přehrává zdrojový obsah.
- " Další informace najdete v příručce systému Multiroom Link na webu společnosti Samsung. (www.samsung.com)

# Systém a podpora

Můžete nakonfigurovat nastavení systému a podpory, jako je například čas, ochrana proti vypálení obrazovky, aktualizace softwaru apod.

# Nastavení času a používání časovače

Můžete nastavit aktuální čas a použít časovač.

### Nastavení aktuálního času

#### $\langle \widehat{\mathsf{n}} \rangle$   $>$   $\hat{\mathcal{D}}$  Nastavení  $>$  Obecné  $>$  Správce systému  $>$  Čas Spustit

Hodiny lze nastavit ručně nebo automaticky. Jakmile Hodiny nastavíte, můžete vždy na televizoru zobrazit aktuální čas.

Hodiny je nutné nastavit v následujících případech:

- Byl odpojen a poté připojen napájecí kabel.
- Možnost Režim hodin se změní z hodnoty Ručně na Autom..
- Televizor není připojen k internetu.
- Není přijímán žádný vysílací signál.

#### Automatické nastavení hodin

#### $\langle \hat{\mathbf{n}} \rangle$   $\otimes$  Nastavení  $\geq$  Obecné  $\geq$  Správce systému  $\geq$  Čas  $\geq$  Hodiny  $\geq$  Režim hodin  $\geq$  Autom.

- " Tato funkce funguje, pouze pokud je televizor připojen k internetu nebo pokud přijímá digitální vysílání prostřednictvím připojené antény.
- Zobrazený čas se může lišit v závislosti na signálu vysílání.
- Přesnost přijímaného časového údaje se může lišit v závislosti na kanálu a kvalitě signálu.

#### Ruční nastavení hodin

#### $\langle \hat{\mathbf{n}} \rangle$   $\otimes$  Nastavení  $\geq$  Obecné  $\geq$  Správce systému  $\geq$  Čas  $\geq$  Hodiny  $\geq$  Režim hodin  $\geq$  Ručně

Když je Režim hodin nastaven na Ručně, můžete přímo zadat aktuální čas. Vyberte datum a čas pomocí navigačních tlačítek na dálkovém ovladači.

#### Automatické nastavení hodin

#### $\langle \hat{\mathbf{n}} \rangle$   $>$   $\hat{\mathcal{D}}$  Nastavení  $>$  Obecné  $>$  Správce systému  $>$  Čas  $>$  Hodiny  $>$  Časové pásmo

Nastaví správný čas pomocí nastavení letního času a místního časového pásma.

- Tato funkce je k dispozici pouze tehdy, když je položka Režim hodin nastavena na možnost Autom..
	- GMT

Výběr časového pásma.

Letní čas

Zapnutí nebo vypnutí funkce Letní čas.

 $\bullet$  Tato funkce je k dispozici pouze tehdy, když je položka Režim hodin nastavena na možnost Autom..

#### Změna aktuálního času

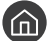

#### $\langle \hat{\mathbf{n}} \rangle$   $\otimes$   $\mathcal{R}$  Nastavení  $\geq$  Obecné  $\geq$  Správce systému  $\geq$  Čas  $\geq$  Hodiny  $\geq$  Posunutí času

- Funkce Posunutí času slouží k přizpůsobení času získaného ze síťového připojení. Tato funkce je dostupná, jen když je možnost Režim hodin nastavena na Autom. a televizor je připojen k internetu prostřednictvím místní sítě.
- Možnost Posunutí času se použije k úpravě nastavení času, když se televizoru nepodaří získat údaje o čase z normálních signálů digitálního vysílání.

### Používání časovačů

#### Používání časovače vypnutí

#### $\textbf{A} > \textcircled{3}$  Nastavení > Obecné > Správce systému > Čas > Časovač vypnutí

Tuto funkci můžete použít k automatickému vypnutí televizoru po uplynutí přednastaveného času. Časovač vypnutí lze nastavit maximálně na 180 minut, po nichž se televizor automaticky vypne.

#### Vypnutí televizoru s použitím časovače

#### $\langle n \rangle >$   $\hat{\otimes}$  Nastavení > Obecné > Správce systému > Čas > Čas vypnutí

Můžete použít funkci Čas vypnutí, která automaticky vypne televizor ve stanovenou dobu. Funkce Čas vypnutí je dostupná, jen když jsou nastaveny Hodiny.

# Používání ochrany proti vypálení obrazu a úsporné funkce

Ochraňte obrazovku před vypálením a snižte spotřebu elektrické energie televizoru.

### Ochrana proti vypálení obrazu

#### $\langle n \rangle >$   $\otimes$  Nastavení > Obecné > Správce systému > Doba automatické ochrany Spustit

Dlouhodobě zobrazené statické obrazy mohou způsobovat na obrazovce vypálení zbytkového obrazu. Pokud se na obrazovce zobrazuje statický obraz po dobu dvou hodin, je možné automaticky aktivovat ochranu proti vypálení obrazovky a zabránit tak poškození obrazovky vypálením zbytkových obrazů.

### Snižování spotřeby energie televizoru

#### $\textbf{A} > \textbf{\$}$  Nastavení > Obecné > Eko řešení Spustit

Můžete přizpůsobit úroveň jasu televizoru, snížit celkovou spotřebu energie a zabránit přehřívání.

• Detekce okolního světla Spustit

Automaticky přizpůsobí úroveň jasu televizoru podle okolního osvětlení, aby se snížila spotřeba energie. Pokud funkce Detekce okolního světla přizpůsobila úroveň jasu obrazovky na příliš jasnou nebo naopak temnou, můžete pomocí možnosti Minimální podsvícení ručně nastavit minimální jas obrazu.

**Minimální podsvícení Spustit** 

Pokud je funkce Detekce okolního světla vypnutá, můžete ručně nastavit minimální jas obrazu televizoru tak, aby odpovídala okolní úrovni jasu. Tato funkce je aktivní, pouze pokud je hodnota nižší než nastavení v nabídce  $\binom{1}{1}$   $\otimes$  Nastavení  $\geq$  Obraz  $\geq$  Nastavení pro pokročilé  $\geq$  Podsvícení.

● Režim úspory energie Spustit

Umožňuje vybrat ze seznamu takové nastavení jasu, které sníží spotřebu energie televizoru.

● Osvětl. dle pohybu Spustit

Nastavení jasu obrazu při pohybu na obrazovce za účelem snížení spotřeby.

Autom. vypnutí Spustit

Pokud během 4 hodin nedojde k žádné aktivitě, televizor se automaticky vypne, aby se zabránilo zbytečné spotřebě energie.

# Aktualizace softwaru televizoru

Zobrazení verze softwaru televizoru a jeho případná aktualizace

 $\langle \widehat{\mathsf{n}} \rangle$   $>$   $\langle \widehat{\mathsf{S}} \rangle$  Nastavení  $>$  Podpora  $>$  Aktualizace softwaru Spustiti

### Aktualizace softwaru televizoru na nejnovější verzi

 $\triangle$  NEVYPÍNEJTE napájení televizoru, dokud se aktualizace nedokončí. Po ukončení aktualizace softwaru se televizor automaticky vypne a opět zapne. Po aktualizaci softwaru dojde k resetování nastavení obrazu a zvuku na výchozí hodnoty.

#### Aktualizace přes internet

**∩** > © Nastavení > Podpora > Aktualizace softwaru > Aktualizovat Spustit

" Aktualizace z internetu vyžaduje aktivní připojení k internetu.

#### Aktualizace ze zařízení USB

#### $\langle \mathbf{h} \rangle$   $>$   $\hat{\mathcal{D}}$  Nastavení  $>$  Podpora  $>$  Aktualizace softwaru  $>$  Aktualizovat

Stáhněte soubor s aktualizací z webových stránek společnosti Samsung, uložte jej na zařízení USB a pak zařízení USB připojte k televizoru, abyste mohli provést aktualizaci.

" Když chcete aktualizovat s použitím jednotky USB Flash, stáhněte si balíček aktualizace z webu Samsung.com do svého počítače. Balíček aktualizace následně uložte do kořenové složky zařízení USB. Jinak televizor nemusí balíček aktualizace rozpoznat.

### Automatická aktualizace televizoru

#### ( $\textcircled{a}$ ) > @ Nastavení > Podpora > Aktualizace softwaru > Autom. aktualizace Spustit

Je-li televizor připojen k internetu, lze jej nastavit tak, aby aktualizace softwaru proběhla automaticky během sledování televize. Po dokončení aktualizace na pozadí se dané změny projeví při dalším zapnutí televizoru.

Pokud souhlasíte s podmínkami služby Smart Hub, funkce Autom. aktualizace se automaticky nastaví na hodnotu Zapnuto. Chcete-li tuto funkci zakázat, pomocí tlačítka Vybrat ji vypnete.

- Tento proces může trvat déle, pokud je souběžně spuštěna další síťová funkce.
- Tato funkce vyžaduje připojení k internetu.

# Ochrana televizoru před hackery a škodlivým kódem

Chraňte svůj televizor před hackery a škodlivým kódem.

#### $\langle n \rangle >$   $\otimes$  Nastavení > Obecné > Správce systému > Chytré zabezpečení Spustit

Při připojení k internetu můžete k ochraně televizoru před hackery a škodlivým kódem použít funkci Chytré zabezpečení.

### Vyhledání škodlivého kódu v televizoru a připojených úložištích

#### $\langle \hat{\mathbf{n}} \rangle$   $\otimes$  Nastavení  $\geq$  Obecné  $\geq$  Správce systému  $\geq$  Chytré zabezpečení  $\geq$  Hledat

Pokud bude zjištěn škodlivý kód, zobrazí se na obrazovce výsledky kontroly. V okně s výsledky se zobrazí všechny nalezené škodlivé kódy. Kód můžete přesunout do karantény (izolovat). Přesunutí do karantény zabrání spuštění kódu.

- 1. Vyberte veškerý škodlivý kód, který má být přesunut do karantény.
- 2. Vyberte možnost Izolovat. Vybraný škodlivý kód se přesune do seznamu Seznam izolovaných.
	- V seznamu Seznam izolovaných se zobrazují všechny škodlivé kódy v karanténě.

## Ostatní funkce

Zobrazení dalších funkcí.

### Spuštění funkcí usnadnění

#### $\textcircled{h}$  >  $\textcircled{B}$  Nastavení > Obecné > Usnadnění Spustit

Nabídka Zástupci usnadnění poskytuje přístup k funkcím usnadnění. Chcete-li zobrazit Zástupci usnadnění, stiskněte a přidržte tlačítko hlasitosti nejméně na 1 sekundu. Snadno můžete zapínat nebo vypínat funkce, jako jsou Hlasový průvodce, Zvukový popis, Vysoký kontrast, Zvětšit, Naučit se dálkové ovládání TV, Naučit se obrazovku menu, Titulky, Vícenásobný výstup zvuku atd.

I když je funkce Hlasový průvodce nastavena na hodnotu Vypnuto nebo je vypnutá, hlasový průvodce pro funkce Zástupci usnadnění je aktivní.

### Zapnutí hlasové navigace pro zrakově postižené

#### $\langle \widehat{\mathsf{n}} \rangle$  >  $\hat{\otimes}$  Nastavení > Obecné > Usnadnění > Nastavení Hlasového průvodce Spustit

Můžete aktivovat hlasového průvodce, který nahlas popisuje nabídky pro zrakově postižené osoby. Tuto funkci aktivujete tak, že nastavíte položku Hlasový průvodce na možnost Zapnuto. Když je funkce Hlasový průvodce zapnuta, televizor poskytuje hlasové průvodce pro změnu kanálu, nastavení hlasitosti, informace o aktuálním a nadcházejících programech, plánované sledování, další funkce televizoru, různý obsah ve webovém prohlížeči a ve funkci Hledat.

Hlasový průvodce je dostupný v jazyce nastaveném na obrazovce Jazyk. Funkce Hlasový průvodce však nepodporuje některé jazyky, přestože jsou uvedeny na obrazovce Jazyk. Jazyk Angličtina je vždy podporován.

#### Změna hlasitosti, rychlosti a výšky hlasu hlasového průvodce navigace

U funkce Hlasový průvodce můžete nakonfigurovat hlasitost, výšku, rychlost a úroveň.

### Zvukový popis

#### $\textbf{A} > \textcircled{3}$  Nastavení > Obecné > Usnadnění > Nastavení zvukového popisu Spustit

Můžete používat zvukový datový proud zvukového popisu (AD), který je odesílán spolu s hlavním zvukem z vysílače. Hlasitost zvukového popisu lze nastavit pomocí funkce Hlasitost zvukového popisu.

- " Tato funkce je k dispozici jen u digitálních kanálů.
- Zvukový popis

Slouží k zapnutí nebo vypnutí funkce zvukového popisu.

● Hlasitost zvukového popisu

Nastavení hlasitosti zvukového popisu.

### Sledování televizního vysílání s titulky

#### $\binom{1}{1}$   $>$   $\circledR$  Nastavení  $>$  Obecné  $>$  Usnadnění  $>$  Nastavení titulků Spustit

#### Nastavte položku Titulky na možnost Zapnuto. Poté můžete sledovat program se zapnutými titulky.

- Tato funkce je k dispozici pouze u určitých modelů v konkrétních zeměpisných oblastech.
- Televizor nemůže ovládat nebo upravovat titulky při přehrávání disků DVD nebo Blu-ray. Titulky disků DVD nebo Blu-ray můžete ovládat pomocí dálkového ovladače nebo příslušné funkce přehrávače DVD či Blu-ray.
	- Titulky

Zapnutí nebo vypnutí titulků.

● Režim titulků

Nastavení režimu titulků.

● Jazyk titulků

Nastavení jazyka titulků.

" Televizor nemůže ovládat nebo upravovat titulky při přehrávání disků DVD nebo Blu-ray. Titulky disků DVD nebo Bluray můžete ovládat pomocí dálkového ovladače nebo příslušné funkce přehrávače DVD či Blu-ray.

#### Výběr jazyka titulků vysílání

Můžete vybrat výchozí jazyk titulků. Seznam režimů se může lišit v závislosti na vysílání.

● Hlavní jazyk titulků

Nastavení hlavního jazyka titulků.

● Vedlejší jazyk titulků

Nastavení vedlejšího jazyka titulků.

### Bílý text na černém pozadí (vysoký kontrast)

#### $\langle n \rangle >$   $\otimes$  Nastavení > Obecné > Usnadnění > Vysoký kontrast Spustit

Většinu obrazovek se servisními zprávami lze změnit na bílý text na černém pozadí nebo lze změnit průhledné nabídky televizoru na neprůhledné, aby je bylo možné snáze přečíst. Tuto funkci aktivujete tak, že nastavíte položku Vysoký kontrast na možnost Zapnuto.

### Zvětšení písma (pro zrakově postižené)

#### $\textbf{(a)} > \textbf{Q}$ 3 Nastavení > Obecné > Usnadnění > Zvětšit Spustit

Můžete zvětšit velikost písma na obrazovce. Tuto funkci aktivujete tak, že nastavíte položku Zvětšit na možnost Zapnuto.

### Informace o dálkovém ovládání (pro zrakově postižené)

#### $\textbf{A} > \textbf{\$}$  Nastavení > Obecné > Usnadnění > Naučit se dálkové ovládání TV Spustit

Tato funkce pomáhá osobám se zrakovým postižením určit pozice tlačítek na dálkovém ovladači. Když je tato funkce aktivována, televizor vám po stisknutí tlačítka dálkového ovladače sdělí název tlačítka. Chcete-li se vrátit na předchozí obrazovku, stiskněte dvakrát tlačítko . Chcete-li obrazovku zavřít, stiskněte tlačítko a podržte ho.

Tato funkce je k dispozici, jen když je zapnuta možnost Hlasový průvodce.

### Informace o nabídkách televizoru

#### $\langle n \rangle >$   $\otimes$  Nastavení > Obecné > Usnadnění > Naučit se obrazovku menu

Seznamte se s nabídkami na obrazovce televizoru. Pokud povolíte tuto funkci, televizor vám oznamuje strukturu a funkce aktivovaných nabídek.

### Poslech televizoru přes zařízení s technologií Bluetooth (pro sluchově postižené)

#### $\langle n \rangle >$   $\otimes$  Nastavení > Obecné > Usnadnění > Vícenásobný výstup zvuku Spustit

Můžete zapnout reproduktor televizoru i zařízení s technologií Bluetooth současně. Je-li tato funkce aktivní, můžete nastavit hlasitost zařízení s technologií Bluetooth tak, aby byla vyšší než hlasitost reproduktoru televizoru.

- " Tato funkce není k dispozici u určitých modelů v konkrétních zeměpisných oblastech.
- Když připojíte zařízení Bluetooth k televizoru, aktivuje se možnost Vícenásobný výstup zvuku. Další informace o připojení zařízení Bluetooth k televizoru najdete v části ["Poslech televizoru přes zařízení s technologií Bluetooth"](#page-83-0).

### Konfigurace pokročilých nastavení systému

 $\binom{1}{1}$   $>$   $\frac{1}{2}$  Nastavení  $>$  Obecné  $>$  Správce systému Spustit

#### Změna jazyka nabídek

 $\langle \widehat{n} \rangle$   $>$   $\hat{\otimes}$  Nastavení  $>$  Obecné  $>$  Správce systému  $>$  Jazyk Spustit

#### Nastavení hesla

#### $\langle \hat{\mathbf{n}} \rangle$   $>$   $\hat{\mathcal{D}}$  Nastavení  $>$  Obecné  $>$  Správce systému  $>$  Změna kódu PIN Spustit

Zobrazí se okno pro zadání kódu PIN. Zadejte kód PIN. Zadejte kód PIN ještě jednou, abyste jej potvrdili. Výchozí kód PIN je 0000 (pro Francii a Itálii: 1111).

Pokud kód PIN zapomenete, můžete ho resetovat pomocí dálkového ovladače. Když je televizor zapnutý, stisknutím následujících tlačítek na dálkovém ovladači v uvedeném pořadí resetujete kód PIN na hodnotu 0000 (pro Francii a Itálii:  $-1-1-1$ ").

Na ovladači Samsung Smart Remote: VOL → Zesílit →  $\text{S}$  → Ztlumit →  $\text{S}$  → Zesílit →  $\text{S}$ .

Na standardním dálkovém ovladači:  $\exists \downarrow \rightarrow (+)$  (Zesílit) → RETURN → (-) (Ztlumit) → RETURN → (-+) (Zesílit) → RETURN.

#### Zapnutí nebo vypnutí předních kontrolek

#### $\langle \hat{\mathbf{n}} \rangle$   $>$   $\hat{\mathcal{D}}$  Nastavení  $>$  Obecné  $>$  Správce systému  $>$  Světelný efekt

- Barva indikátoru televizoru se může lišit v závislosti na modelu.
- Tato funkce není k dispozici u určitých modelů v konkrétních zeměpisných oblastech.

#### Kontrola Upozorňování

#### **∩ > © Nastavení > Obecné > Správce systému > Zobrazit oznámení Spustiti**

Můžete si zobrazit seznam zpráv o událostech generovaných televizorem. Když dojde k události, jako je vydání aktualizace aplikace nebo přihlášení nebo odhlášení účtu Samsung, zobrazí na obrazovce Zobrazit oznámení.

- **Pokud chcete odstranit všechna upozornění, vyberte možnost Odstranit vše.**
- Chcete-li ve funkci Internet zkontrolovat upozornění služby SMART TV, vyberte možnost Oznámení služby.

#### Používání televizoru v prezentačním režimu (určeno pro prodejny)

#### $\langle n \rangle >$  & Nastavení > Obecné > Správce systému > Režim použití Spustit

#### Televizor můžete přepnout do režimu pro použití v prodejně nastavením možnosti Režim použití na Režim Obchod.

- Pro všechna ostatní použití vyberte možnost Režim Domácnost.
- V režimu Režim Obchod jsou některé funkce televizoru zakázány a jeho nastavení se po uplynutí přednastavené doby automaticky obnoví.

### Informace o signálu a síle signálu digitálního kanálu

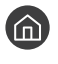

#### $\textbf{A} > \textbf{\$}$  Nastavení > Podpora > Automatická diagnostika > Informace o signálu Spustit

" Pokud je váš televizor připojen k oddělené anténě pro příjem ze vzduchu, můžete použít informace o síle signálu k manipulaci s anténou kvůli získání lepšího signálu pro lepší příjem HD kanálů.

### Obnovení televizoru na nastavení z výroby

#### $\textbf{A} > \textbf{\$}$  Nastavení > Podpora > Automatická diagnostika > Obnovit Spustit

Můžete obnovit všechna nastavení televizoru (kromě připojení k Internetu a síťových nastavení) na výchozí nastavení z výroby.

- 1. Vyberte možnost Obnovit. Zobrazí se okno pro zadání bezpečnostního kódu PIN.
- 2. Zadejte bezpečnostní kód PIN a vyberte možnost Obnovit. Všechna nastavení budou poté obnovena. Televizor se automaticky vypne a znovu zapne a poté se zobrazí obrazovka Spustit nastavení.
- Další informace o Spustit nastavení najdete v uživatelské příručce televizoru.

# Automatické spuštění datové služby

Umožňuje uživateli využívat informace (texty, obrázky, grafika, dokumenty, software atd.) přenášené ve vysílání.

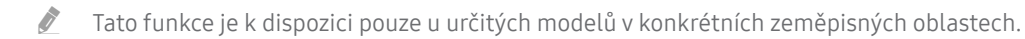

#### $\langle \hat{\mathbf{n}} \rangle$   $\otimes$   $\hat{\otimes}$  Nastavení  $\hat{\otimes}$  Živé vysílání  $\hat{\otimes}$  Nastavení pro pokročilé  $\hat{\otimes}$  Aut. spušť. dat. sl.

Můžete určit, zda chcete automaticky spouštět datovou službu. Pokud právě sledovaný kanál obsahuje datovou službu, můžete využít celou řadu datových služeb po výběru červeného tlačítka.

- Tato funkce není dostupná, pokud je spuštěná jakákoli jiná sekundární funkce.
- " Poskytované informace datové služby se mohou v závislosti na vysílající společnosti lišit.
- " Používáte-li datovou službu, nemusí v závislosti na službě fungovat přepínání kanálů číselnými tlačítky.
- **Pokud je funkce Aut. spušť. dat. sl.** nastavena na Zapnuto, zobrazí se zaváděcí obrazovka a funkce bude dočasně nedostupná.

# Funkce HbbTV

Prostřednictvím funkce HbbTV můžete přistupovat ke službám poskytovatelů zábavy, online poskytovatelů a výrobců spotřební elektroniky.

- " Tato funkce je k dispozici pouze u určitých modelů v konkrétních zeměpisných oblastech.
- " Některé kanály nemusí zahrnovat službu HbbTV.

V některých zemích je služba HbbTV ve výchozím nastavení vypnuta. V tomto případě lze službu HbbTV používat po nainstalování widgetu pro aktivaci HbbTV (HbbTV Activation Widget) z webových stránek Samsung APPS.

Chcete-li zapnout nebo vypnout automatické spouštění služby HbbTV, přejděte do nabídky  $\bigcap$  >  $\bigotimes$  Nastavení > Živé vysílání > Nastavení pro pokročilé > Nastavení HbbTV a položku HbbTV zapněte nebo vypněte. (v závislosti na zemi)

Chcete-li tuto funkci povolit nebo zakázat, pomocí tlačítka Vybrat ji vypnete nebo zapnete.

- Funkce HbbTV není k dispozici, pokud je spuštěna funkce Timeshift, nebo pokud se přehrává nahraný videozáznam.
- U aplikací funkce HbbTV může dojít k dočasným výpadkům v závislosti na podmínkách vysílací stanice a poskytovatele aplikace.
- Aplikace funkce HbbTV je možné používat pouze tehdy, když je televizor připojen k externí síti. U aplikací může docházet k výpadkům fungování v závislosti na stavu sítě.
- U omezeného počtu kanálů je možné používat digitální i tradiční teletext a přepínat funkci stisknutím tlačítka TTX/MIX.

#### Používání funkce HbbTV:

- Pokud obrazovka signalizuje (pomocí červeného tlačítka atd.), že je dostupná funkce HbbTV.
- Jedním stisknutím tlačítka TTX na dálkovém ovladači přepnete do režimu zadávání textu funkce HbbTV.
- Dvojím stisknutím tlačítka TTX na dálkovém ovladači vstoupíte do režimu zadávání textu bez funkce HbbTV.

# Použití televizní karty (karta CI nebo CI+)

Po vložení karty pro sledování televizoru do slotu COMMON INTERFACE můžete sledovat předplacené kanály.

- " V závislosti na modelu jsou k dispozici 2 sloty pro karty CI.
- " Chcete-li připojit nebo odpojit kartu CI nebo CI+, vypněte televizor.
- **Dostupnost závisí na konkrétním modelu.**

### Připojení karty CI nebo CI+ do slotu COMMON INTERFACE

Kartu CI nebo CI+ zapojte do slotu COMMON INTERFACE podle obrázku níže.

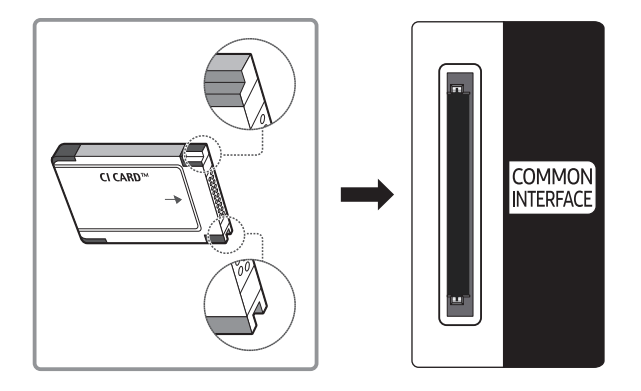

### Použití karty CI nebo CI+

Chcete-li sledovat placené kanály, musí být vložena karta CI nebo CI+.

- Televizory Samsung splňují standard technologie CI+ 1.3. Jestliže televizor zobrazí zprávu "Zakódovaný signál", může být příčinou neshoda s verzí technologie CI+ 1.3. V případě problémů kontaktujte centrum telefonické podpory společnosti Samsung.
- Pokud nevložíte kartu CI nebo CI+, zobrazí některé kanály zprávu "Zakódovaný signál".
- Přibližně za 2 až 3 minuty se zobrazí párovací údaje obsahující telefonní číslo, ID karty CI nebo CI+, ID hostitele a další informace. Pokud se objeví chybová zpráva, obraťte se na svého poskytovatele služeb.
- Po dokončení konfigurace informací o kanálech se zobrazí zpráva "Aktualizace dokončena", která značí, že seznam kanálů je nyní aktualizován.
- Kartu CI nebo CI+ získáte od místního poskytovatele kabelových služeb.
- Kartu CI nebo CI+ opatrně vytáhněte rukama, protože v případě pádu by mohlo dojít k jejímu poškození.
- Kartu CI nebo CI+ vložte ve směru na ní vyznačeném.
- " Umístění slotu COMMON INTERFACE se může lišit podle modelu.
- Karta CI nebo CI+ není v některých zemích a oblastech podporována. Informace vám poskytne autorizovaný prodejce.
- " V případě jakýchkoli potíží kontaktujte poskytovatele služby.
- " Vložte kartu CI nebo CI+, která podporuje aktuální nastavení antény. Obraz na obrazovce bude zkreslený nebo se nebude zobrazovat vůbec.

# Funkce teletextu

Naučte se, jak nastavit službu Teletext a spouštět funkce, které nabízí.

- **Z** Tato funkce je dostupná pouze u kanálu, který podporuje službu teletext.
- Tato funkce je k dispozici pouze u určitých modelů v konkrétních zeměpisných oblastech.

Na stránce rejstříku služby Teletext jsou uvedeny informace, jak službu používat. Aby se informace teletextu zobrazovaly správně, musí být příjem kanálu stabilní. V opačném případě mohou určité informace chybět nebo se nemusí zobrazovat některé stránky.

" Stránky teletextu můžete změnit výběrem čísel pomocí dálkového ovladače.

/Plný TTX / Dvojitý TTX / Mix / Vypnuto: Na sledovaném kanálu je aktivovaný režim teletext. Při každém stisknutí tlačítka  $\equiv$  / se režim teletext mění v pořadí Plný TTX → Dvojitý TTX → Mix → Vypnuto.

- Plný TTX: Režim teletext se zobrazuje na celé obrazovce.
- Dvojitý TTX: Režim teletext se zobrazuje na polovině obrazovky a na druhé polovině obrazovky se zobrazuje právě sledovaný kanál.
- Mix: Režim teletext se zobrazuje průhledně přes právě sledovaný kanál.
- Vypnuto: Režim teletext je vypnutý.

8Uložení: Uloží stránky teletextu.

4Velikost: Zobrazí teletext v dvojnásobné velikosti v horní polovině obrazovky. Opětovným stisknutím text přesunete do dolní poloviny obrazovky. Pro normální zobrazení stiskněte znovu.

9Podržet: Podrží zobrazení na aktuální stránce pro případ, že by automaticky následovalo několik vedlejších stránek. Tuto funkci zrušíte opětovným stisknutím tlačítka.

Barevná tlačítka (červené, zelené, žluté, modré): Pokud vysílající společnost používá systém FASTEXT, jsou jednotlivá témata na stránce teletextu barevně odlišena a lze je vybrat stisknutím barevných tlačítek. Stiskněte barvu odpovídající vaší volbě tématu. Zobrazí se nová barevně odlišená stránka. Stejným způsobem lze vybírat položky. Chcete-li zobrazit předchozí nebo další stránku, stiskněte odpovídající barevné tlačítko.

0Režim: Výběr režimu Teletextu (LIST / FLOF). Při stisknutí v režimu LIST přepne režim do režimu uložení seznamu. V režimu uložení seznamu můžete uložit stránku teletextu do seznamu pomocí tlačítka <sup>5</sup> (uložit).

- 1Podstránka: Zobrazí dostupnou podstránku.
- 2Další stránka: Zobrazí další stránku teletextu.
- 3Předchozí stránka: Zobrazí předchozí stránku teletextu.
- 6Rejstřík: Zobrazení stránky rejstříku (obsahu) kdykoli v průběhu sledování teletextu.

5Zobrazit: Zobrazení skrytého textu (například odpovědí na kvízy). Opětovným stisknutím přepnete do normálního zobrazení obrazovky.

7Zrušit: Zmenší zobrazení teletextu tak, aby se překrývalo s aktuálním vysíláním.

# Typická stránka teletextu

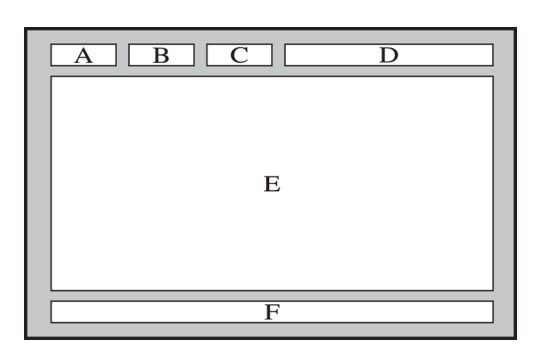

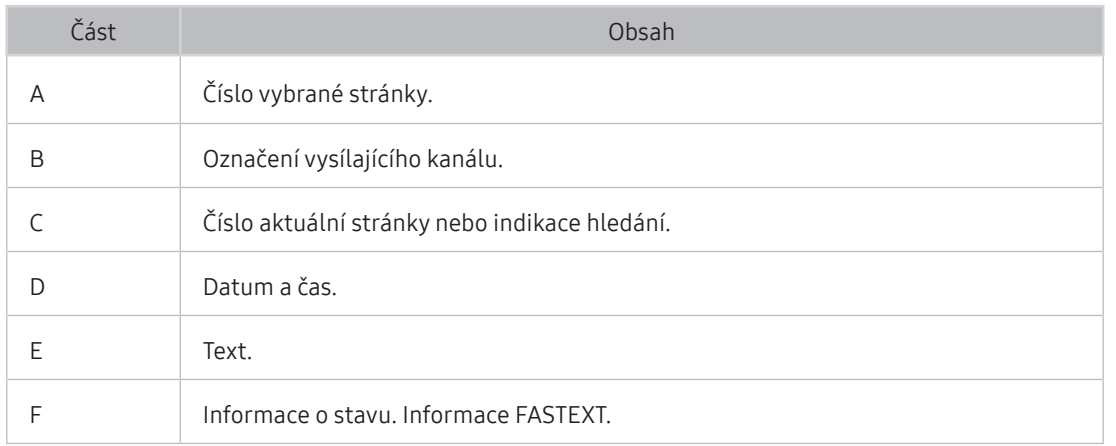

# Odstraňování potíží

Pokud máte s televizorem problém, můžete jej řešit různými způsoby i při sledování televizoru. Pokud jste odpověď na váš problém nenalezli v části Odstraňování potíží, kontaktujte centrum telefonické podpory společnosti Samsung.

# Získání podpory

Pokud máte problém s televizorem, získáte pomoc přímo od společnosti Samsung.

### Získání podpory prostřednictvím funkce Vzdálená správa

#### $\textbf{A} > \textbf{\$}$  Nastavení > Podpora > Vzdálená správa Spustit

Po souhlasu s našimi smluvními podmínkami služby získáte pomocí funkce Vzdálená správa přístup ke vzdálené podpoře a diagnostice televizoru servisním technikem Samsung, opravě problémů a vzdálené aktualizaci softwaru televizoru prostřednictvím webu. Funkci Vzdálená správa můžete zapnout a vypnout.

- Tato funkce vyžaduje připojení k internetu.
- Funkci Vzdálená správa můžete také spustit stisknutím a podržením tlačítka n po dobu alespoň 5 sekund.

#### Co je služba Remote Support?

Služba Samsung Remote Support poskytuje individuální vzdálenou podporu od technika společnosti Samsung:

- Diagnostika televizoru
- Úprava nastavení televizoru podle vašich potřeb
- Obnovení na nastavení od výrobce
- Instalace doporučených aktualizací firmwaru

#### Jak dálková podpora funguje?

Můžete snadno nechat službu Samsung Tech provést servis vašeho televizoru na dálku.

- 1. Zavolejte do střediska společnosti Samsung a požádejte o vzdálenou podporu.
- 2. Otevřete nabídku televizoru a přejděte do části Podpora.
- 3. Vyberte možnost Vzdálená správa a přečtěte si a odsouhlaste smluvní podmínky služby. Když se zobrazí obrazovka kódu PIN, sdělte kód PIN našemu pracovníkovi.
- 4. Pracovník se pak připojí k vašemu televizoru.

### Vyhledání kontaktní údajů servisní podpory

#### $\textbf{A} > \textbf{\$}$  Nastavení > Podpora > O televizoru Spustit

Zde můžete vidět adresu webu Samsung, telefonní číslo linky zákaznické podpory, číslo modelu televizoru, verzi softwaru televizoru, informace o licenci k softwaru Open Source a další informace, které budete pravděpodobně potřebovat při využívání servisní podpory prostřednictvím telefonního operátora nebo webu společnosti Samsung.

- " Informace si můžete zobrazit pomocí přečtení kódu QR televizoru.
- $\triangle$  Tuto funkci můžete také zapnout stisknutím a podržením tlačítka  $\Box$  po dobu alespoň 5 sekund.

### Žádost o servis

#### $\textbf{A} > \textbf{\$}$  Nastavení > Podpora > Vyžádat podporu Spustit

V případě problémů s televizorem můžete požádat o servis. Vyberte položku, která odpovídá vašemu problému, a poté vyberte možnost Požádat nebo Naplánovat kontakt > Odeslat. Vaše žádost o servis byla zaregistrována. Středisko společnosti Samsung vás kontaktuje ohledně dohodnutí nebo potvrzení návštěvy technika.

- " Je vyžadován souhlas s podmínkami pro žádost o servis.
- Tato funkce není v některých oblastech k dispozici.
- Tato funkce vyžaduje připojení k internetu.

# Diagnostika problémů s provozem televizoru

Můžete diagnostikovat problémy s vaším televizorem a službou Smart Hub a provést funkce resetování.

#### $\langle \widehat{n} \rangle$  >  $\hat{\otimes}$  Nastavení > Podpora > Automatická diagnostika Spustit

Funkce Test obrazu vám pomůže diagnostikovat problémy s obrazem a funkce Test zvuku problémy se zvukem. Můžete si také zobrazit informace o síle digitálního vzdušného signálu, otestovat internetové připojení služby Smart Hub a provést resetování službySmart Hub a televizoru na nastavení z výroby.

# Problémy s obrazem

Pokud má televizor problémy s obrazem, pomůže vám je vyřešit tento postup.

### Testování obrazu

#### **∩ > © Nastavení > Podpora > Automatická diagnostika > Spustit test obrazu Spustit**

Předtím, než si projdete následující seznam problémů a řešení, použijte funkci Spustit test obrazu, která vám pomůže určit, zda je problém způsoben televizorem. Funkce Spustit test obrazu zobrazí obrázek ve vysokém rozlišení, který umožňuje rozpoznat problémy či vady.

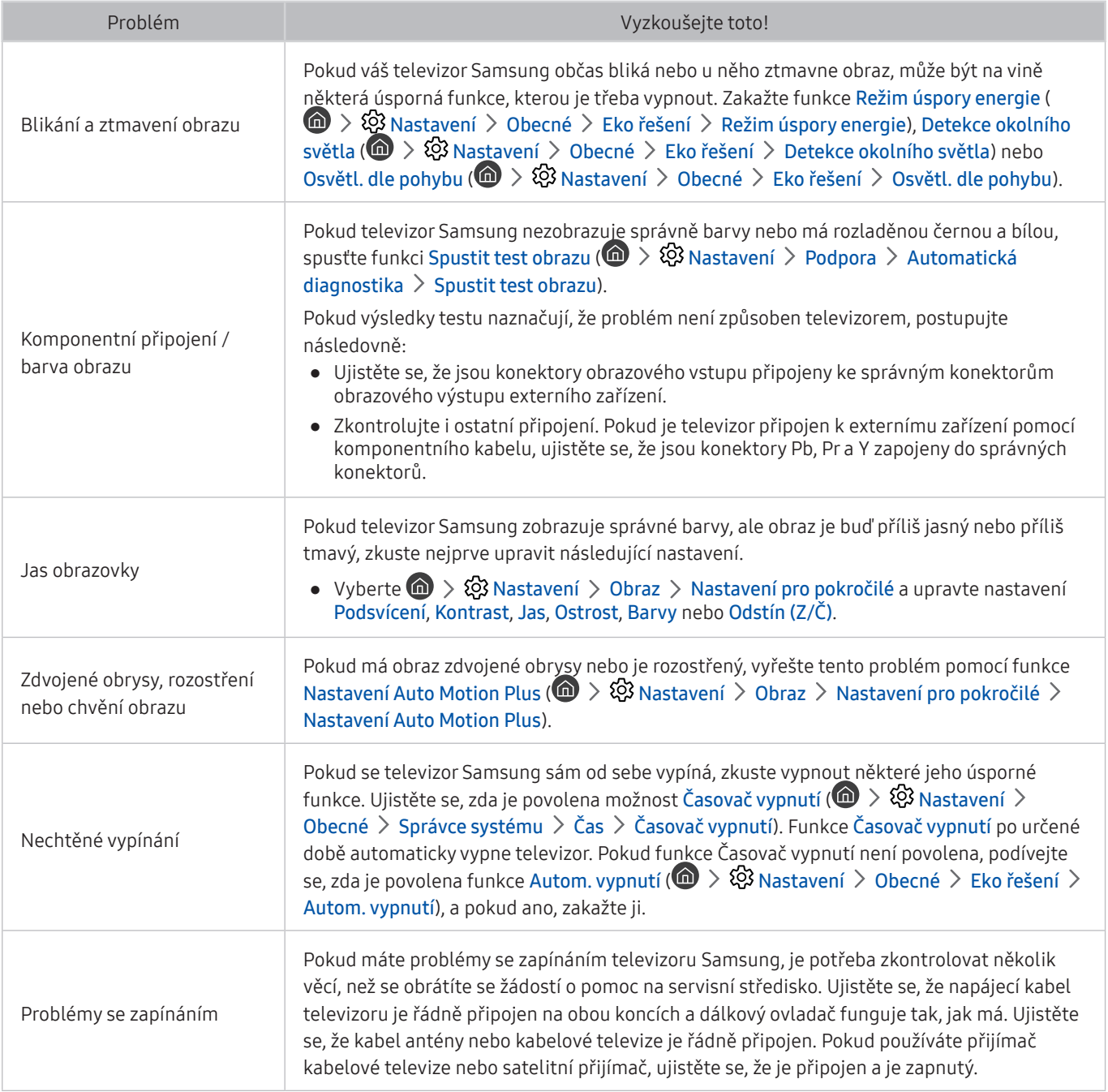

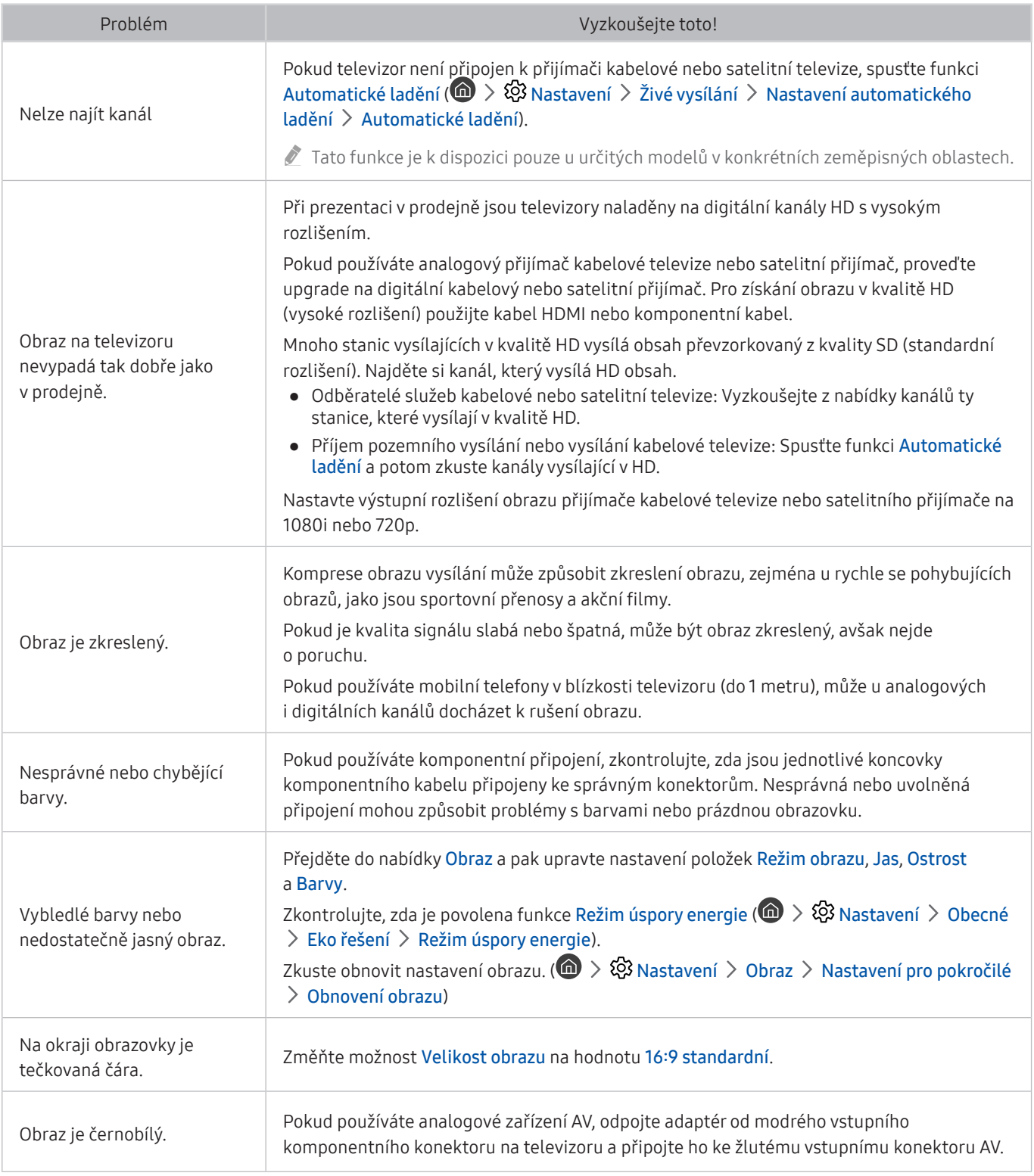

" Pokud se testovací obrázek nezobrazí nebo je viditelný šum nebo zkreslení, může jít o problém s televizorem. Požádejte o pomoc linku zákaznické podpory společnosti Samsung.

" Pokud se testovací obrázek zobrazí správně, může být problém na straně externího zařízení. Zkontrolujte zapojení.

" Pokud problém přetrvává, zkontrolujte sílu signálu nebo vyhledejte informace v uživatelské příručce k externímu zařízení.

# Problémy se zvukem

Pokud má televizor problémy se zvukem, pomůže vám je vyřešit tento postup.

### Testování zvuku

#### **⋒** > @ Nastavení > Podpora > Automatická diagnostika > Spustit test zvuku Spustit

Pokud televizor přehraje melodii Spustit test zvuku bez zkreslení, může se jednat o problém s externím zařízením nebo se silou signálu vysílání.

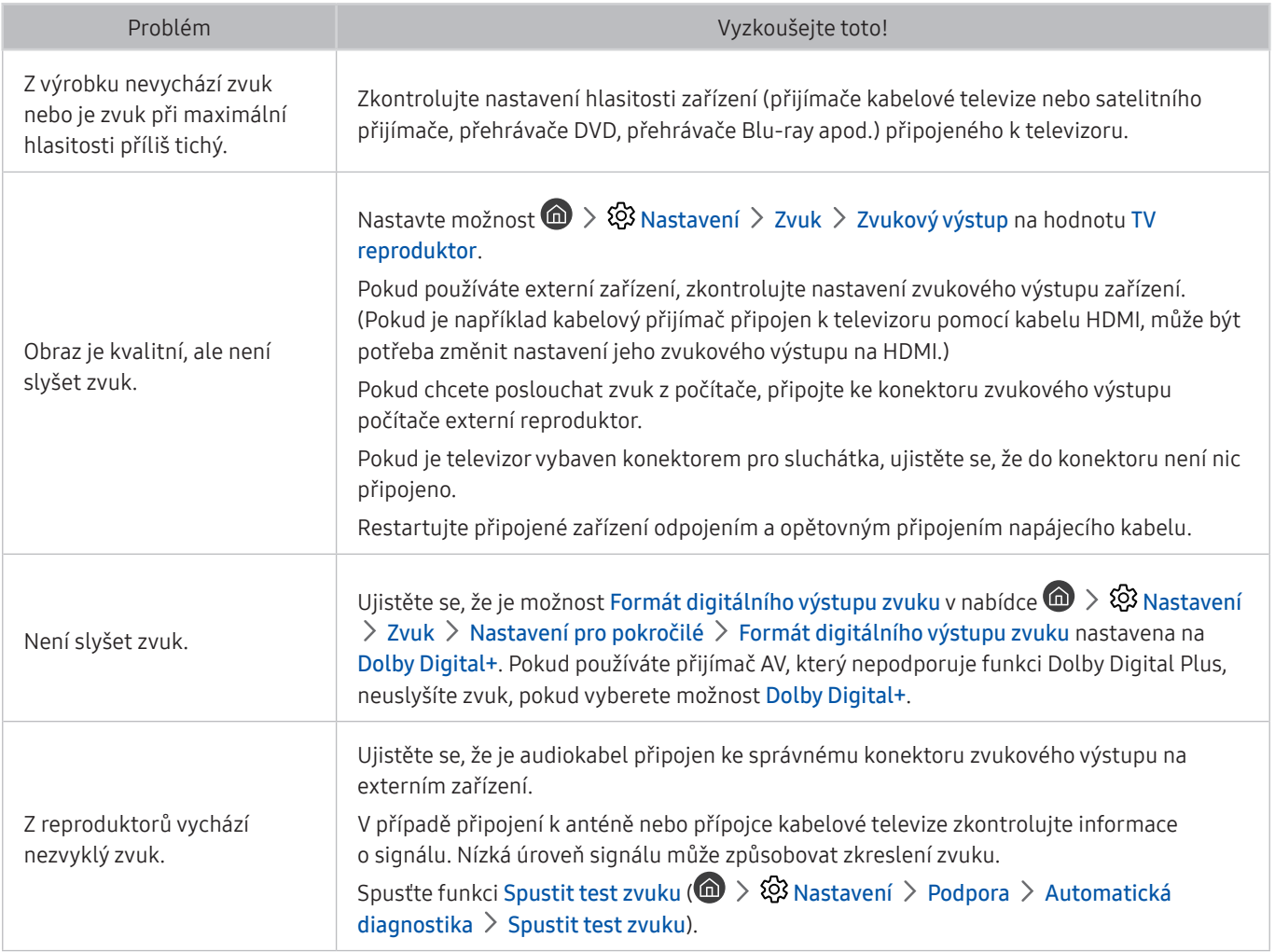

# Problémy s vysíláním

#### Pokud má televizor problémy s příjmem vysílání, pomůže vám je vyřešit tento postup.

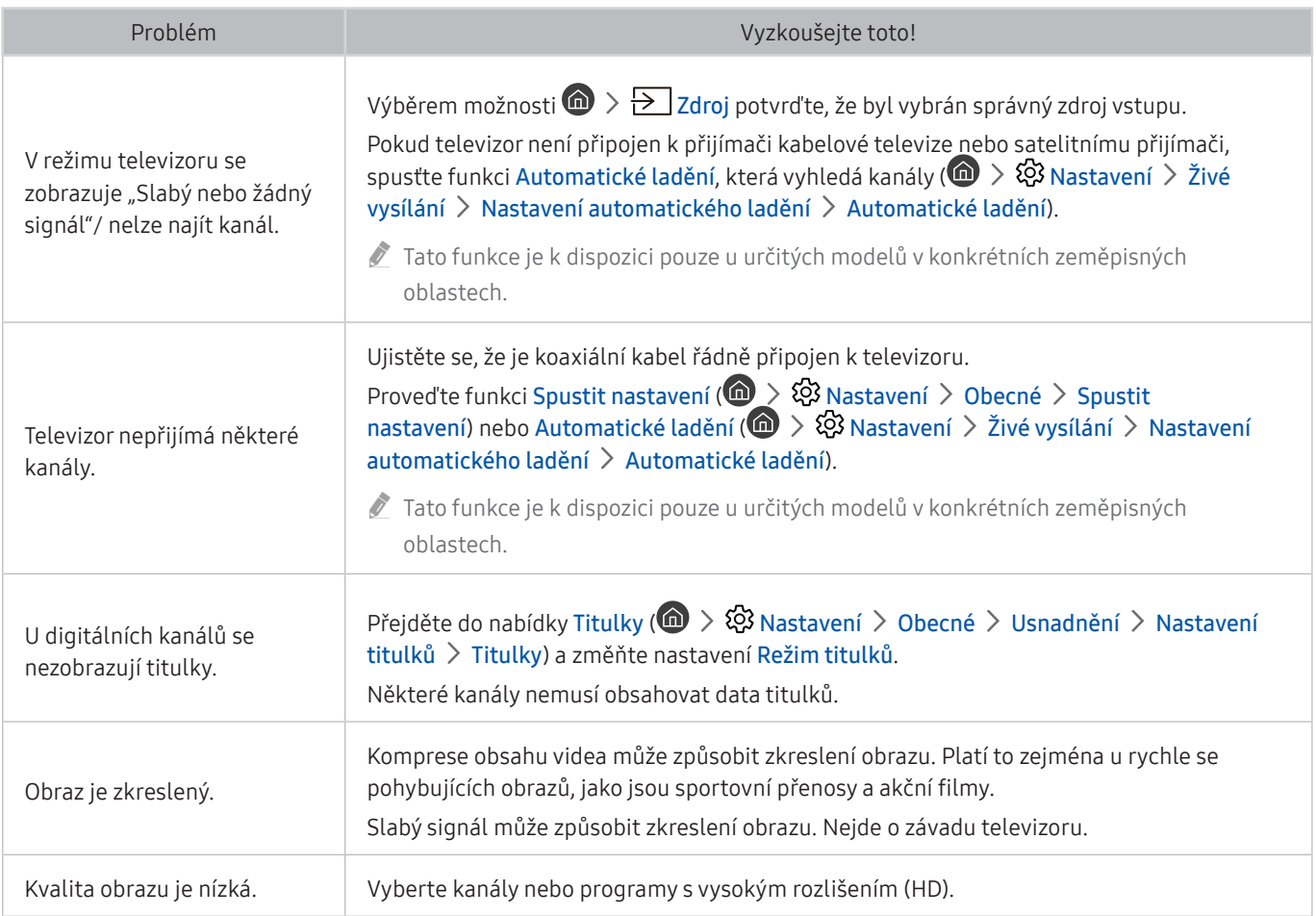

# Problémy s připojením počítače

#### Pokud má televizor problémy s připojením k počítači, pomůže vám je vyřešit tento postup.

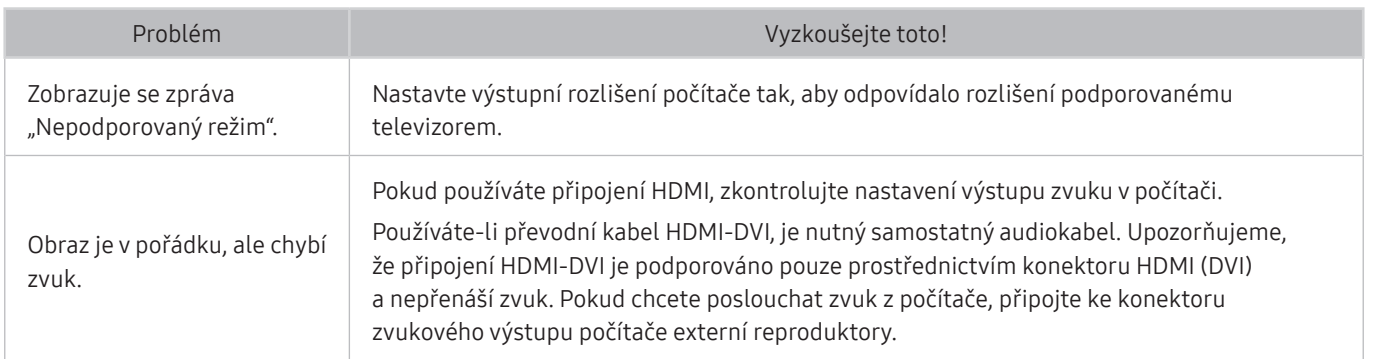

# Televizor se nepřipojí k internetu

#### Pokud má televizor problémy s připojením k internetu, pomůže vám je vyřešit tento postup.

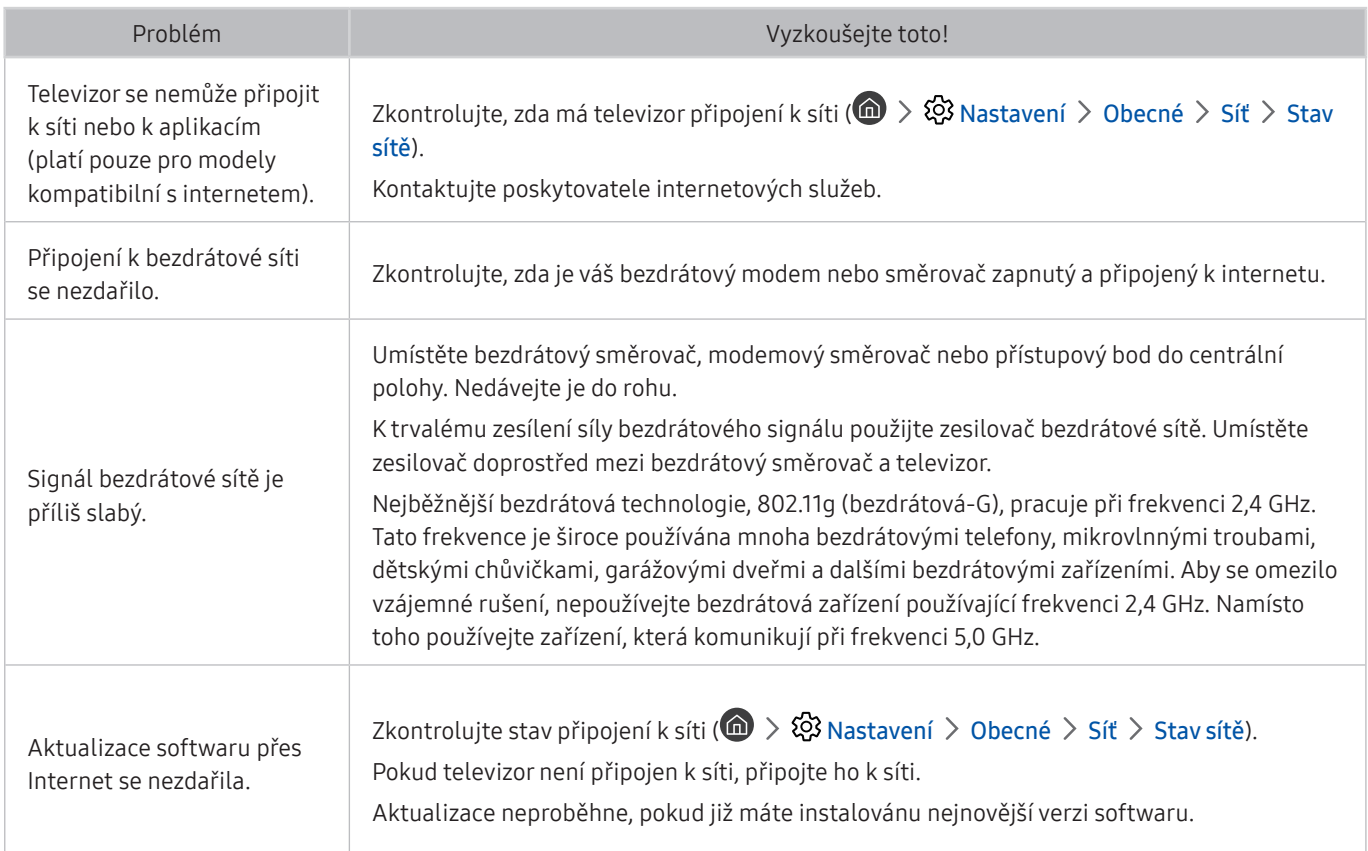

# Datová služba

#### Pokud má televizor problémy s používáním datové služby, pomůže vám je vyřešit tento postup.

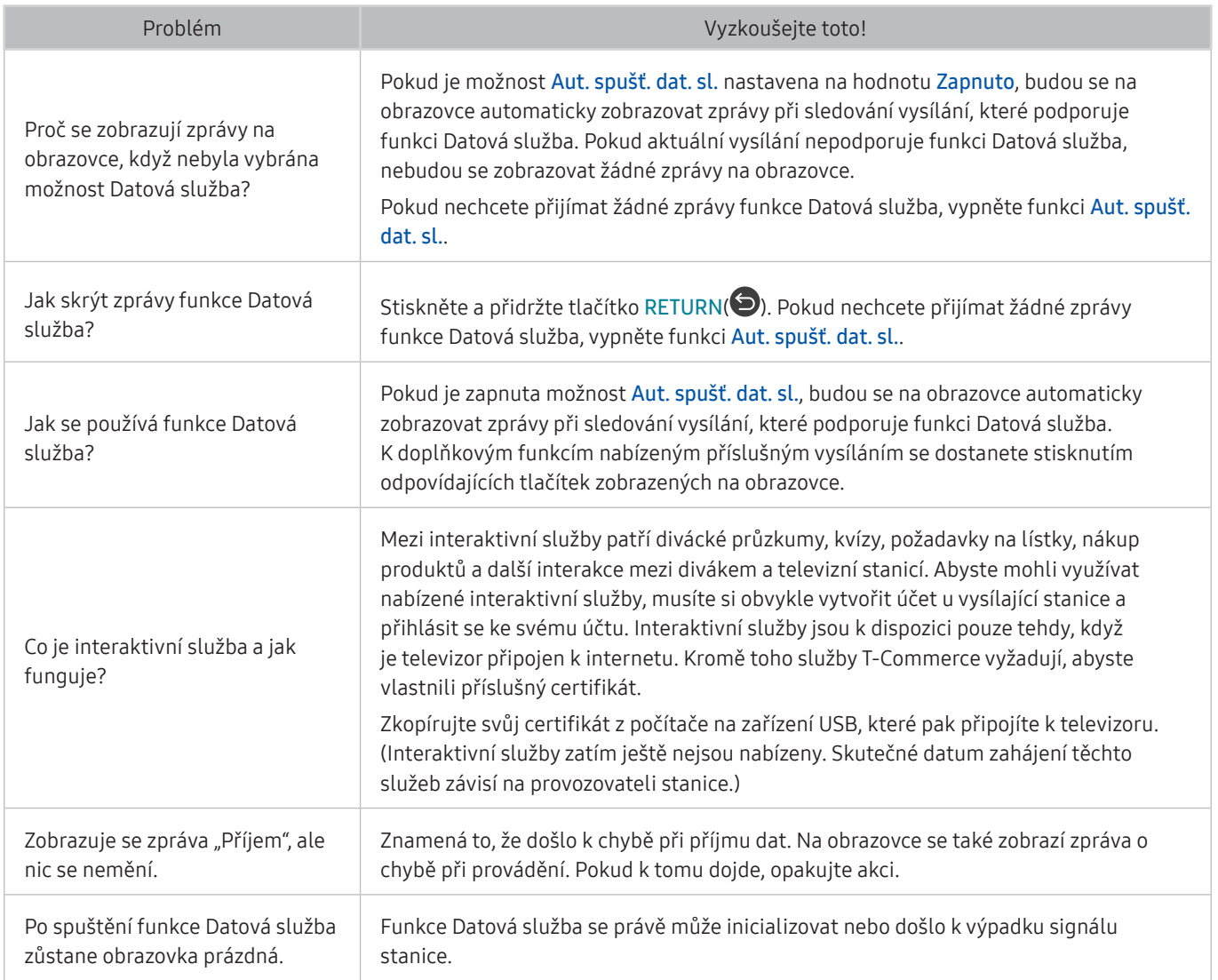

# Problémy s funkcemi Plán nahrávání a Timeshift

#### Pokud má televizor problémy s funkcemi Plán nahrávání a Timeshift, pomůže vám je vyřešit tento postup.

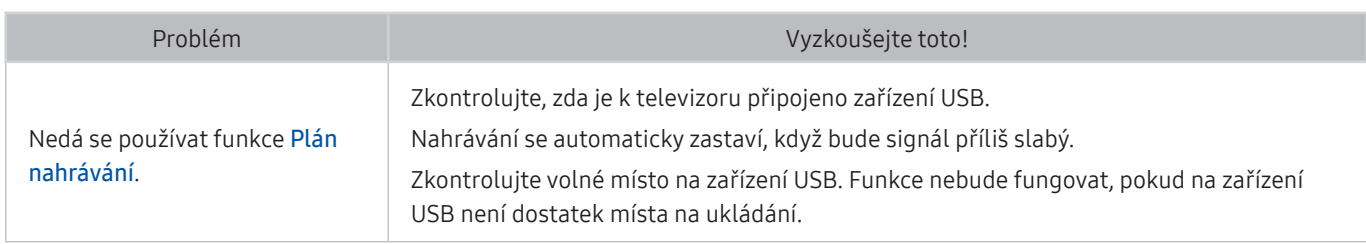
## Problémy s funkcí Anynet+ (HDMI-CEC)

### Pokud má televizor problémy s funkcí Anynet+ (HDMI-CEC), pomůže vám je vyřešit tento postup.

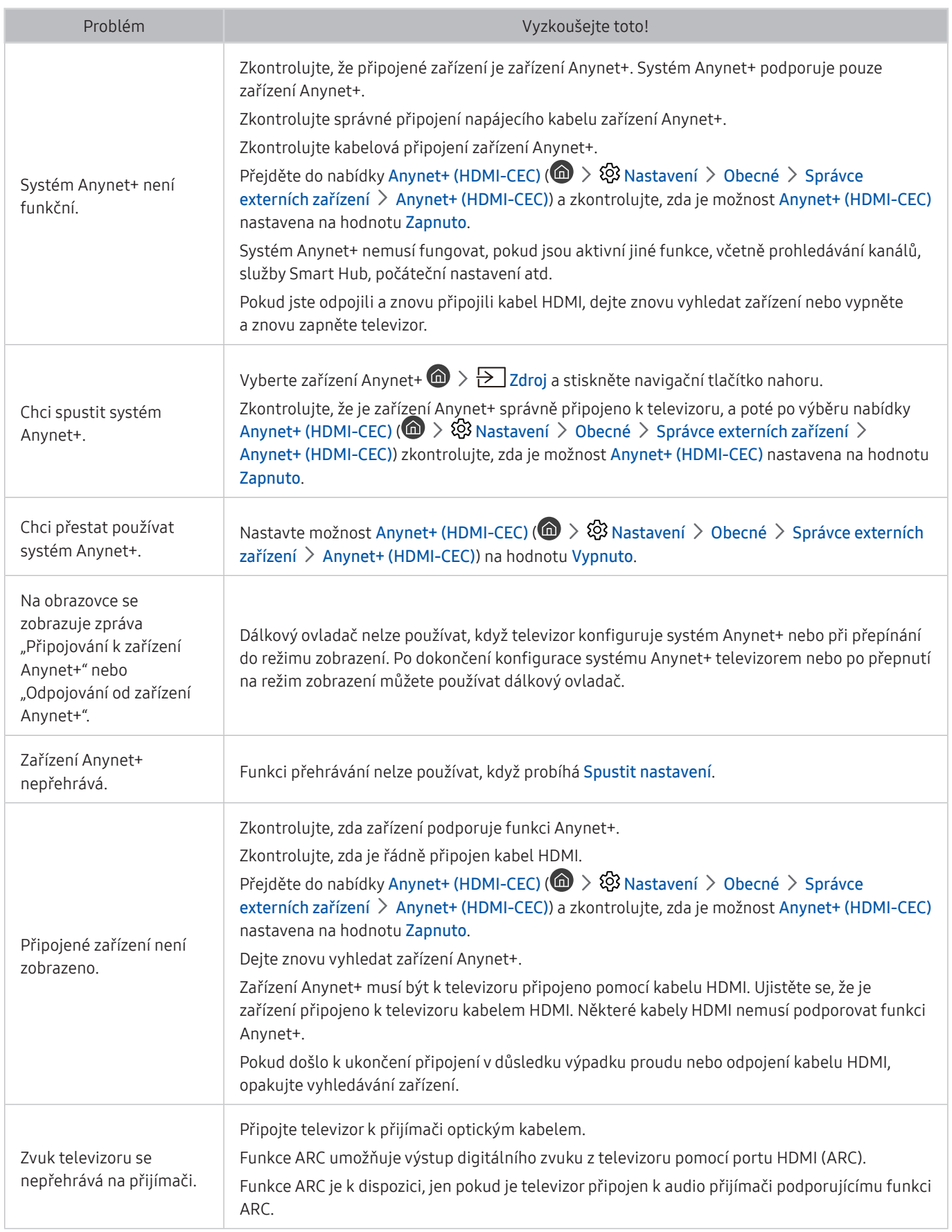

## Problémy se spouštěním a používáním aplikací

Pokud má televizor problémy s fungováním aplikací, pomůže vám je vyřešit tento postup.

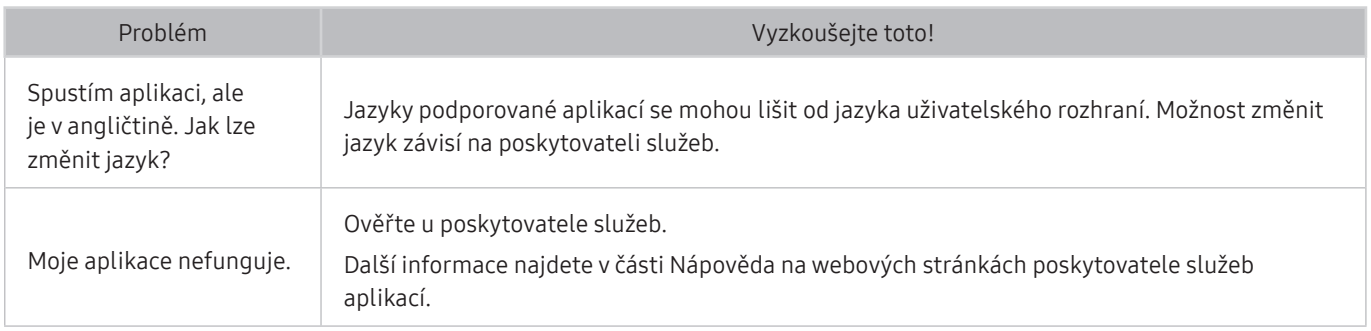

## Problémy s přehráváním souborů

Pokud má televizor problémy s přehráváním souborů, pomůže vám je vyřešit následující informace.

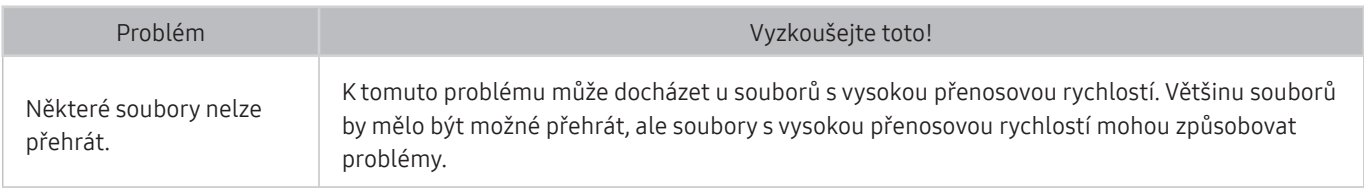

## Jak resetovat televizor

#### Můžete obnovit všechna nastavení na výchozí nastavení od výrobce.

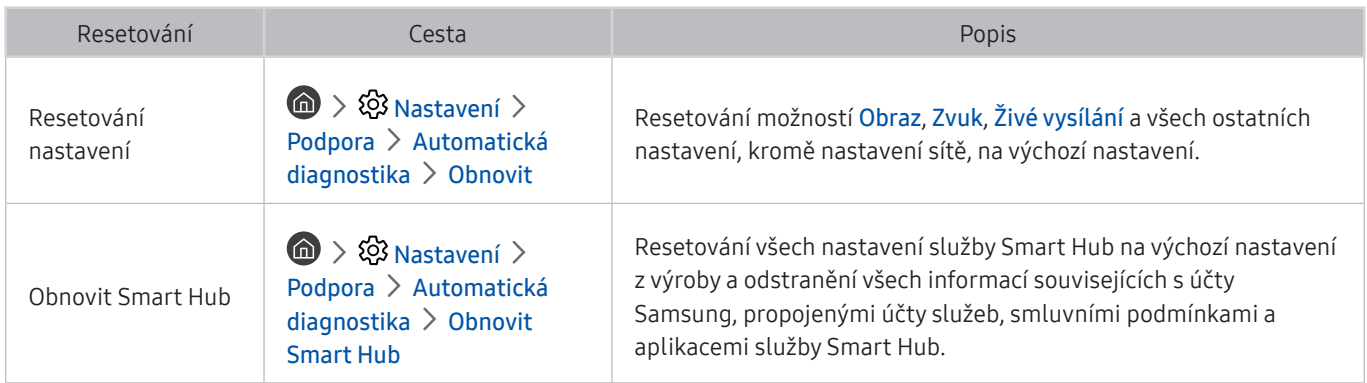

## Další problémy

### Tyto postupy vám pomohou řešit další problémy, ke kterým může u televizoru dojít.

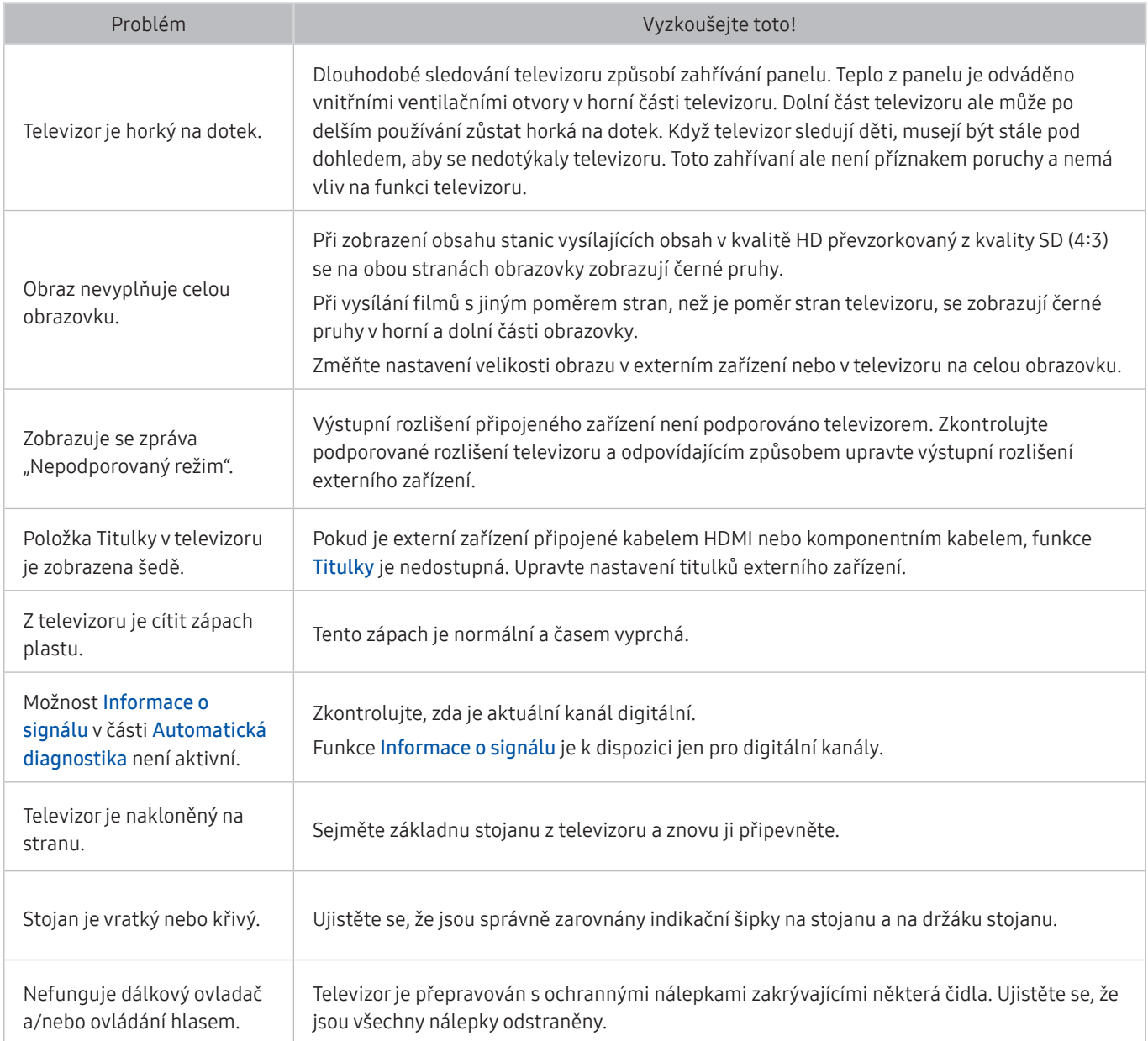

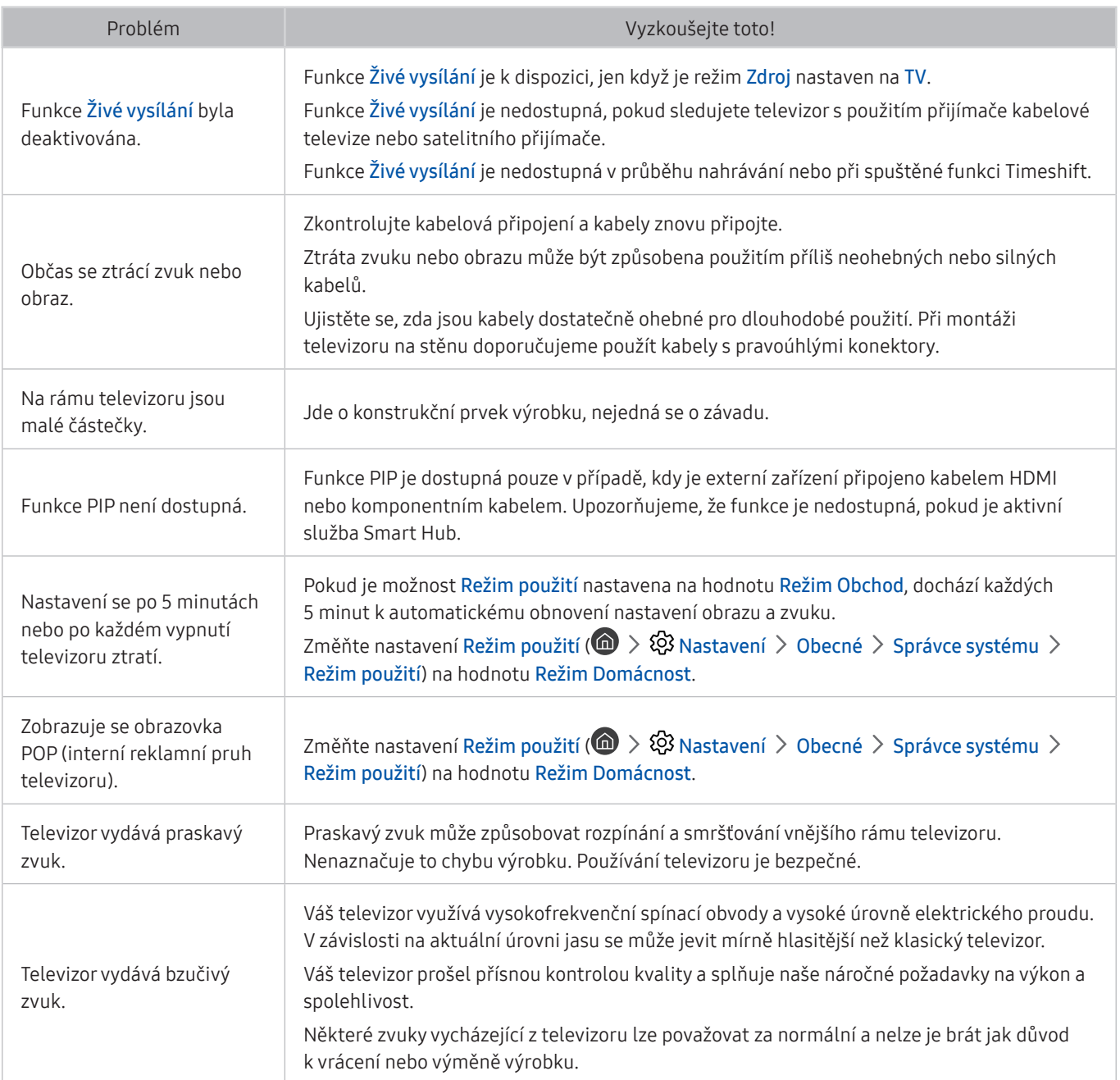

# Opatření a poznámky

Můžete získat pokyny a informace, které je potřeba prostudovat po instalaci.

## Před použitím funkcí Nahrávání a Timeshift

#### Před použitím funkce Nahrávání a Timeshift si prostudujte tyto pokyny.

" Tato funkce je k dispozici pouze u určitých modelů v konkrétních zeměpisných oblastech.

### Před použitím funkcí nahrávání a plánu nahrávání

- Chcete-li nastavit Plán nahrávání, musíte nejprve nastavit hodiny televizoru. Nastavte Hodiny ( Nastavení > Obecné > Správce systému > Čas > Hodiny).
- Můžete nastavit maximálně celkem 30 zadání Plán sledování a Plán nahrávání.
- Nahrávky jsou chráněny technologií DRM a nejde je tak přehrávat na počítači nebo jiném televizoru. Tyto soubory také už nepůjdou přehrát, pokud dojde k výměně obrazového obvodu televizoru.
- Doporučujeme použít pevný disk USB s rychlostí 5 400 ot./min a více. Nejsou podporovány pevné disky USB typu RAID.
- Jednotky USB flash nejsou podporovány.
- Celková kapacita pro nahrávání se může lišit v závislosti na dostupném místě na pevném disku a na úrovni kvality záznamu.
- Funkce Plán nahrávání vyžaduje alespoň 100 MB volného místa v paměťovém zařízení USB. Nahrávání se zastaví, pokud během nahrávání klesne velikost volného místa pod 50 MB.
- Pokud velikost volného místa klesne pod 500 MB ve chvíli, kdy jsou současně spuštěny funkce Plán nahrávání a Timeshift, zastaví se pouze nahrávání.
- Maximální doba nahrávání je 720 minut.
- Videa se přehrají podle nastavení televizoru.
- Pokud v průběhu nahrávání dojde ke změně vstupního signálu, obrazovka zčerná, dokud se signál nepřepne. V takovém případě bude nahrávání pokračovat, ale nebude dostupné tlačítko .
- Při používání funkce Record (Nahrávání) nebo Plán nahrávání může vlastní nahrávání začít o sekundu nebo dvě později, než byl nastavený čas.
- Pokud je funkce Plán nahrávání spuštěna ve stejnou dobu, kdy probíhá nahrávání na externí zařízení HDMI-CEC, má prioritu funkce Plán nahrávání.
- Po připojení zařízení pro nahrávání k televizoru se automaticky smažou všechny soubory nahrávek, které jsou poškozené.

### Před použitím funkce Timeshift

- Doporučujeme použít pevný disk USB s rychlostí 5 400 ot./min a více. Nejsou podporovány pevné disky USB typu RAID.
- Paměťové karty USB ani jednotky USB flash nejsou podporovány.
- Celková kapacita pro nahrávání se může lišit v závislosti na dostupném místě na pevném disku a na úrovni kvality záznamu.
- Pokud velikost volného místa klesne pod 500 MB ve chvíli, kdy jsou současně spuštěny funkce Plán nahrávání a Timeshift, zastaví se pouze nahrávání.
- Maximální délka vysílání, s níž dokáže funkce Timeshift pracovat, je 90 minut.
- Funkce Timeshift není k dispozici u zamknutých kanálů.
- Videa s posunem času se přehrají podle nastavení televizoru.
- Funkce Timeshift se může automaticky ukončit, jakmile dosáhne své maximální kapacity.
- Funkce Timeshift vyžaduje alespoň 1,5 GB volného místa na paměťovém zařízení USB.

## Podporované možnosti zvuku vysílání

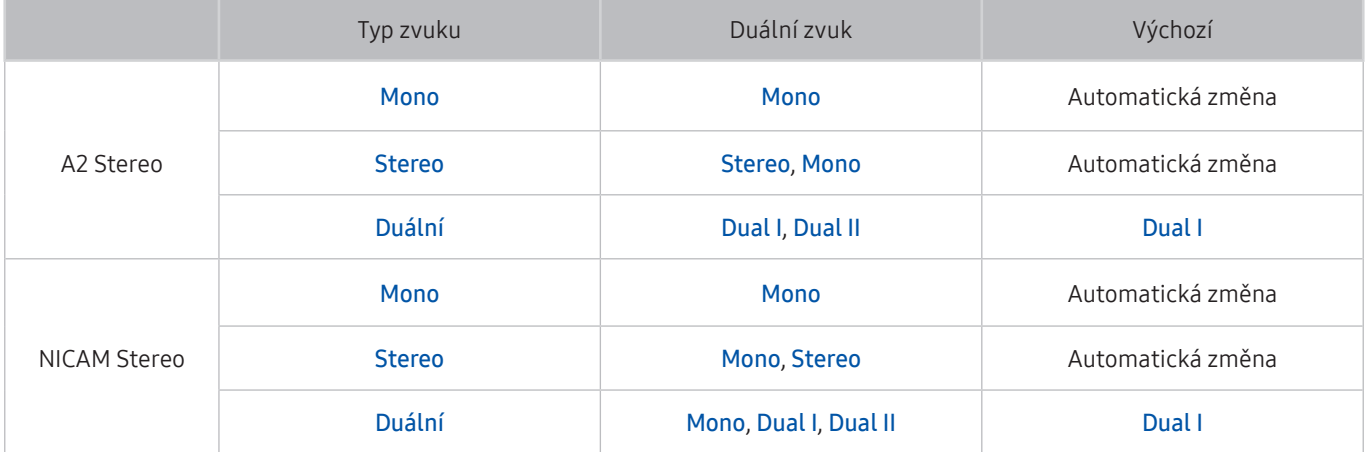

- Pokud je signál Stereo příliš slabý a dochází k automatickému přepínání, vyberte nastavení Mono.
- **Dostupné pouze pro stereofonní signály.**
- **E** Funkce je k dispozici pouze tehdy, je-li vstupní zdroj nastaven na TV.

## Přečtěte si před použitím funkce Moje aplikace

#### Před použitím služby Moje aplikace si přečtěte tyto informace.

- Z důvodu specifického určení produktů nabízených v rámci služby Smart Hub společnosti Samsung a také kvůli omezením v dostupnosti obsahu nemusí být některé funkce, aplikace nebo služby dostupné pro všechna zařízení nebo ve všech oblastech. Další informace o konkrétních zařízeních a dostupnosti obsahu najdete na webových stránkách http://www.samsung.com. Dostupnost služeb a obsahu se může změnit bez předchozího upozornění.
- Společnost Samsung Electronics nenese žádnou právní zodpovědnost za jakékoli výpadky služeb aplikací způsobené poskytovatelem služby, a to z jakéhokoli důvodu.
- Služby aplikací mohou být v závislosti na oblasti k dispozici pouze v angličtině a dostupný obsah se může lišit.
- Další informace o používání jednotlivých aplikací najdete na webových stránkách poskytovatele aplikace.
- Nestabilní připojení k internetu může způsobovat zpoždění nebo přerušování. V závislosti na stavu sítě může u aplikací také docházet k samovolnému ukončování. Pokud by k tomu docházelo, zkontrolujte své připojení k internetu a zkuste akci opakovat.
- Služby a aktualizace aplikací mohou být nedostupné.
- Obsah aplikací může být poskytovateli služeb změněn bez předchozího upozornění.
- Dostupné služby se mohou lišit v závislosti na verzi aplikace instalované v televizoru.
- Funkce aplikace se může v budoucích verzích aplikace změnit. Pokud k tomu dojde, projděte si kurz používání aplikace nebo navštivte webové stránky poskytovatele služby.
- V závislosti na zásadách poskytovatele služby nemusí některé aplikace podporovat souběh více aplikací.

## Přečtete si před použitím Internet

Před použitím funkce Internet si přečtěte tyto informace.

- Funkce Internet není kompatibilní s aplikacemi Java.
- Můžete stahovat podporované typy souborů, jako jsou videa, soubory mp3 a obrázky, ale nelze stahovat soubory, které nejsou podporovány televizorem. Pokud se pokusíte stáhnout nepodporovaný soubor, zobrazí se chybová zpráva.
- Webový prohlížeč Internet může mít problém zobrazit některé webové stránky.
- Televizor nepodporuje přehrávání videí ve formátu Flash.
- Elektronické obchody pro online nákupy nejsou podporovány.
- Na webových stránkách s posuvnými okny může posouvání okna způsobit poškození písma.
- Rozhraní ActiveX není podporováno.
- Je podporován pouze omezený počet písem. Některé symboly a znaky se mohou zobrazovat nesprávně.
- Odezva na příkazy dálkového ovladače a zobrazení výsledku na obrazovce se mohou zdržet, pokud se webová stránka právě načítá.
- U některých operačních systémů se načítání webové stránky může zpozdit nebo zcela zastavit.
- Operace kopírování a vkládání nejsou podporovány.
- Při vytváření e-mailové nebo jednoduché zprávy mohou být nedostupné některé funkce, jako je velikost písma nebo výběr barvy.
- Je omezen počet záložek a velikost ukládaného souboru protokolu.
- Povolený počet zároveň otevřených oken se liší v závislosti na prohlížených stránkách a modelu televizoru.
- Rychlost procházení webu závisí na stavu sítě.
- Videa vložená ve webové stránce není možné přehrávat, pokud se právě používá funkce PIP (obraz v obraze).
- Pokud není nastavena možnost Hodiny (∩ >  $\frac{1}{2}$  Nastavení > Obecné > Správce systému > Čas > Hodiny), nebude se historie procházení ukládat.
- Historie procházení se ukládá v pořadí od nejnovější po nejstarší. Přitom dochází nejprve k přepsání nejstarších položek.
- V závislosti na typech podporovaných videokodeků a audiokodeků může dojít k tomu, že během přehrávání obrazu a/nebo zvuku HTML5 nepůjde přehrávat určité soubory videa nebo zvukové soubory.
- Zdroje videa od poskytovatelů služeb datových proudů optimalizovaných pro počítače se nemusí v naší funkci Internet přehrávat správně.

## Přečtěte si před přehráváním fotografií, videí nebo hudebních souborů

Před přehráváním mediálního obsahu si přečtěte tyto informace.

### Omezení týkající se práce s fotografiemi, videem či hudebními soubory Spustit

- Televizor podporuje pouze velkokapacitní paměťová zařízení USB. Velkokapacitní paměťové zařízení je označení pro třídu úložných zařízení. Mezi tato zařízení patří externí pevné disky, čtečky paměťových karet a digitální fotoaparáty. (Rozbočovače USB nejsou podporovány.) Tato zařízení musí být připojena přímo ke konektoru USB televizoru. Při připojení pomocí prodlužovacího kabelu USB nemusí televizor rozpoznat zařízení USB nebo nemusí přečíst soubory uložené v zařízení. Neodpojujte zařízení USB, když probíhá přenos souborů.
- Při připojení externího pevného disku použijte port USB (HDD). Doporučujeme používat externí pevný disk s vlastním napájecím adaptérem.
- Určité typy digitálních fotoaparátů, kamer nebo zvukových zařízení nemusí být s tímto televizorem kompatibilní.
- Pokud je k televizoru připojeno více zařízení USB, nemusí televizor některá zařízení rozpoznat, případně nerozpozná vůbec žádné. Zařízení USB využívající výkonový vstup připojujte ke konektoru USB [5 V, 1 A].
- Televizor podporuje systémy souborů FAT, exFAT a NTFS.
- Po seřazení souborů v režimu Složky dokáže televizor zobrazit až 1 000 souborů v jedné složce. Pokud zařízení USB obsahuje více než 8 000 souborů a složek, mohou být některé soubory nebo složky nedostupné.
- Některé soubory se v závislosti na kódování nemusí v televizoru přehrát.
- Některé soubory nejsou podporovány u všech modelů.
- Obsah ve formátu UHD Video Pack je kompatibilní pouze s televizory Samsung UHD vyrobenými v roce 2017.

## Podporované externí titulky

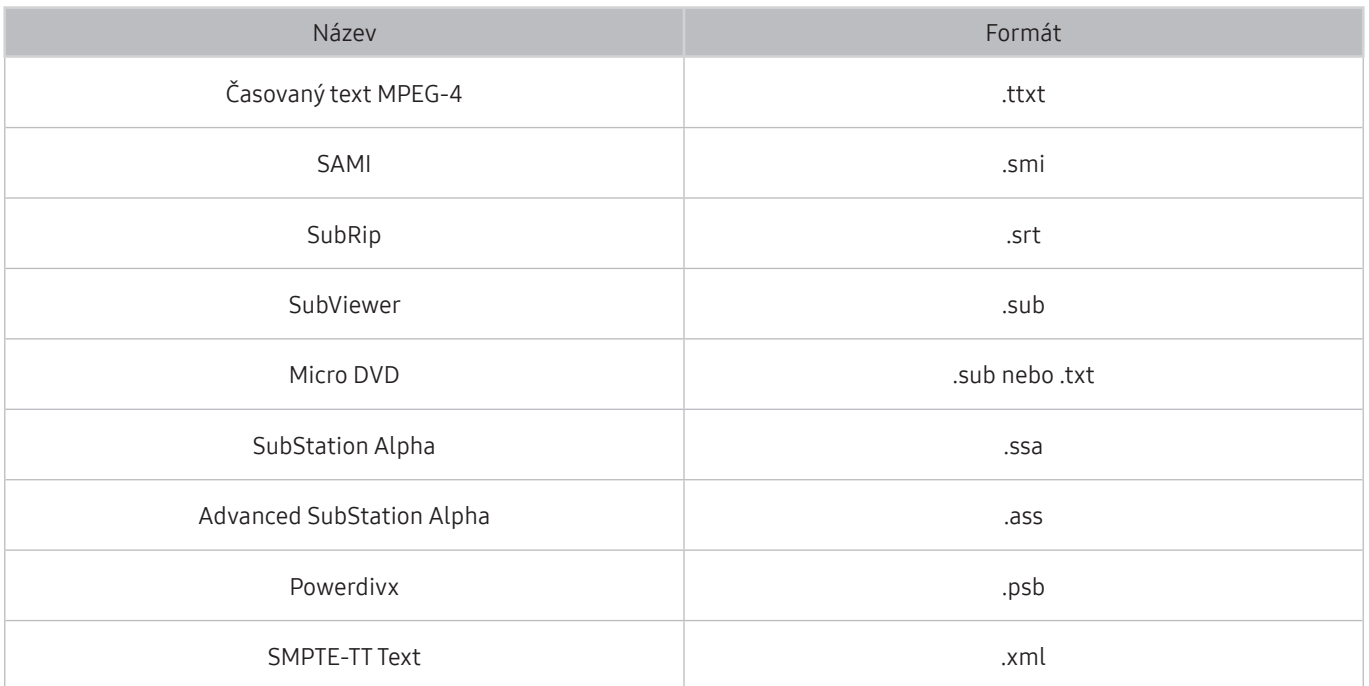

## Podporované interní titulky

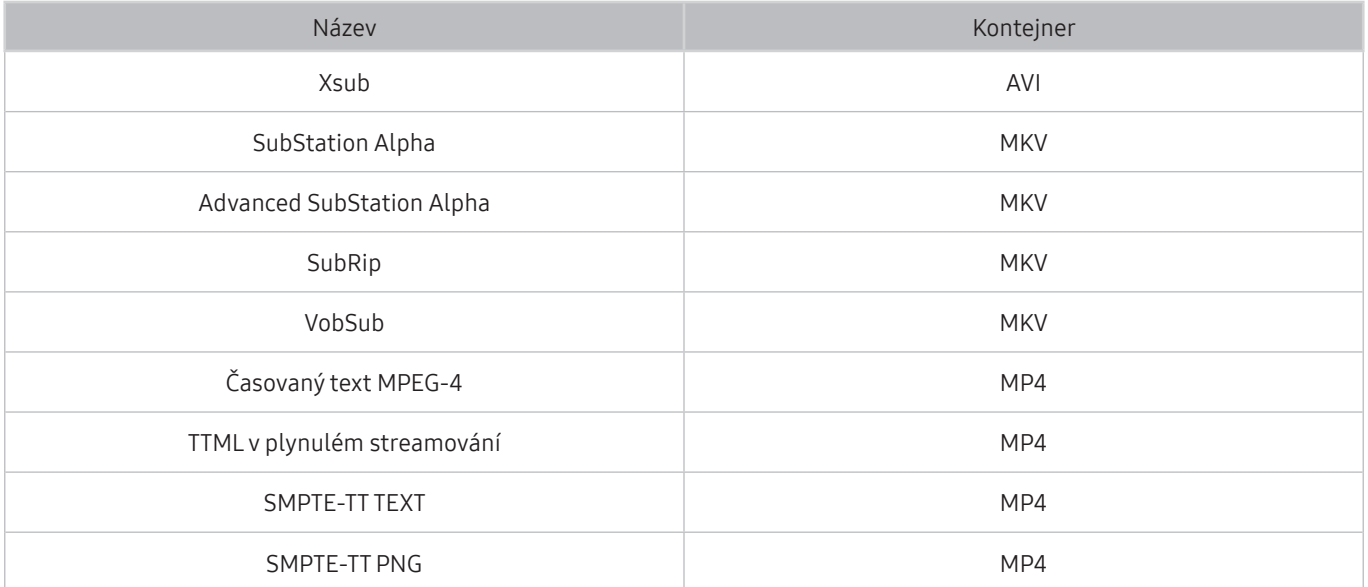

### Podporované formáty a rozlišení obrázků

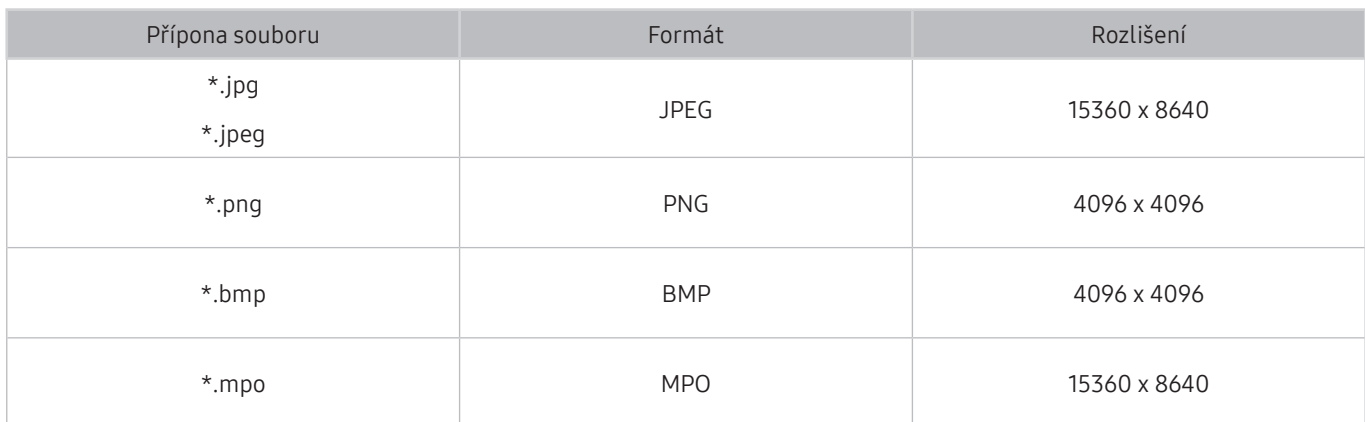

Formát MPO je podporován pouze částečně.

### Podporované hudební formáty a kodeky

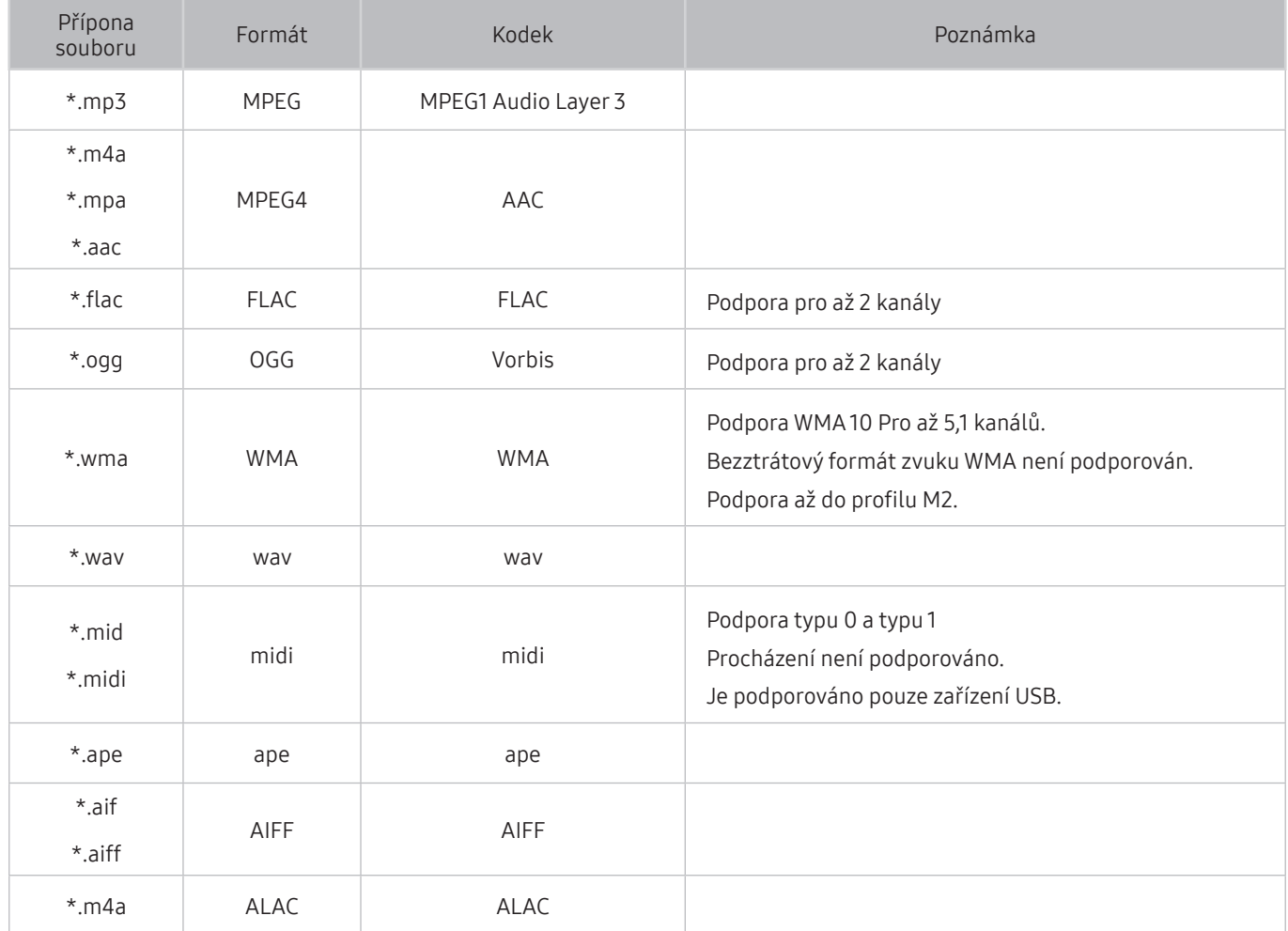

## Podporované kodeky videa

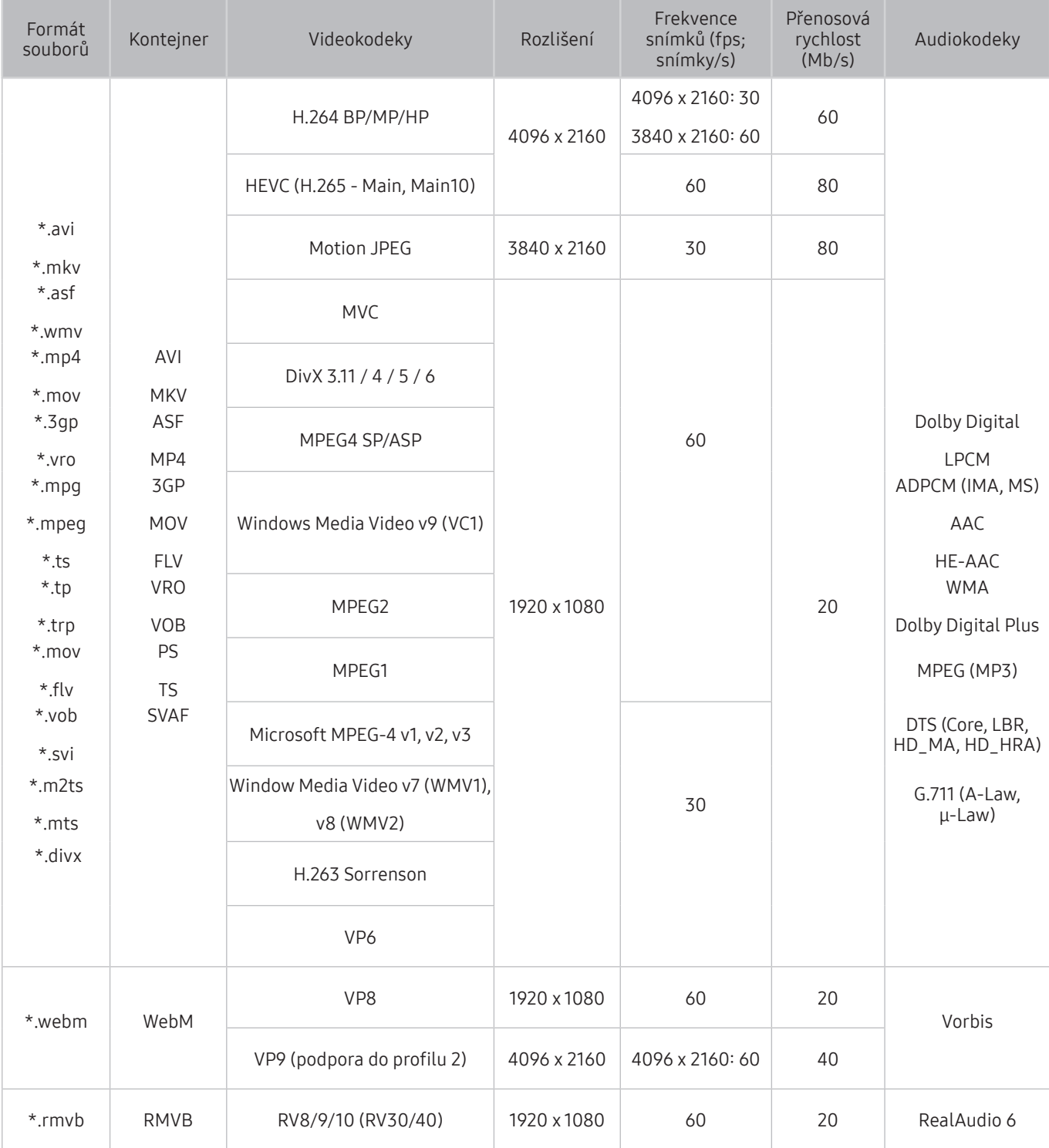

#### Jiná omezení

- Pokud je problém s obsahem, kodeky nemusí fungovat správně.
- Obsah videa se nepřehraje nebo se nepřehraje správně, pokud je v obsahu nebo kontejneru chyba.
- Zvuk nebo video nemusí fungovat, pokud jeho standardní přenosová rychlost nebo frekvence snímků přesahuje meze kompatibility televizoru.
- Pokud se vyskytne chyba u indexové tabulky, nefunguje funkce Hledat (Přejít).
- Při přehrávání videa po síti může docházet k přerušování obrazu způsobenému přenosovými rychlostmi dat.
- Některá zařízení USB nebo digitální fotoaparáty či kamery nemusí být kompatibilní s televizorem.
- Kodek HEVC je k dispozici pouze v kontejnerech MKV / MP4 / TS.
- Kodek MVC je podporován pouze částečně.

#### Dekodéry videa

- H.264 FHD je podporováno až do úrovně 4,1. (formáty FMO/ASO/RS nejsou podporovány)
- H.264 UHD je podporováno až do úrovně 5,1.
- HEVC FHD je podporováno až do úrovně 4,1 a HEVC UHD je podporováno až do úrovně 5,1.
- VC1 AP L4 není podporováno.
- Není podporováno kódování s parametrem GMC 2 nebo novějším.

#### Dekodéry audia

- Podpora WMA 10 Pro až 5,1 kanálů. Podpora až do profilu M2. Bezztrátový formát zvuku WMA není podporován.
- Formáty QCELP a AMR NB/WB nejsou podporovány.
- Vorbis podporován až do 5,1 kanálů.
- Dolby Digital Plus je podporován až do 5,1 kanálů.
- Kodek DTS LBR je k dispozici pouze pro kontejnery MKV / MP4 / TS.
- Podporované vzorkovací frekvence jsou 8, 11,025, 12, 16, 22,05, 24, 32, 44,1 a 48 KHz, liší se podle kodeku.

## Přečtěte si po nainstalování televizoru

Tyto informace si přečtěte po nainstalování televizoru.

### Velikosti obrazu a vstupní signály

Nastavení funkce Velikost obrazu se použije na aktuální zdroj. Použité nastavení pro položku Nastavení velikosti obrazu bude pro příslušný zdroj platit, dokud ho nezměníte.

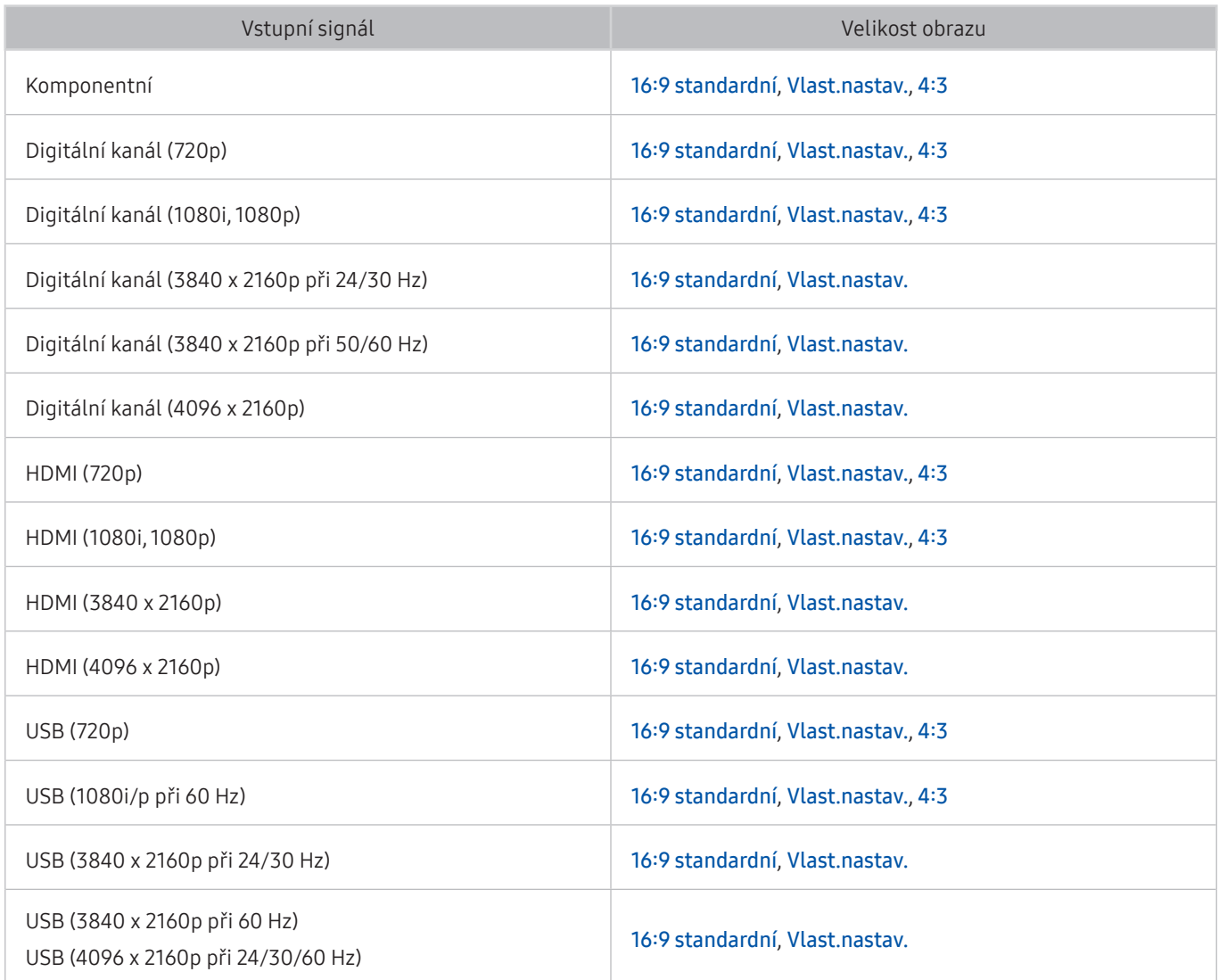

### Montáž zámku proti krádeži

Zámek proti krádeži je fyzické zařízení, které brání odcizení televizoru. Otvor pro zámek najdete na zadní straně televizoru. Otvor je označen ikonou R. Zámek nainstalujete tak, že obtočíte kabel zámku okolo předmětu, který se nedá z důvodu velké hmotnosti odnést, a potom ho upevníte do otvoru pro zámek na televizoru. Zámek se prodává zvlášť. Způsob použití zámku proti krádeži se může u různých modelů televizoru lišit. Více informací najdete v uživatelské příručce k zámku.

Tato funkce není k dispozici u určitých modelů v konkrétních zeměpisných oblastech.

### Přečtěte si před nakonfigurováním bezdrátového připojení k internetu

#### Opatření týkající se bezdrátového Internetu

- Tento televizor podporuje komunikační protokoly IEEE 802.11a/b/g/n/ac. Společnost Samsung doporučuje používat protokol IEEE 802.11n. Soubory videa uložené na zařízení, které je připojeno k televizoru prostřednictvím domácí sítě, se nemusí přehrávat plynule.
	- Komunikační protokol IEEE 802.11 ac není u některých modelů dostupný.
- Pokud chcete používat bezdrátový internet, musí být televizor připojen k bezdrátovému směrovači nebo modemu. Jestliže bezdrátový směrovač podporuje protokol DHCP, může televizor používat pro připojení k bezdrátové síti protokol DHCP nebo statickou adresu IP.
- Pro bezdrátový směrovač vyberte kanál, který se momentálně nepoužívá. Pokud je kanál nastavený pro bezdrátový směrovač právě používán jiným zařízením, vede to obvykle k rušení signálu nebo chybám komunikace.
- Většina bezdrátových sítí má volitelný systém zabezpečení. K aktivaci systému zabezpečení bezdrátové sítě musíte vytvořit heslo ze znaků a čísel. Pro připojení k zabezpečenému přístupovému bodu je vyžadováno heslo.

#### Protokoly bezdrátového zabezpečení

Televizor podporuje pouze následující protokoly zabezpečení bezdrátové sítě.

- Režimy ověřování: WEP, WPAPSK, WPA2PSK
- Typy šifrování: WEP, TKIP, AES

Televizor nelze připojit k necertifikovaným bezdrátovým směrovačům.

V souladu s nejnovějšími specifikacemi Wi-Fi nepodporují televizory Samsung bezpečnostní šifrování WEP nebo TKIP v sítích provozovaných v režimu 802.11n. Pokud bezdrátový směrovač podporuje nastavení WPS (Wi-Fi Protected Setup), je možné televizor připojit k síti pomocí konfigurace PBC (Push Button Configuration) nebo kódu PIN (Personal Identification Number). Funkce WPS automaticky nakonfiguruje nastavení klíčů SSID a WPA.

## Podporovaná rozlišení pro vstupní signály UHD

Zkontrolujte podporované rozlišení pro vstupní signály UHD.

- Rozlišení: 3840 x 2160p, 4096 x 2160p
	- Připojení HDMI s funkcí HDMI UHD Color nastavenou na hodnotu Vypnuto podporuje vstupní signál ve formátu až UHD 50P/60P 4:2:0, zatímco připojení HDMI s funkcí HDMI UHD Color nastavenou na hodnotu Zapnuto podporuje vstupní signál ve formátu až UHD 50P/60P 4:4:4 a 4:2:2.

### Pokud je režim HDMI UHD Color nastaven na Vypnuto

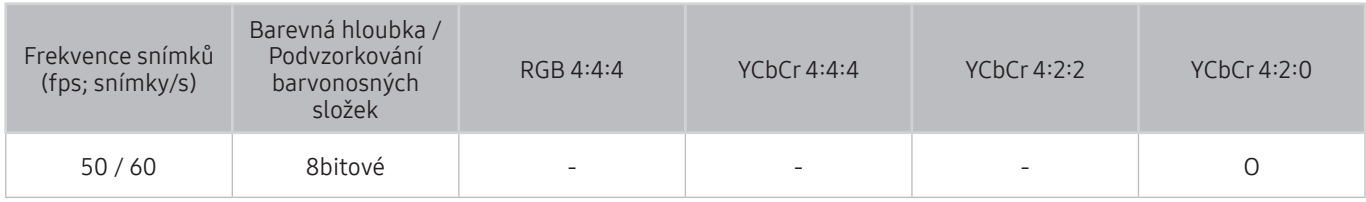

### Pokud je režim HDMI UHD Color nastaven na Zapnuto

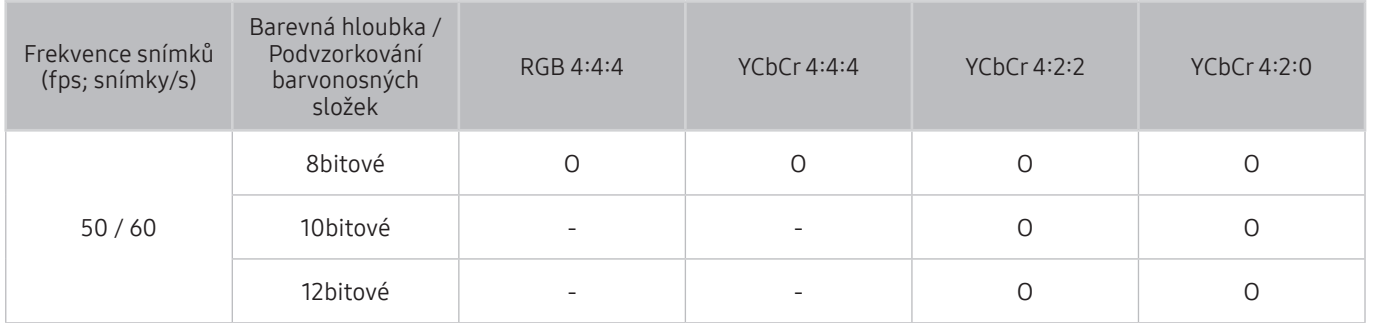

## Přečtěte si před připojením počítače (podporovaná rozlišení)

Zkontrolujte podporované rozlišení pro vstupní signály z počítače.

Když připojujete televizor k počítači, nastavte grafickou kartu počítače na některé ze standardních rozlišení, která jsou uvedena v následujících tabulkách. Televizor se pak automaticky nastaví na vybrané rozlišení. Optimální a doporučované rozlišení je 3840 x 2160 při frekvenci 60 Hz. Pokud zvolíte rozlišení, které není v tabulce, může se zobrazovat černá obrazovka nebo se rozsvítí jen kontrolka napájení. Podporovaná rozlišení grafické karty najdete v příručce grafické karty.

Nativní rozlišení je 3840 x 2160 při 60 Hz při nastavení možnosti HDMI UHD Color na Zapnuto. Nativní rozlišení je 3840 x 2160 při 30Hz při nastavení možnosti HDMI UHD Color na Vypnuto.

### IBM

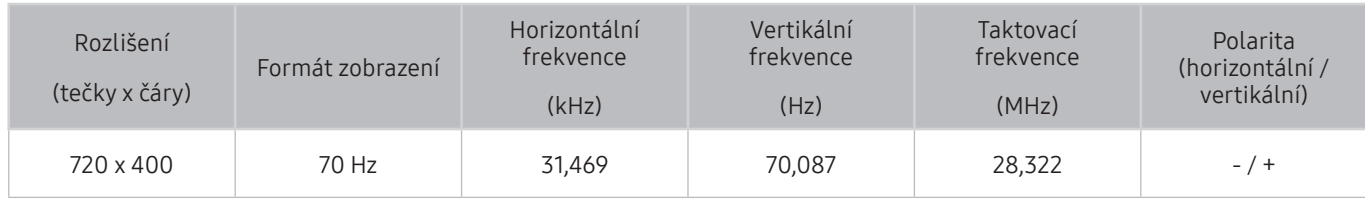

### **MAC**

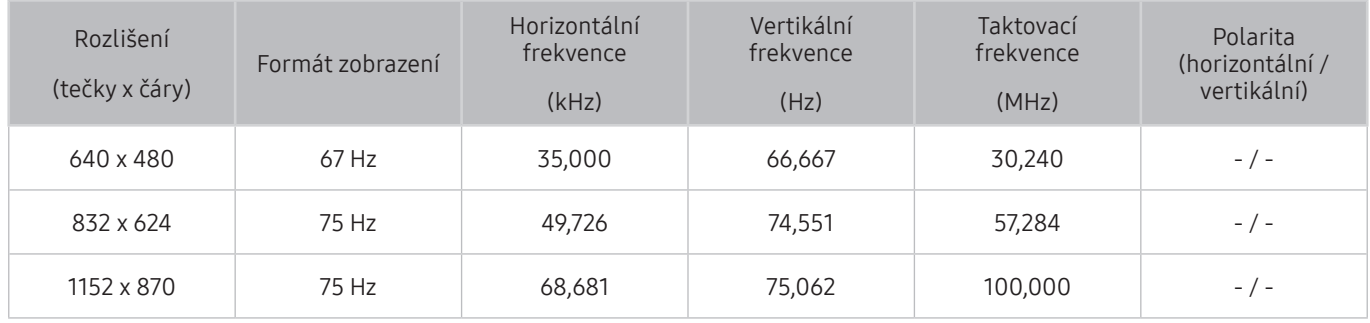

### VESA DMT

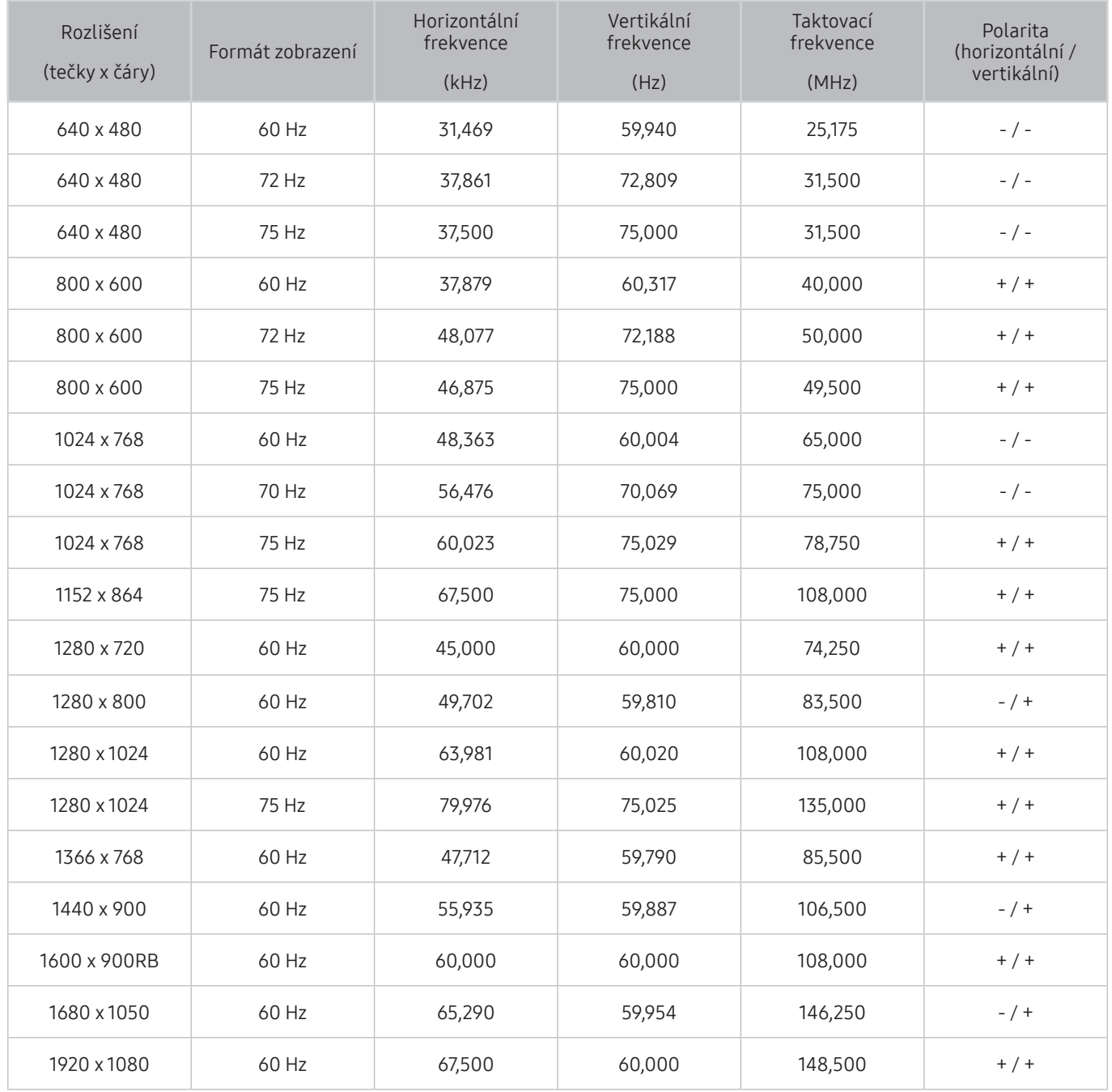

### CEA-861

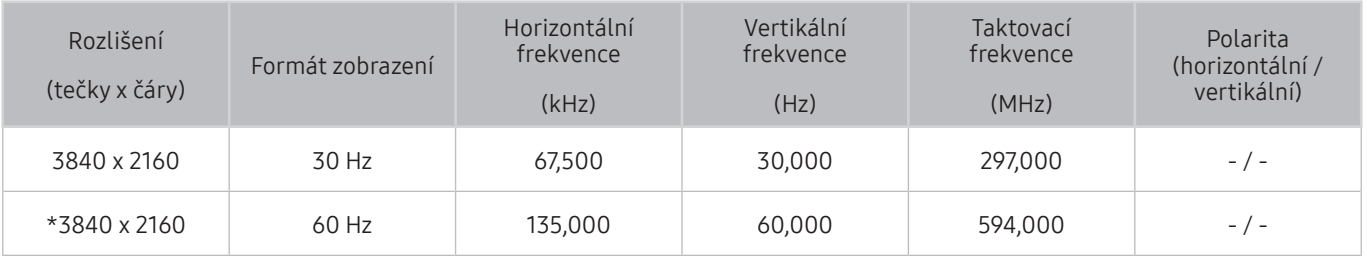

\*: Toto rozlišení je podporováno pouze v režimu HDMI 2.0.

## Podporovaná rozlišení obrazových signálů

Zkontrolujte podporované rozlišení pro video signály.

### CEA-861

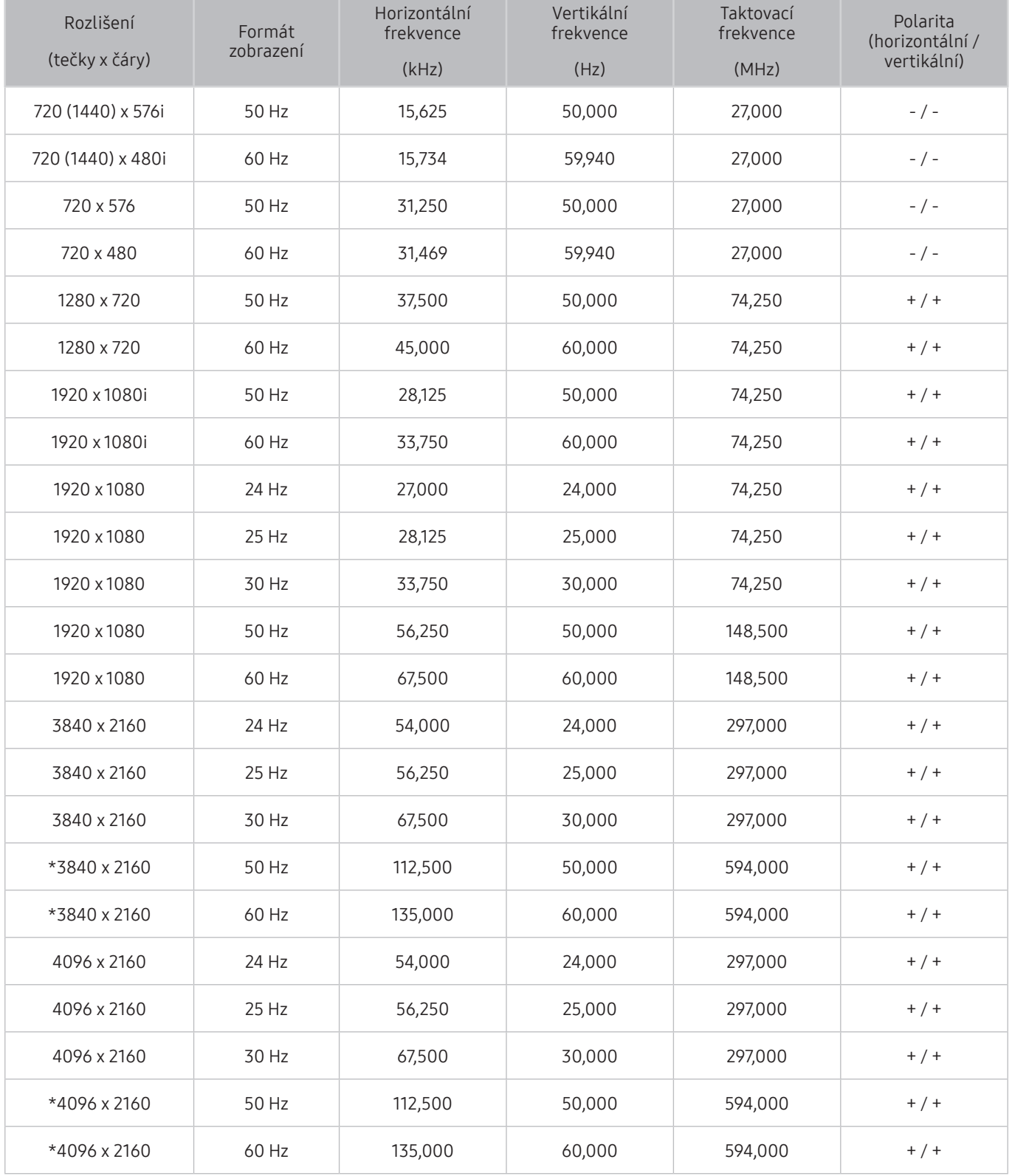

\*: Toto rozlišení je podporováno pouze v režimu HDMI 2.0.

## Přečtěte si před použitím zařízení Bluetooth

#### Před použitím zařízení Bluetooth si přečtěte tyto informace.

" Tato funkce není k dispozici u určitých modelů v konkrétních zeměpisných oblastech.

### Omezení týkající se rozhraní Bluetooth

- Není možné současně používat zařízení Bluetooth a funkci Surround.
- V závislosti na zařízení Bluetooth může dojít k problémům s kompatibilitou. (sluchátka vyhrazená pro mobilní telefon nemusí být v závislosti na prostředí dostupná)
- Může docházet k chybám synchronizace zvuku a obrazu.
- V závislosti na vzdálenosti mezi televizorem a zařízeními Bluetooth může dojít k jejich odpojení.
- Zařízení Bluetooth může vydávat šum nebo může přestat fungovat:
	- Jestliže je část vašeho těla v kontaktu s přijímajícím/vysílacím systémem zařízení Bluetooth nebo televizoru.
	- Jestliže je zařízení vystaveno kolísání elektrické energie způsobenému překážkami, jako je zeď, roh nebo přepážka kanceláře.
	- Jestliže je zařízení vystaveno elektrickému rušení způsobenému zařízeními se stejnou frekvencí, jako jsou například lékařská zařízení, mikrovlnné trouby a bezdrátové sítě LAN.
- Pokud problém přetrvává, zkuste připojit zařízení s použitím digitálního optického konektoru nebo konektoru HDMI (ARC).

## Tlačítka a funkce

Přehled dostupných tlačítek pro přehrávání médií, ovládání a nahrávání s jejich popisem a způsobem použití.

" Dostupná tlačítka a funkce se mohou lišit v závislosti na obsahu, který si prohlížíte nebo přehráváte.

### Tlačítka a funkce dostupné při přehrávání multimediálního obsahu

Stiskněte tlačítko Vybrat při přehrávání jakéhokoli videa, prohlížení fotografií nebo nahraného obsahu. Zobrazí se následující tlačítka.

- Poskytovaná tlačítka či funkce se mohou lišit od typu mediálního obsahu.
- Pozast. / Přehrát

Pozastaví přehrávání nebo přehraje multimediální obsah. Jestliže je přehrávání videa pozastaveno, můžete použít následující funkce.

- Pomalu posunout dozadu nebo Pomalu posunout dopředu: Umožňuje pomalu převíjet video zpět nebo vpřed (1/8, 1/4, 1/2) výběrem tlačítek « nebo ». Opakovaným stisknutím tlačítka můžete v režimu pomalého přehrávání až 3násobně zvýšit rychlost převíjení. Normální rychlost nastavíte výběrem tlačítka  $\triangleright$  nebo stisknutím tlačítka  $\triangleright$  .
- Předch. / Další

Zobrazí předchozí nebo další soubor multimediálního obsahu.

● Rychle dozadu / Rychle dopředu

Slouží k rychlému převíjení multimediálního obsahu dozadu nebo dopředu. Opakovaným výběrem tlačítka můžete zvýšit rychlost převíjení až 3násobně oproti normálu. Normální rychlost nastavíte výběrem tlačítka nebo stisknutím tlačítka DII.

360 režim

Umožňuje sledovat videa a fotografie v 360stupňovém pohledu.

- Některé formáty souborů tuto funkci nepodporují.
- **Opakovat**

Přehrává opakovaně aktuální multimediální obsah nebo všechny soubory s multimediálním obsahem uložené ve stejné složce.

**Náhodně** 

Přehraje hudební soubory v náhodném pořadí.

● Vyp. obrázek

Přehrává multimediální obsah pouze při vypnuté obrazovce.

Otočit doleva / Otočit doprava

Slouží k otočení fotografie doleva nebo doprava.

#### ● Zvětšený obraz

Umožňuje nastavit až čtyřnásobné zvětšení fotografie.

● Na obrazovku

Slouží k přizpůsobení fotografie obrazovce.

● Hudební kulisa

Během prezentace spustí nebo pozastaví přehrávání hudební kulisy.

- Možnosti
	- **D** Dostupné možnosti se mohou lišit podle modelu a obsahu.

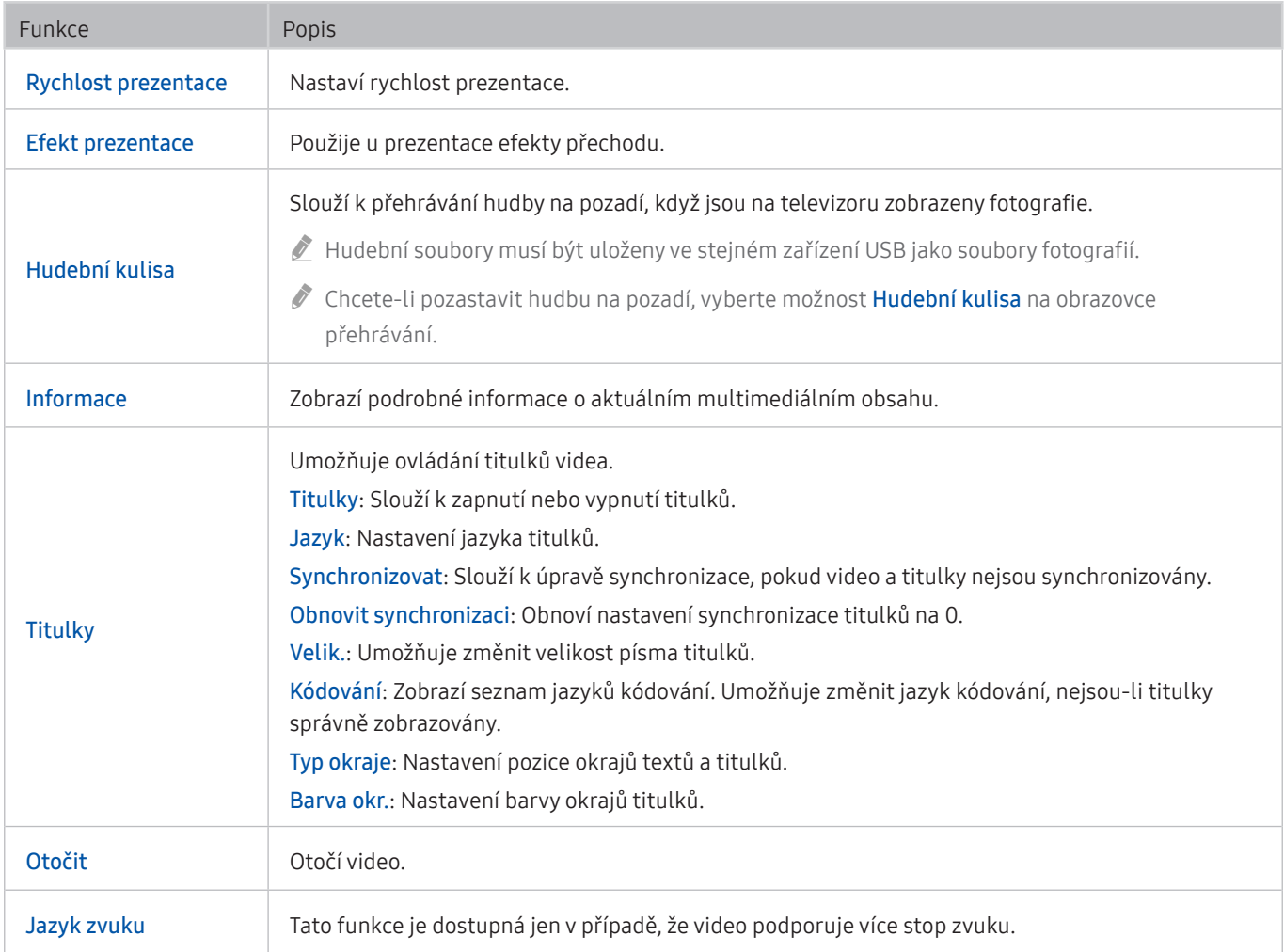

## Licence

Zkontrolujte informace o licencích a ochranných známkách, které se vztahují na tento televizor.

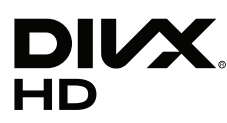

This DivX Certified® device can play DivX® HD video files (including .avi, .divx).

Download free software at www.divx.com to create, play and stream digital videos.

To play purchased DivX movies, first register your device at vod.divx.com. Find your registration code in the DivX VOD section of your device setup menu.

This DivX Certified® device can play DivX® HD video (including .avi, .divx).

DivX®, DivX Certified® and associated logos are trademarks of DivX, LLC and are used under license.

Covered by one or more of the following U.S. patents: 7,295,673; 7,460,668; 7,515,710; 8,656,183; 8,731,369; RE45,052.

## **N DOLBY AUDIO"**

Manufactured under license from Dolby Laboratories. Dolby, Dolby Audio, Pro Logic, and the double-D symbol are trademarks of Dolby Laboratories.

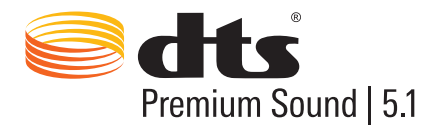

For DTS patents, see http://patents.dts.com. Manufactured under license from DTS, Inc. DTS, the Symbol, DTS in combination with the Symbol, DTS Premium Sound|5.1, DTS Digital Surround, DTS Express, and DTS Neo2:5 are registered trademarks or trademarks of DTS, Inc. in the United States and/or other countries. © DTS, Inc. All Rights Reserved.

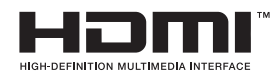

The terms HDMI and HDMI High-Definition Multimedia Interface, and the HDMI Logo are trademarks or registered trademarks of HDMI Licensing LLC in the United States and other countries.

#### Open Source License Notice

Open Source used in this product can be found on the following webpage. (http://opensource.samsung.com) Open Source License Notice is written only English.

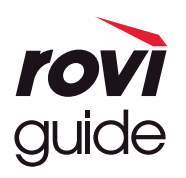

Ochranné známky: Rovi a Rovi Guide jsou ochranné známky společnosti Rovi Corporation a/nebo jejích dceřiných společností. Licence: Systém Rovi Guide je vyráběn na základě licence společnosti Rovi Corporation a/nebo jejích dceřiných společností. Patent: Systém Rovi Guide je chráněn patenty a žádostmi o patenty zapsanými v USA, Evropě a dalších zemích, a to včetně jednoho nebo více patentů USA č. 6 396 546, 5 940 073, 6 239 794 udělených společnosti Rovi Corporation a/nebo jejím dceřiným společnostem.

Odmítnutí odpovědnosti: Společnost Rovi Corporation a/nebo její dceřiné společnosti a příslušné pobočky neponesou žádnou odpovědnost za přesnost či dostupnost informací o televizním programu ani jiných dat v systém Rovi Guide a nemohou garantovat dostupnost služeb ve vašem regionu. Společnost Rovi Corporation a/nebo příslušné pobočky v žádném případě neponesou odpovědnost za jakékoli škody vzniklé v souvislosti s přesností či dostupností informací o televizním programu nebo jiných dat v systému Rovi Guide.

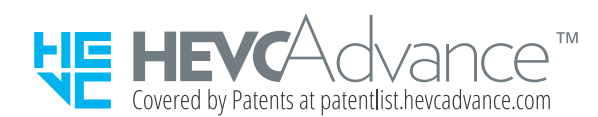

TENTO VÝROBEK SE PRODÁVÁ S OMEZENOU LICENCÍ A JE MOŽNÉ JEJ POUŽÍVAT JEN VE SPOJENÍ S OBSAHEM HEVC SPLŇUJÍCÍM VŠECHNY TŘI NÁSLEDUJÍCÍ PODMÍNKY: (1) OBSAH HEVC JEN PRO OSOBNÍ POUŽITÍ; (2) OBSAH HEVC, KTERÝ NENÍ NABÍZENÝ K PRODEJI; A (3) OBSAH HEVC VYTVOŘENÝ MAJITELEM VÝROBKU.

POKUD UŽIVATELI NEBUDOU OPRÁVNĚNÝM PRODEJCEM OBSAHU ZAKÓDOVANÉHO VE STANDARDU HEVC VYTVOŘENÝM TŘETÍ STRANOU, KTERÝ SI UŽIVATEL OBJEDNAL NEBO ZAKOUPIL OD TŘETÍ STRANY, ZVLÁŠŤ UDĚLENA PRÁVA POUŽÍVAT VÝROBEK SPOLEČNĚ S TAKOVÝMTO OBSAHEM, VÝROBEK NELZE VE SPOJENÍ S TÍMTO OBSAHEM POUŽÍVAT.

POUŽÍVÁNÍ VÝROBKU VE SPOJENÍ S OBSAHEM ZAKÓDOVANÝM VE STANDARDU HEVC SE POVAŽUJE ZA PŘIJETÍ OMEZENÉHO OPRÁVNĚNÍ K POUŽÍVÁNÍ, JAK BYLO UVEDENO VÝŠE.

### **POWERED BY OUICKSET**

" Tato licence nemusí být podporována v závislosti na zemi či modelu.

# Průvodce pro usnadnění

Poskytuje nabídku a průvodce pro dálkový ovladač, které mají pomoci zrakově postiženým osobám.

## Naučit se obrazovku menu

Seznamte se s nabídkami na obrazovce televizoru. Pokud povolíte tuto funkci, televizor vám oznamuje strukturu a funkce aktivovaných nabídek.

## Použití dálkového ovladače

Průvodce pro ovladač Dálkové ovládání Samsung Smart a standardní dálkový ovladač.

### Orientace ovladače Dálkové ovládání Samsung Smart

Dálkový ovladač držte tlačítky směrem k sobě. Dálkový ovladač je mírně tenčí v horní části a silnější v dolní části. Dvě úzká stříbrná horizontální kolébková tlačítka, která jsou výraznější než ostatní tlačítka, se nachází kousek pod středem dálkového ovladače.

### Popis ovladače Dálkové ovládání Samsung Smart

Odshora dolů a zleva doprava na ovladači najdete:

- **•** Tlačítko v levém horním rohu je tlačítko  $\bigcirc$ .
- Nahoře ve středu je malý indikátor LED.
- Pod indikátorem LED je kulaté tlačítko ...
- Pod tlačítkem funkce rozpoznávání hlasu jsou dvě tlačítka, nalevo je to tlačítko číselné klávesnice a napravo tlačítko **...**
- Pod těmito dvěma tlačítky se nachází navigační klávesnice sestávající z velkého vnějšího kruhu s kulatým tlačítkem uprostřed.
- Pod navigační klávesnicí se nachází další dvě tlačítka, na levé a na pravé straně, s kulatým tlačítkem uprostřed. Nalevo je tlačítko Zpět a napravo je tlačítko  $\Box$ ). Uprostřed je kulaté tlačítko  $\Box$ .
- Pod tlačítkem  $\binom{2}{1}$  jsou dvě úzká stříbrná horizontální kolébková tlačítka. Jsou to jediná tlačítka, která vystupují z ovladače. Nalevo je tlačítko Hlasitost a napravo je tlačítko Kanál. Zatlačením shora nebo zdola na tyto tlačítka změníte hlasitost nebo kanál.
	- Přímým stisknutím tlačítka hlasitosti ztlumíte zvuk.
	- Přímým stisknutím a podržením tlačítka hlasitosti otevřete menu usnadnění.
	- Přímým stisknutím tlačítka kanálu otevřete programového průvodce.
	- Stisknutím a podržením tlačítka kanálu otevřete možnost Seznam kanálů.
		- Tato funkce je k dispozici pouze u určitých modelů v konkrétních zeměpisných oblastech.

#### Barevná tlačítka

Stisknutím tlačítka  $\bullet\bullet$  zobrazíte na obrazovce tlačítko pro nahrávání programu nebo zapnutí funkce Timeshift (v případě, že by byl program pozastaven) společně s tlačítky se 4 barvami: červenou, zelenou, žlutou a modrou. Při sledování televizoru můžete stisknout tlačítko ...

#### Tlačítko Přehrát/Pozastavit

Stisknutím tlačítka **DII** zobrazíte okno s následujícími funkcemi: Rychle dozadu, Přehrát, Rychle dopředu, Zastavit funkci Timeshift, Nahrávat, Přejít na Živé vysílání, Informace. Stisknutím směrového tlačítka nahoru na dálkovém ovladači pak na ovládacím panelu zobrazíte čas funkce Timeshift a čas nahrávání.

## Používání nabídky usnadnění

#### Zobrazení popisů funkcí nabídky usnadnění.

Televizor by měl být nainstalován a naladěn. Chcete-li používat funkci Hlasová interakce, potřebujete být připojeni k internetu. Pokud to umíte, můžete to provést samostatně v menu nastavení.

Tato stručná úvodní příručka předpokládá, že je televizor nainstalován, naladěn a připojen k internetu pro funkci Hlasová interakce. Pokud televizor není připojen, není část Hlasová interakce relevantní.

### Nabídka Zástupci usnadnění

Nabídka Zástupci usnadnění umožňuje změnit množství nastavení, která vám mohou pomoci používat televizor včetně vypnutí a zapnutí hlasového průvodce. Funkce Hlasový průvodce převádí text na řeč a předříkává položky nabídky na obrazovce, takže televizor mohou používat lidé, kteří mají zrakové omezení a nedokážou přečíst informace na obrazovce.

Tato nabídka obsahuje množství položek, k nimž patří:

- Hlasový průvodce. Funguje na každé obrazovce televizoru a při zapnutí předříkává názvy položek, které jsou zobrazeny na obrazovce. Například informuje o vybrané hlasitosti, aktuálním kanálu a programu. Rovněž předříkává informace o programech v elektronickém programovém průvodci (EPG).
- Režim Vysoký kontrast umožňuje zobrazit všechny nabídky s neprůhledným černým pozadím a bílým písmem, čímž poskytuje maximální kontrast.
- Zvětšit umožňuje zvětšit důležité prvky na obrazovce, jako je název programu.
- Naučit se dálkové ovládání TV otevře nabídku na obrazovce s obrázkem dálkového ovladače. Na této obrazovce se stisknutím tlačítka napájení (vlevo nahoře) vypne televizor, ale při stisknutí jakéhokoli jiného tlačítka televizor vysloví název tlačítka a krátce informuje o tom, k čemu příslušné tlačítko slouží. Tento výukový režim pomáhá naučit umístění a funkci tlačítek na ovladači Dálkové ovládání Samsung Smart, aniž by to mělo vliv na normální funkci televizoru. Stisknutím tlačítka RETURN dvakrát za sebou se vrátíte na předchozí obrazovku.
- Naučit se obrazovku menu. Umožní naučit se menu na obrazovce televizoru. Když funkci zapnete, televizor vám sdělí strukturu a funkce vybraných menu.

### Otevření nabídky Zástupci usnadnění:

Na ovladači Dálkové ovládání Samsung Smart se kousek pod středem dálkového ovladače nachází vedle sebe dvě stříbrná horizontální kolébková tlačítka. Nalevo je tlačítko pro ovládání hlasitosti. Toto tlačítko je v příručce e-Manual označováno jako tlačítko AD/SUBT.. Nabídku Zástupci usnadnění otevřete tak, že přímo stisknete a přidržíte toto tlačítko.

Na standardním dálkovém ovladači se tlačítko AD/SUBT. nachází v druhé řadě odspodu jako druhé tlačítko zprava. Nabídku usnadnění otevřete stisknutím tohoto tlačítka.

Tato nabídka bude předříkávána bez ohledu na nastavení funkce Hlasový průvodce. Obsahuje několik možností včetně zapnutí a vypnutí funkce Hlasový průvodce, zapnutí a vypnutí funkce Zvukový popis, změny hodnoty Vysoký kontrast nabídek, Zvětšit, Naučit se obrazovku menu a Naučit se dálkové ovládání TV.

#### Používání nabídky usnadnění

Pro používání nabídky zástupců usnadnění je třeba vyhledat klávesy směrových tlačítek a tlačítko Vyberte. Informace o tom, kde se nachází, najdete v popisu dálkového ovladače.

Směrová tlačítka nahoru a dolů slouží k pohybu v položkách nabídky. Stisknutím tlačítka Vyberte otevřete položku nabídky. Obvykle se tím otevře podnabídka s možnostmi. Opět použijte směrová tlačítka nahoru a dolů k pohybu mezi možnostmi a stisknutím Vyberte vyberte možnost. Když budete chtít nabídku zavřít, přesuňte se s použitím směrového tlačítka doprava na tlačítko Zavřít, které vyberte, nebo stiskněte tlačítko Return, nebo tlačítko Exit.

### Podrobné pokyny pro:

#### Zapnutí funkce Hlasový průvodce

- 1. Stiskněte a podržte tlačítko VOL na dálkovém ovladači. Zobrazí se nabídka Zástupci usnadnění.
- 2. Stisknutím směrových tlačítek nahoru nebo dolů na dálkovém ovladači se posunete a vyberete možnost Hlasový průvodce.
- 3. Stisknutím tlačítka Vyberte na dálkovém ovladači spustíte, nebo vypnete funkci Hlasový průvodce.
- 4. Zavřete nabídku stisknutím tlačítka na dálkovém ovladači, případně stisknutím směrového tlačítka doprava vyberte tlačítko Zavřít a následně stiskněte tlačítko Vyberte.

### Zapnutí funkce Zvukový popis

- 1. Stiskněte a podržte tlačítko VOL na dálkovém ovladači. Zobrazí se nabídka Zástupci usnadnění.
- 2. Stisknutím směrových tlačítek nahoru nebo dolů na dálkovém ovladači se posunete a vyberete možnost Zvukový popis.
- 3. Stisknutím tlačítka Vyberte na dálkovém ovladači spustíte, nebo vypnete funkci Zvukový popis.
- 4. Zavřete nabídku stisknutím tlačítka na dálkovém ovladači, případně stisknutím směrového tlačítka doprava vyberte tlačítko Zavřít a následně stiskněte tlačítko Vyberte.

#### Informace o dálkovém ovladači

- 1. Stiskněte a podržte tlačítko VOL na dálkovém ovladači. Zobrazí se nabídka Zástupci usnadnění.
- 2. Stisknutím směrových tlačítek nahoru nebo dolů na dálkovém ovladači se posunete a vyberete možnost Naučit se dálkové ovládání TV.
- 3. Stiskněte tlačítko Vyberte na dálkovém ovladači. Nyní se nacházíte v příručce e-Manual, a to konkrétně na straně Naučit se dálkové ovládání TV.
- 4. Když budete hotovi a budete chtít zavřít příručku e-Manual, stiskněte dvakrát tlačítko pro návrat na předchozí stránku.

### Otevření hlavní nabídky usnadnění a změna nastavení Hlasový průvodce

Nabídku usnadnění můžete rovněž otevřít z hlavní nabídky televizoru. Tato nabídka obsahuje více možností, například změnu rychlosti funkce Hlasový průvodce.

Televizor nebude předříkávat tuto nabídku, pokud již není zapnuta funkce Hlasový průvodce.

- 1. Stiskněte tlačítko n.
- 2. Stiskněte směrové tlačítko doleva, dokud se nedostanete na položku Nastavení.
- 3. Když stisknete Vyberte, otevře se nabídka.
- 4. Stisknutím směrového tlačítka dolů se přesuňte na položku Obecné a stisknutím Vyberte otevřete tuto nabídku.
- 5. Stisknutím směrových tlačítek se přesuňte na položku Usnadnění a stisknutím Vyberte otevřete tuto nabídku.
- 6. Otevře se nabídka, ve které bude jako první položka Nastavení Hlasového průvodce. Označte možnost Nastavení Hlasového průvodce a stiskněte Vyberte.
- 7. Zobrazí se nabídka s možnostmi pro změnu rychlosti, výšky a tónu hlasu.
- 8. Pomocí směrových tlačítek vyberte možnosti a potom stiskněte Vyberte.

### Nastavení možností usnadnění s použitím funkce Hlasová interakce

Existuje množství příkazů, které můžete použít k hlasovému ovládání televizoru. Tyto příkazy je možné použít ve spojení s funkcí Hlasový průvodce k hlasovému vstupu a výstupu. Potřebujete k tomu ovladač Dálkové ovládání Samsung Smart a televizor musí být připojen k internetu.

Když chcete vyslovit příkaz, stiskněte a přidržte tlačítko (kulaté tlačítko v horní části ovladače Dálkové ovládání Samsung Smart, přímo pod indikátorem LED napájení a nad navigační klávesnicí). Televizor vás upozorní "Mluvte". Vyslovte požadovaný příkaz a uvolněte tlačítko . Televizor potvrdí příkaz.

Například můžete:

#### Zapnout funkci Hlasový průvodce:

Stiskněte tlačítko  $\bf{0}$  na ovladači Dálkové ovládání Samsung Smart a vyslovte příkaz "Hlasový průvodce zapnout". Když možnost Hlasový průvodce vypnete, nezazní žádné zvukové potvrzení, že je funkce vypnuta.

#### Zapnout funkci Zvukový popis:

Na ovladači Dálkové ovládání Samsung Smart stiskněte tlačítko  $\mathbb Q$  a vyslovte příkaz "Zvukový popis zapnout".

#### Zapnout funkci Vysoký kontrast.

Na ovladači Dálkové ovládání Samsung Smart stiskněte tlačítko  $\mathbb O$  a vyslovte příkaz "Vysoký kontrast zapnout".

## Použití televizoru se zapnutou funkcí Hlasový průvodce

#### Můžete zapnout funkci Hlasový průvodce, která nahlas popisuje možnosti nabídky pro zrakově postižené osoby.

Pokud chcete používat televizor se zapnutou funkcí Hlasový průvodce, musí být televizor nastaven a připojen k internetu.

### Sledování televizoru

#### Zapnutí televizoru

Stisknutím tlačítka (U) zapnete televizor. Hlasový průvodce vysloví číslo kanálu, název kanálu, název programu a čas začátku a konce programu.

### Přepínání kanálů

Kanály můžete přepínat několika způsoby. Při každém přepnutí kanálu budou oznámeny podrobnosti nového kanálu.

- Kolébkové tlačítko Další kanál/Předchozí kanál
- Otevřete seznam kanálů, použijte směrová tlačítka nahoru a dolů k přesunu mezi kanály a stiskněte Vyberte.
- Použijte přímo tlačítka čísel na standardním dálkovém ovladači.
- · S použitím tlačítka 123 na ovladači Dálkové ovládání Samsung Smart zobrazíte na obrazovce virtuální číselnou klávesnici.

### Zadávání čísel na obrazovce s použitím ovladače Dálkové ovládání Samsung Smart:

Virtuální číselná klávesnice se používá k zadávání čísel, například k zadání čísla kanálu nebo zadání kódu PIN.

Stiskněte tlačítko 123 na ovladači Dálkové ovládání Samsung Smart a na obrazovce se zobrazí virtuální číselná klávesnice se 2 řadami tlačítek. Funkce Hlasový průvodce vysloví "virtuální číselná klávesnice, 6", což oznamuje, že je na obrazovce zobrazena číselná klávesnice a je označeno číslo 6. Tato klávesnice obsahuje následující tlačítka:

- Ve spodní řadě: Zleva: TTX, 1–9, 0, přesun na virtuální číselné klávesnici nahoru
- V horní řadě je jedno tlačítko, Hotovo.

S použitím směrových tlačítek doleva a doprava se přesunujte po řadě tlačítek a stisknutím Vybrat vybíráte číslo nebo tlačítko. Po vybrání všech čísel, která potřebujete (například 123), se stisknutím tlačítka nahoru přesuňte na tlačítko Hotovo a stiskněte Vybrat pro dokončení.

Když zadáváte číslo kanálu, můžete zadat číslo a následně vybrat tlačítko Hotovo v horní řadě tlačítek, nebo můžete zadat číslo kanálu a vyčkat. Po chvíli se kanál přepne a z obrazovky zmizí virtuální číselná klávesnice.

### Změna hlasitosti

S použitím kolébkového tlačítka hlasitosti nalevo změníte hlasitost. Při každé změně hlasitosti bude oznámena nová hlasitost.

### Používání informací o programu

Při sledování živého vysílání si stisknutím tlačítka Vyberte zobrazíte informace o aktuálním programu v horní části obrazovky. Hlasový průvodce předříká podrobnosti programu a vysloví, zda program obsahuje Zvukový popis nebo Titulky. Stisknutím směrových tlačítek doleva a doprava si zobrazíte následující program na stejném kanálu. Stisknutím tlačítek nahoru a dolů se přesunete na další kanály a uvidíte, co se aktuálně vysílá na těchto kanálech.

Stisknutím a přidržením tlačítka Vyberte si zobrazíte podrobné informace o programu.

Hlasový průvodce předříká podrobnosti programu včetně jeho popisu. Pod popisem programu se nachází tlačítka, která umožňují provádět funkce, jako je nahrávání, plánované sledování, Timeshift (umožňuje pozastavit živé vysílání). Tento popis aktuálně nelze přerušit a je nutné ho vyslechnout až do konce. S použitím směrových tlačítek doleva a doprava se přesunujte po tlačítkách a stisknutím Vyberte vybíráte požadované tlačítko. Můžete také stisknout **b** pro návrat zpět na živé vysílání.

## Používání programového průvodce

Zobrazení přehledu programu jednotlivých kanálů.

### $\bigcap$  > Živá TV > Programy

Můžete si zobrazit denní televizní program každého vysílání a informace o programu na obrazovce Programy. Na obrazovce Programy můžete také vybrat programy, které chcete sledovat, a naplánovat nahrávání programů.

V průvodci **Programy** je uveden pouze televizní program začínající po aktuálním čase.

Nabídku Programy můžete rovněž otevřít s použitím funkce Hlasová interakce. Stiskněte a přidržte tlačítko  $\Box$ na ovladači Dálkové ovládání Samsung Smart a vyslovte příkaz "průvodce".

- Informace na obrazovce Programy se týkají pouze digitálních kanálů. Analogové kanály nejsou podporovány.
- Pro zobrazení obrazovky Programy je potřeba nejprve nastavit hodiny televizoru ( $\bigcap$  >  $\bigotimes$  Nastavení > Obecné > Správce systému  $\geq$  Čas  $\geq$  Hodiny).

Při instalaci televizoru by hodiny měly být nastaveny na automatický režim. Pokud potřebujete hodiny nastavit znovu, postupujte podle následujících pokynů.

- 1. Stisknutím tlačítka otevřete nabídku Smart Hub.
- 2. Stiskněte směrové tlačítko doleva, dokud se nedostanete na položku Nastavení.
- 3. Stisknutím Vyberte otevřete hlavní nabídku.
- 4. S použitím směrových tlačítek nahoru a dolů se přesunujte v nabídce, dokud se nedostanete na položku Obecné, a stiskněte Vyberte.
- 5. Opět s použitím směrových tlačítek nahoru a dolů se přesunujte v nabídce, dokud se nedostanete na položku Správce systému, a stiskněte tlačítko Vyberte.
- 6. Znovu použijte směrová tlačítka nahoru a dolů, než se dostanete na Čas, a stiskněte Vyberte.
- 7. Přejděte na Hodiny a stiskněte Vyberte. Přesuňte se na položku Režim hodin a stiskněte Vyberte.
- 8. Přesuňte se na nastavení Autom. a stiskněte Vyberte. Můžete také vybrat možnost Ručně a použít nabídku k nastavení času.

Když otevřete Programy, zobrazí se obrazovka s tabulkovým zobrazením kanálů a programů. V horním řádku se zobrazuje Filtr kanálů, potom následuje den a čas. Na každém řádku se zobrazuje nalevo název kanálu a napravo programy na tomto kanálu.

Na obrazovce Programy použijte směrová tlačítka nahoru a dolů k přesunu mezi kanály a tlačítka doleva a doprava pro přesun mezi programy v rámci daného kanálu. Můžete také použít tlačítko (23 k zadání čísla kanálu a přejít přímo na vybraný kanál. Můžete použít tlačítko **DII** k přechodu na aktuální čas.

Pokud používáte standardní dálkový ovladač, můžete se s použitím tlačítek <a><br>
i přesouvat zpátky a dopředu o 24 hodin v programovém průvodci.

Když se přesunete na program, uslyšíte název programu, čas začátku a konce a popis. Rovněž uslyšíte, zda program obsahuje Zvukový popis a Titulky. Když se přesunete na jiný kanál, uslyšíte název a číslo kanálu a podrobnosti programu. Pokud se přesunete na odlišný den, uslyšíte oznámený den u prvního programu daného dne. Informace o dni zazní jen jednou. Pokud si nejste jisti, co je za den, můžete se přesunout dopředu a zpátky o 24 hodin a den bude znovu oznámen.

#### Zobrazení aktuálního programu

Když se přesunete na aktuálně vysílaný program a stisknete Vybrat, přejdete na živé vysílání vybraného kanálu a programu v průvodci.

### Další možnosti v průvodci

Po výběru požadovaného programu stiskněte a podržte tlačítko Vyberte na dálkovém ovladači. Zobrazí se automaticky otevírané okno se seznamem následujících funkcí.

S použitím směrových tlačítek nahoru a dolů se přesunujte v této nabídce a stisknutím Vyberte vyberte položku. Stisknutím  $\bigodot$  zavřete nabídku a vrátíte se zpět na Programy.

Plánované sledování

Jakmile vyberete položku Plán sledování, můžete nastavit plán sledování pro plánovaný program vysílání.
### ● Plánované nahrávání

Jakmile vyberete položku Plán nahrávání, můžete nastavit plán nahrávání pro plánovaný program vysílání.

Tato funkce je k dispozici pouze u určitých modelů v konkrétních zeměpisných oblastech.

**Další informace o funkci Plán nahrávání** najdete v části ["Nahrávání programů"](#page-61-0).

#### Podrobné informace

Jakmile vyberete položku Zobrazit detaily, můžete si zobrazit podrobné informace o vybraném programu. Informace se mohou lišit v závislosti na signálu vysílání. Jestliže nejsou informace pro daný program k dispozici, nezobrazí se nic.

Stiskněte Vybrat na možnosti Zobrazit detaily. Tím se otevře stránka Podrobnosti pro tento program s popisem programu. Stisknutím tlačítka Vyberte tuto stránku zavřete.

### Zobrazení obrazovky Nahrávat a Časový rozvrh

Po výběru možnosti Časový rozvrh se zobrazí obrazovka Správce nahrávání a plánování.

Pokud jste naplánovali program pro nahrávání nebo sledování, zobrazí se u názvu programu na obrazovce Programy ikona, která vás informuje, zda je program naplánován ke sledování nebo nahrávání (tyto ikony jsou vizuálně odlišné). Hlasový průvodce tyto informace nepředříkává. Chcete-li zjistit, zda je program naplánován na nahrávání nebo sledování, stiskněte a přidržte tlačítko Vyberte. Jako možnost v nabídce bude Zrušit plán namísto možnosti Plán sledování nebo Plán nahrávání. Stisknutím se vrátíte na obrazovku Programy bez změny nastavení.

### Zobrazení vašich oblíbených kanálů:

Pokud máte nastavené oblíbené kanály, můžete filtrovat obrazovku Programy, aby se zobrazovaly pouze tyto kanály. Tak snáze najdete požadované programy.

Chcete-li zobrazit seznam oblíbených, přesuňte se na aktuální čas (stiskněte tlačítko  $\Box$ ) a stisknutím směrového tlačítka doleva se přesuňte na seznam kanálů. S použitím směrového tlačítka nahoru se pohybujte nahoru v seznamu, dokud se nedostanete na tlačítko Filtr kanálů. Stisknutím Vyberte zobrazíte seznam možností. S použitím směrových tlačítek nahoru a dolů se přesunujete mezi kategoriemi v seznamu. Přesuňte se na požadovanou možnost, například Oblíbené 1, a stiskněte Vyberte. Obrazovka Programy pak zobrazí informace pouze pro tyto kanály.

Pokud máte nastaven filtr na obrazovce Programy, filtr zůstane aktivní, i když obrazovku Programy zavřete a znovu otevřete. Pokud zjistíte, že nejsou dostupné kanály, které by měly být dostupné, je vhodné zkontrolovat kategorii a pak vybrat "Všechny", čímž se zobrazí všechny naladěné kanály.

# Nastavení funkce Plán sledování

### Nastavení televizoru na sledování vybraného kanálu nebo programu v určitou hodinu a datum.

U programů, které jsou zahrnuty do Plánu sledování, se zobrazuje ikona  $\mathbb Q$ .

## Nastavení plánovaného sledování pro kanál

● Obrazovka Programy

Na obrazovce Programy vyberte program, který chcete sledovat, a poté stiskněte a podržte tlačítko Vyberte. V automaticky otevíraném okně nabídky, které se zobrazí, vyberte možnost Plán sledování.

● Obrazovka O programu

Při sledování televizoru stiskněte tlačítko Vyberte. Zobrazí se okno informací o programu. Pomocí navigačních tlačítek doleva a doprava vyberte naplánovaný vysílaný program a poté stiskněte a podržte tlačítko Vyberte. Výběrem možnosti Plán sledování můžete naplánovat sledování programu.

## Zrušení plánu sledování

## $\textbf{a}$  > Živá TV > Časový rozvrh nebo Nahrávání > Plány > Odstranit

Plánované sledování můžete zrušit prostřednictvím obrazovky Programy nebo na obrazovce Smart Hub.

V programovém průvodci se přesuňte na program a stiskněte a přidržte tlačítko Vyberte. Přesuňte se na možnost Zrušit plán a stiskněte Vyberte. Vrátíte se na programového průvodce s odstraněným plánovaným sledováním.

Abyste mohli používat službu Smart Hub, stisknutím tlačítka (n) službu Smart Hub otevřete, stisknutím směrového tlačítka nahoru se přesunete na horní řádek a směrovým tlačítkem doprava se přesunete na možnost Časový rozvrh. Stiskněte tlačítko Vyberte, čímž otevřete možnost Časový rozvrh. Stisknutím směrového tlačítka nahoru se dostanete do horní nabídky, která obsahuje dvě tlačítka: Nahrávání a Plány. Stisknutím směrových tlačítek doleva nebo doprava označte možnost Plány a stiskněte Vyberte. Stisknutím směrového tlačítka dolů se přesunete na seznam programů naplánovaných ke sledování. Přesuňte se na požadovaný program a stisknutím směrového tlačítka doprava se přesuňte na seznam možností. Použijte směrová tlačítka nahoru a dolů pro přesun mezi těmito možnostmi, dokud se nedostanete na možnost Odstranit. Stisknutím tlačítka Vyberte odeberete naplánované sledování.

# Používání příručky Seznam kanálů

Jak vypsat seznam kanálů dostupných v televizoru.

## $\textbf{a}$  > Živá TV > Seznam kanálů

Pomocí funkce Seznam kanálů můžete během sledování televizoru přepnout kanál nebo prohlížet programy na jiných digitálních kanálech.

Stisknutím tlačítka na ovladači otevřete službu Smart Hub, stisknutím směrových tlačítek doleva nebo doprava se přesuňte na možnost Živá TV, stisknutím směrového tlačítka nahoru se přesuňte na horní řadu, stisknutím směrového tlačítka doprava se přesuňte na možnost Seznam kanálů a poté stiskněte tlačítko Vyberte. Zobrazí se seznam kanálů a aktuálně vysílaný program. Výběr bude na kanálu, který aktuálně sledujete. Přitom se zobrazuje název kanálu, číslo kanálu a název programu.

S použitím směrových tlačítek nahoru a dolů se přesunujete v seznamu kanálů (nebo použijte kolébkové tlačítko Další kanál/Předchozí kanál k přesunu po jednotlivých stránkách). Můžete také použít tlačítko 123 k zadání čísla kanálu a přejít přímo na vybraný kanál.

Stisknutím směrového tlačítka doprava se přesunete na seznam kategorií. Stisknutím směrových tlačítek nahoru a dolů se přesunujete v tomto seznamu. Stisknutím Vyberte vyberte možnost. Otevře se druhý seznam. S použitím směrových tlačítek nahoru a dolů se přesunujete mezi položkami v seznamu. Pro vybrání položky stiskněte Vyberte.

● Všechny

Zobrazení automaticky vyhledaných kanálů.

**TV PLUS** 

Pokud je televizor připojen k internetu, můžete prostřednictvím virtuálního kanálu kdykoli sledovat populární programy nebo to nejlepší z každého tématu. Stejně jako běžné kanály poskytuje program služby TV PLUS pro jednotlivé dny.

Tato funkce je k dispozici pouze u určitých modelů v konkrétních zeměpisných oblastech.

### **Oblíbené**

Zobrazení seznamů oblíbených 1 až 5. S použitím směrových tlačítek nahoru a dolů se přesunujete mezi seznamy oblíbených. Vyberte požadovanou položku a stiskněte Vyberte. Seznam kanálů bude nyní zobrazovat pouze kanály v tomto seznamu.

### ● Typ kanálu

Řazení seznamu, aby obsahoval pouze kanály vybraného žánru. Funkci Typ kanálu je však možné používat pouze s kanály, které obsahují informace o žánru. S použitím směrových tlačítek nahoru a dolů se přesunujte v seznamu žánrů (nebo mezi možnostmi TV, Rádio, Data). Vyberte požadovanou možnost a stiskněte Vyberte. Seznam kanálů bude nyní zobrazovat pouze kanály v tomto žánru.

### ● Třídění

Řazení seznamu podle vlastnosti Číslo kanálu nebo Název.

Tato možnost je dostupná pouze u digitálních kanálů a nemusí být vždy k dispozici.

### Anténa

### Umožňuje vybrat mezi možnostmi Anténa, Kabel a Satelit.

Tato možnost je dostupná jen u určitých modelů a v určitých oblastech.

# Vytvoření osobního seznamu oblíbených

### Často sledované kanály přidejte do oblíbených.

Oblíbené kanály jsou na obrazovkách Upravit kanál a Všechny označeny symbolem .

" Hlasový průvodce toto nastavení aktuálně neoznamuje.

## Registrování kanálů jako oblíbených

## $\textbf{\textcircled{a}}$  > Živá TV > Seznam kanálů

- 1. Stiskněte navigační tlačítko doprava na dálkovém ovladači.
- 2. Vyberte možnost Oblíbené.
- 3. Vyberte požadovaný seznam oblíbených.
- 4. Přejděte na možnost Upravit oblíb..
- 5. Vyberte kanál, který chcete přidat do seznamu oblíbených.
- 6. Stiskněte Vybrat. Vybraný kanál se poté přidá do seznamu oblíbených.

## Přidání kanálů do seznamu oblíbených – Podrobnosti

- 1. Otevřete Seznam kanálů.
- 2. Stisknutím směrového tlačítka doprava se přesuňte na seznam kategorií.
- 3. Pomocí směrových tlačítek nahoru a dolů se přesuňte na Oblíbené a stiskněte Vyberte. Zobrazí se seznamy oblíbených 1 až 5. Těchto pět seznamů umožňuje vytvořit různé seznamy oblíbených kanálů.
- 4. Pomocí směrových tlačítek nahoru a dolů se přesuňte na požadovaný seznam a stiskněte Vyberte.
- 5. Použijte směrová tlačítka nahoru a dolů k přesunu mezi kanály. Když se dostanete na kanál, který chcete přidat mezi oblíbené, stiskněte Vyberte. Kanál se vybere a zaškrtne se příslušné zaškrtávací pole.
- 6. Když budete mít vybrány všechny požadované kanály, stiskněte směrové tlačítko doprava.
- 7. Na další obrazovce přejděte na Přidat k oblíbeným a stiskněte Vyberte. Vybrané kanály se přidají do seznamu oblíbených.

## Odebrání kanálů ze seznamu oblíbených – Podrobnosti

- 1. Otevřete Seznam kanálů.
- 2. Stisknutím směrového tlačítka doprava se přesuňte na seznam kategorií.
- 3. Pomocí směrových tlačítek nahoru a dolů se přesuňte na Oblíbené a stiskněte Vyberte. Zobrazí se seznamy oblíbených 1 až 5.
- 4. Pomocí směrových tlačítek nahoru a dolů se přesuňte na požadovaný seznam a stiskněte Vyberte.
- 5. Pomocí směrového tlačítka nahoru se přesuňte na možnost Upravit oblíb. a stiskněte tlačítko Vyberte.
- 6. Pomocí směrového tlačítka doprava se přesuňte na možnost Oblíbené, přesuňte se na kanál, který chcete odebrat, a stiskněte tlačítko Vyberte. Opakujte u dalších kanálů, které chcete odebrat.
- 7. Stisknutím směrového tlačítka doleva se přesuňte na tlačítka Přidat k oblíbeným / Odebrat z oblíbených.
- 8. Vyberte možnost Odebrat z oblíbených a potom stisknutím Vyberte odeberte vybrané kanály ze seznamu oblíbených.
- 9. Stiskněte směrové tlačítko doprava.
- 10. Na další obrazovce přejděte na Konec a stiskněte Vybrat.

## Sledování a výběr kanálů pouze v seznamu oblíbených

## $\binom{2}{1}$  > Živá TV > Seznam kanálů

- 1. Stisknutím tlačítka Seznam kanálů otevřete seznam kanálů.
- 2. Stiskněte navigační tlačítko doprava na dálkovém ovladači. Stisknutím směrových tlačítek nahoru a dolů se přesunujete v seznamu.
- 3. Označte možnost Oblíbené a stiskněte Vyberte.
- 4. Stisknutím směrových tlačítek nahoru a dolů se přesunujete v seznamu. Vyberte požadovaný seznam z pěti seznamů oblíbených na obrazovce. Zobrazí se kanály ve vybraném seznamu oblíbených.
- Seznam kanálů se zobrazuje, pouze pokud vybraný seznam oblíbených obsahuje kanály.

# Nahrávání

### Nahrávání programu na externí pevný disk připojený prostřednictvím USB.

Pokud máte nastavený program na nahrávání, u názvu programu se v programovém průvodci, v seznamu kanálů nebo při prohlížení podrobných informací zobrazí ikona  $\mathbb Q$ .

- " Tato funkce je k dispozici pouze u určitých modelů v konkrétních zeměpisných oblastech.
- Před použitím funkce nahrávání si přečtěte všechna upozornění. Další informace naleznete v části "Před použitím funkcí [Nahrávání a Timeshift"](#page-112-0).

# Používání možností okamžitého a plánovaného nahrávání z obrazovky programového průvodce:

Pokud chcete nahrát program, který se aktuálně vysílá, otevřete programového průvodce, přesuňte se na program a stiskněte a přidržte tlačítko Vyberte. Zobrazí se automaticky otevíraná nabídka. Pomocí směrových tlačítek nahoru a dolů se přesuňte na možnost Nahrávat. Stiskněte Vybrat pro nahrávání programu. Vrátíte se na programového průvodce. U názvu programu se zobrazuje ikona · Chcete-li zjistit, zda je program nastaven na nahrávání, nebo chcete-li zastavit nahrávání, stiskněte a přidržte tlačítko Vyberte. Zobrazí se nabídka, ve které se nachází možnost Zastavit namísto možnosti Nahrávat. Stisknutím tlačítka Vybrat na možnosti Zastavit zastavíte nahrávání, nebo se můžete stisknutím tlačítka vrátit do programového průvodce bez zastavení nahrávání.

Pokud chcete nahrát program, který se bude vysílat později, přesuňte se na příslušný program v průvodci a stiskněte Vybrat. Zobrazí se automaticky otevíraná nabídka. Stisknutím směrových tlačítek nahoru a dolů se přesunujete v této nabídce. Přesuňte se na možnost Plán nahrávání a stiskněte tlačítko Vyberte. Uslyšíte oznámení, že program byl nastaven na nahrávání a vrátíte se na programového průvodce.

K názvu programu se přidá ikona  $\mathbb Q$ , která informuje, že je program nastaven na nahrávání. Chcete-li zjistit, zda je program nastaven na nahrávání nebo zrušit plánované nahrávání, stiskněte Vybrat na programu. Pokud je program již nastaven na nahrávání, bude se v nabídce zobrazovat možnost Zrušit plánované nahrávání. Stisknutím tlačítka Vybrat zrušíte plánované nahrávání, nebo se můžete stisknutím tlačítka vrátit do programového průvodce bez zrušení nahrávání.

# Používání okamžitého a plánovaného nahrávání z okna informací o programu

Chcete-li při sledování programu zobrazit nabídku nahrávání programu nebo zapnout funkci Timeshift, stiskněte tlačítko ... Na obrazovce můžete vybírat z následujících funkcí:

- Nahrávat: Okamžitě se spustí nahrávání programu, který sledujete.
- Timeshift: Spustí funkci Timeshift.
- Zastavit: Zastaví probíhající nahrávání nebo funkci Timeshift.
- Informace: Zobrazí informace o programu, který sledujete.

# Nahrávání programu, který aktuálně sledujete v živém vysílání

Pokud chcete nahrát program, který aktuálně sledujete, můžete také jednoduše stisknout tlačítko Nahrávat na standardním dálkovém ovladači. Televizor vám oznámí, že se program nahrává, a jak dlouho se bude nahrávat (výchozí je do skončení programu).

# Změna času nahrávání

Při nahrávání programu živého vysílání můžete určit, jak dlouho se má nahrávat.

Stiskněte tlačítko  $\bullet$  na dálkovém ovladači, stisknutím směrových tlačítek doleva nebo doprava se přesuňte na možnost Upravit dobu nahrávání a poté stiskněte tlačítko Vyberte. Objeví se posuvník a zobrazí se aktuálně nastavený čas nahrávání. Pomocí směrových tlačítek doleva a doprava změňte čas a stiskněte tlačítko Vyberte. Zobrazí se nabídka s informací o době nahrávání. Chcete-li se vrátit k programu, který sledujete, stiskněte na dálkovém ovladači tlačítko , nebo se stisknutím směrových tlačítek doleva nebo doprava přesuňte na možnost Přejít na Živé vysílání a stiskněte tlačítko Vyberte.

# Sledování nahraných programů

## $\langle \hat{\mathbf{n}} \rangle$   $>$  Živá TV  $>$  Časový rozvrh nebo Nahrávání  $>$  Nahrávat

Otevřete nabídku Smart Hub stisknutím tlačítka na dálkovém ovladači. Nacházíte se na možnosti Živá TV. Stisknutím směrového tlačítka nahoru se přesuňte na předchozí řadu, budete se nacházet na možnosti Programy.

Stisknutím směrového tlačítka doprava se přesuňte na možnost Nahrávání a stiskněte tlačítko Vybrat. Otevře se obrazovka Správce nahrávání a plánování, na které se zobrazují možnosti Nahrávání a Plány. Výběr se nachází na první možnosti Nahrávání.

Když chcete přehrát program, použijte směrová tlačítka nahoru a dolů k přesunu mezi názvy programů a pak stiskněte tlačítko Vybrat na programu, který chcete přehrát, nebo stiskněte směrové tlačítko doprava a přesunete se na seznam možností. S použitím směrových tlačítek nahoru a dolů se přesouvejte mezi možnosti v tomto seznamu: přehrání programu, odebrání (nebo odstranění) nebo zobrazení podrobností programu.

Chcete-li přehrát program, vyberte možnost Přehrát. Spustí se přehrávání programu. Pokud jste již část programu přehráli, zobrazí se okno nabízející možnosti Přehrát (přehrát od začátku), Pokračovat (začít přehrávání v místě, kde jste přestali) nebo Zrušit. S použitím směrových tlačítek doleva a doprava se přesuňte na požadovanou možnost a stiskněte Vybrat.

Tato funkce je k dispozici pouze u určitých modelů v konkrétních zeměpisných oblastech.

# Odstranění nahraného programu

Když chcete odstranit nahraný program, přejděte na seznam Nahrávání (viz Sledování nahraných programů). Pomocí směrových tlačítek nahoru a dolů se přesuňte na položku nahrávky, kterou chcete odstranit.

Stisknutím tlačítka doprava se přesunete na seznam 3 možností. Stisknutím směrového tlačítka dolů se přesuňte na možnost Odstranit a stiskněte tlačítko Vybrat.

Budete vyzváni, zda chcete odstranit vybranou položku. Stisknutím směrového tlačítka doleva se přesuňte na tlačítko Odstranit a stisknutím tlačítka Vybrat smažte daný program. Příslušný program se odstraní a vrátíte se na možnost Nahrávání.

# Používání funkce Smart Hub

Naučte se otevřít obrazovku služby Smart Hub, která vám nabízí aplikace, hry, filmy a další zábavu.

# Smart Hub

Po stisknutí tlačítka na dálkovém ovladači můžete prohlížet webové stránky a stahovat aplikace pomocí služby Smart Hub.

- Některé služby v rámci služby Smart Hub jsou zpoplatněny. Chcete-li využít zpoplatněnou službu, musíte mít účet u poskytovatele služby nebo účet Samsung. Další informace naleznete v části "[Používání účtu Samsung](#page-46-0)".
- Chcete-li tuto funkci použít, musí být televizor připojen k internetu.
- Některé funkce služby Smart Hub nemusí být k dispozici v závislosti na poskytovateli služeb, jazyku nebo regionu.
- Výpadky služby Smart Hub mohou být způsobeny problémy s vaším připojením k internetu.
- Celý text dokumentu Smluvní podmínky a Zásady ochrany osobních údajů můžete zobrazit tak, že přejdete do části ξδ} Nastavení → Podpora → Smluvní podmínky a Zásady ochrany osobních údajů.
- Chcete-li zrušit smluvní podmínky služby Smart Hub, přestože je povinná, vyberte možnosti Obnovit ( $\bigcap$  >  $\bigotimes$  Nastavení > Podpora > Automatická diagnostika > Obnovit) a stiskněte navigační tlačítko doprava v kroku Smluvní podmínky, Ochrana osobních údajů pro Smart Hub.

Stiskněte tlačítko na dálkovém ovladači. Zobrazí se obrazovka se 2 řadami položek. Výběr bude na položce Živá TV ve spodní řadě. Možnosti v horní řadě se mění v závislosti na položce vybrané ve spodní řadě.

Spodní řada obsahuje tlačítka nalevo od položky Živá TV. Jsou zde tlačítka:

- Q Hledat vyhledávání aplikací a informací o kanálech, programech a názvech filmů ve službě Smart Hub.
- $\frac{1}{2}$  Zdroj můžete vybrat externí zařízení připojené k televizoru.
- $\frac{8}{2}$  Nastavení na obrazovce se v horní řadě zobrazí nabídka rychlého nastavení. Můžete rychle nastavit často používané funkce.
- HR APPS Po instalaci příslušných aplikací můžete v televizoru bezplatně sledovat rozmanitý obsah včetně zpravodajství, sportu, předpovědí počasí a her.
- Umění Funkce režimu Umění vám umožňuje upravit obrazový obsah, například výtvarná díla nebo obrázky, když nesledujete televizi nebo když je televizor vypnutý, a tento obsah pak zobrazit v režimu zobrazení na celou obrazovku.
	- Tato funkce je podporována pouze u modelu THE FRAME.
	- **Další informace naleznete v dodávané uživatelské příručce.**

Tlačítka napravo od možnosti Živá TV poskytují rychlý přístup k aplikacím, jako je Netflix a Amazon. Aktuálně množství z těchto aplikací není s použitím funkce Hlasový průvodce přístupné.

S použitím směrových tlačítkem doleva a doprava se můžete přesouvat v řadě možností a stisknutím směrových tlačítek nahoru a dolů se můžete přesouvat mezi řadami možností. Stisknutím Vybrat otevřete možnost.

Když otevřete službu Smart Hub, bude vybraná položka Živá TV. Stisknutím směrového tlačítka nahoru se přesuňte na horní řadu. Budete se nacházet na tlačítku Programy. V této řadě se nachází následující položky:

- Programy výběrem se otevře programový průvodce
- Seznam kanálů výběrem se otevře seznam kanálů
- Napravo od tlačítka Seznam kanálů najdete seznam naposledy sledovaných kanálů. Když vyberete jeden z kanálů v seznamu a stisknete Vybrat, rychle přejdete na příslušný kanál.

## Zobrazení První obrazovky na obrazovce Smart Hub

Na První obrazovce můžete snadno spouštět aplikace, které jste předtím či často používali. Aplikace lze na obrazovce též přemísťovat nebo odstranit.

Obrazovka Smart Hub je rozdělena do dvou řad. Když se otevře, výběr bude na položce Živá TV ve spodní řadě. Možnosti v horní řadě se mění v závislosti na položce vybrané ve spodní řadě. S použitím směrových tlačítek nahoru a dolů se přesunujete mezi řadami a s použitím tlačítek doleva a doprava se přesunujte po řadě.

Spodní řada obsahuje tlačítka nalevo od položky Živá TV. Jedná se o možnosti Nastavení, Zdroj, Hledat a Moje aplikace:

### ● Nastavení

Jakmile vyberete ikonu  $\mathcal{B}_3$ , v horní části nabídky se zobrazí seznam ikon rychlých nastavení. Často používané funkce lze rychle nastavit kliknutím na ikony.

– Režim obrazu

Můžete vybrat režim obrazu, který vám zajistí nejlepší zážitek ze sledování.

– Zvukový režim

Můžete vybrat režim zvuku, který vám zajistí nejlepší zážitek z poslechu.

### Zvukový výstup

Můžete vybrat reproduktory, jaké bude televizor používat pro výstup zvuku.

– Jazyk zvuku

Můžete vybrat jazyk zvuku.

– Titulky

Slouží k zapnutí nebo vypnutí titulků.

– PIP

Během používání připojeného mobilního zařízení můžete sledovat televizní vysílání v malém okně obrazu v obraze (PIP).

- Tato funkce není k dispozici u určitých modelů v konkrétních zeměpisných oblastech.
- Síť

Můžete si zobrazit aktuální síť a stav připojení k internetu.

 $\rightarrow$  Zdroj

Můžete vybrat externí zařízení připojené k televizoru.

- Další informace naleznete v části "[Přepínání mezi externími zařízeními připojenými k televizoru"](#page-27-0).
- Q Hledat

Můžete vyhledávat aplikace nebo hry ve službě Smart Hub. Funkce vyhledávání zobrazí klávesnici na obrazovce, která má rozložení jako klávesnice QWERTY, přičemž je vybraná klávesa s číslem 1.

**品APPS** 

Po instalaci příslušných aplikací můžete v televizoru bezplatně sledovat rozmanitý obsah včetně zpravodajství, sportu, předpovědí počasí a her.

- Chcete-li tuto funkci použít, musí být televizor připojen k internetu. Další informace naleznete v části "Používání [služby Moje aplikace"](#page-48-0).
- Umění

Funkce režimu Umění vám umožňuje upravit obrazový obsah, například výtvarná díla nebo obrázky, když nesledujete televizi nebo když je televizor vypnutý, a tento obsah pak zobrazit v režimu zobrazení na celou obrazovku.

- Tato funkce je podporována pouze u modelu THE FRAME.
- **Další informace naleznete v dodávané uživatelské příručce.**

# Používání příručky e-Manual

Otevřete si příručku, která je součástí televizoru.

# Otevření příručky e-Manual

Stisknutím tlačítka MENU na standardním dálkovém ovladači otevřete nabídku. Můžete také s použitím tlačítka (m) otevřít službu Smart Hub a stisknout směrové tlačítko doleva, dokud se nedostanete na Nastavení, kde stisknete Vybrat.

Stisknutím směrových tlačítek nahoru a dolů se přesunujete v této nabídce. Přesuňte se na možnost Podpora, vyberte možnost e-Manual a stisknutím Vybrat tuto možnost otevřete.

## $\binom{1}{1}$   $\otimes$   $\otimes$  Nastavení  $\geq$  Podpora  $\geq$  Otevřít e-Manual

Můžete zobrazit zabudovanou příručku e-Manual, která obsahuje informace o funkcích vašeho televizoru.

- Kopii příručky e-Manual si také můžete stáhnout z webových stránek společnosti Samsung.
- Slova psaná modrou barvou (například Režim obrazu) označují položku nabídky.

Obrazovka e-Manual obsahuje 2 řady tlačítek. S použitím směrových tlačítek nahoru a dolů se přesunujete mezi řadami a s použitím tlačítek doleva a doprava se přesunujte po řadě. Stisknutím Vybrat otevřete část, kterou si chcete přečíst.

Příručka e-Manual obsahuje část nazvanou "Naučit se dálkové ovládání TV" v části Průvodce pro usnadnění (v pravém rohu obrazovky). Tato funkce je užitečná zejména pro lidi, kteří mají problém rozpoznat tlačítka na dálkovém ovladači, nebo jim není jasné, co které tlačítko dělá. V této části tlačítka dálkového ovladače neovlivňují televizor.

# Používání funkce Hlasová interakce

### Průvodce ovládáním televizoru s použitím funkce Hlasová interakce.

Pokud chcete používat funkci Hlasová interakce, musí být televizor připojený k internetu a musíte použít mikrofon na vašem ovladači Dálkové ovládání Samsung Smart.

Funkce Hlasová interakce umožňuje hlasově ovládat televizor, například přepnout kanál nebo zobrazit programového průvodce. Nejedná se o stejnou funkci jako Hlasový průvodce, která poskytuje řečový výstup televizoru, který předříkává, co se zobrazuje na obrazovce. Funkce Hlasový průvodce je užitečná pro osoby, které nedokáží přečíst položky nabídky na obrazovce.

Když chcete použít funkci Hlasová interakce, stiskněte na dálkovém ovladači tlačítko  $\Box$  a vyslovte příkaz, například "Programy", do mikrofonu ovladače Dálkové ovládání Samsung Smart.

V závislosti na modelu nebo geografické oblasti nemusí být tato funkce podporována.

# Spuštění režimu Hlasová interakce

Stiskněte a podržte tlačítko  $\bigcirc$  na ovladači Dálkové ovládání Samsung Smart. Televizor zareaguje a vysloví pokyn "Mluvte". Vyslovte požadovaný příkaz a uvolněte tlačítko. Televizor poskytne zpětnou vazbu, co za příkaz rozpoznal, a provede příslušnou akci.

- " Pokud televizor nedokáže rozpoznat příkaz, zkuste to znovu a vyslovujte zřetelněji.
- " V závislosti na modelu nebo geografické oblasti nemusí být tato funkce podporována.

### Mezi užitečné příkazy patří:

- Hlasový průvodce zapnout/vypnout vypne nebo zapne řečový výstup
- Zvukový popis zapnout/vypnout zapne nebo vypne zvukový popis
- Průvodce otevře programového průvodce
- Seznam kanálů otevře seznam kanálů
- Zesílit/Zeslabit zesílí nebo zeslabí hlasitost

Můžete také vyhledávat videa na YouTube. Stiskněte a přidržte tlačítko  $\bullet$  a vyslovte frázi, například "skladby od [ jméno]". Zobrazí se seznam videoklipů skladeb příslušného umělce.

" Hlasový průvodce předříká informace o videu. Tato promluva, kterou nelze přerušit, potrvá prvních pár sekund videa.

Pokud vyslovíte příkaz, který televizor nerozpozná, televizor často zkusí vyhledávání. Stisknutím tlačítka se vrátíte na sledování televizoru.